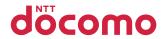

# P-02B

**INSTRUCTION MANUAL '10.2** 

docomo STYLE series

### DOCOMO W-CDMA • GSM/GPRS System

### Thank you for selecting the "docomo STYLE series P-02B".

Read this manual before use to correctly operate your P-02B.

### About operation explanation of P-02B

The operating procedures for the P-02B are also published in electronic form as in "使いかたナビ (Guide)" that is installed onto your FOMA terminal, and "Instruction Manual (Detailed Version)" as a PDF. (In Japanese only)

- ◆"Instruction Manual" (this volume) Description of displayed content and operating procedures for basic functions
- ◆"使いかたナビ (Guide)" (installed onto your FOMA terminal)◆ Description of the outline of frequently used functions and of operations From the P-02B MENU LifeKit 使いかたナビ (Guide)
  - \* This function is available in Japanese mode only.
- ◆"Instruction Manual (Detailed Version)" (PDF) Use your personal computer to visit the following, and download detailed information about all the functions. and their operating procedures. (In Japanese only) http://www.nttdocomo.co.jp/support/trouble/manual/ download/index.html
  - Note that the URL and published contents may be modified without notice

### **Basic Package**

 P-02B Handset (With Warranty and Back Cover P40)

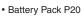

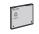

Instruction Manual

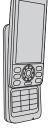

P-02B CD-ROM

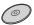

 See page 89 for optional items that support this FOMA terminal

#### For Using This Manual

- Note that "P-02B" is referred to as "FOMA terminal" in this manual.
- · Most operating procedures and displays in this manual are described with the default settings of the "Black" handset. Further, displays and illustrations described in this manual are for reference. The actual ones might differ.

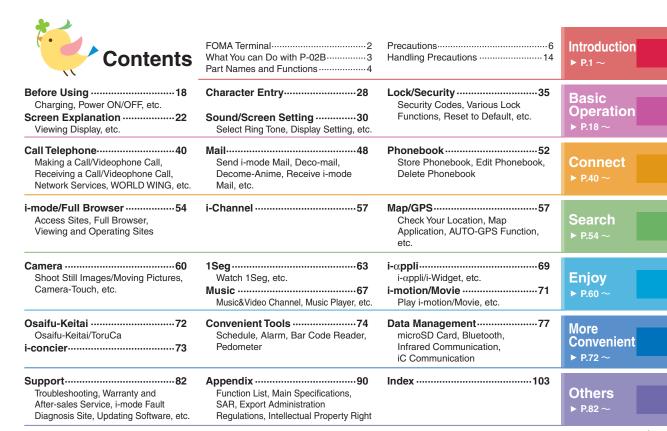

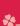

### **FOMA Terminal**

- Because the FOMA terminal uses a radio wave, you cannot use it in places where the radio wave do not reach, where it
  is weak even outdoors, or where are out-of-service area, such as inside tunnels, basements, or buildings. You might not
  be able to operate the FOMA terminal even when you are in a place with a fine view such as in a high-rise building or
  apartment. Note that you may experience interruption of calls even if the three antennas respond to a strong radio wave,
  and you remain without moving to use the FOMA terminal.
- · Use the FOMA terminal carefully to avoid disturbing other people when in public, or in crowded or quiet places.
- Since the FOMA terminal uses radio waves as the medium of telecommunication, calls may be tapped by a third party. However, the W-CDMA-GSM/GPRS system automatically supports tapping prevention, so your conversation will be incomprehensible to the third party, because it is recognized as mere noise.
- The FOMA terminals change your voice into digital signals and send them to the other party. In places where the radio waves are weak, the digital signals may not be converted correctly, and in such a case, the voice may sound different from the actual original one.
- The user hereby agrees that the user shall be solely responsible for the result of the use of SSL/TLS. Neither DOCOMO
  nor the certifiers as listed herein make any representation and warranty as for the security in the use of SSL/TLS. In the
  event that the user shall sustain damage or loss due to the use of SSL/TLS, neither DOCOMO nor the certifiers shall be
  responsible for any such damage or loss.

Certifiers: VeriSign Japan K.K., Cybertrust Japan Co., Ltd., GlobalSign K.K., RSA Security Japan Ltd., SECOM Trust Systems Co., Ltd., Comodo CA Ltd, and Entrust, Inc.

- This FOMA terminal supports FOMA Plus-Area and FOMA High-Speed Area.
- The FOMA terminal can be used only via the FOMA network provided by DOCOMO and in DOCOMO's roaming area.
- You are advised that you make separate notes of information (such as Phonebook entries, schedule events, text memos, record messages, voice memos, movie memos) stored in the FOMA terminal and keep them in a safe place. Note that we cannot be held responsible for the unlikely event of loss of the stored content due to a malfunction, repair, change of your model, or other mishandling of the FOMA terminal.
- You are advised to save your important data on the microSD card. If you have a personal computer, you can transfer and save data such as Phonebook entries, mail messages, schedule events, and others on the personal computer by using DOCOMO keitai datalink.

## ₩.

### What You can Do with P-02B

#### 使いかたナビ (Guide)

You can check "使いかたナビ (Guide)" onscreen for how to operate a function you want. Even when you do not have the printed "Instruction Manual" at hand, you can easily operate your FOMA terminal by referring to it.

MENU ► LifeKit ► 使いかたナビ (Guide)

\*\*This function is available in Japanese mode only.

AUTO-GPS

The AUTO-GPS function enables you to get information about weather forecast, shops, and tour spots, where you are currently around.

▶P.59

**Camera-Touch** 

▶P.61

A touch of your hand on the subject enables you to easily focus on it.

Speed Selector

▶P.25

You can scroll the screen and select items by turning the Speed Selector.

International Roaming ▶P.47

You can use the FOMA terminal overseas the same way as you use it in Japan, including phone number and mail address. (3G/GSM areas are supported.)

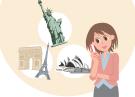

Suspension of the service now...

i-concier

© NTT DOCOMO

▶P.73

i-concier is a service that enables you to receive useful information from a character (Machi-chara image) on the Stand-by display and download schedule event (i-schedule) files for your convenience.

i-concier is available in Japanese only.

### **Snoopy Contents**

Cute Snoopy is pre-installed for the Stand-by display and Kisekae Tool.

### **Part Names and Functions**

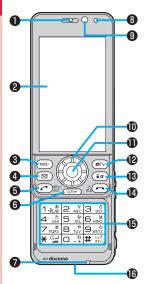

\*When you open or close the FOMA terminal, ensure that vou take hold of it with both hands and slide the display upward or downward. Be careful not to touch kevs then Otherwise erroneous operation of the keys might result

#### • Earpiece

For listening to the other party's voice

#### 2 Display/Touch panel

#### Menu key

For showing the Main menu

Mail key

For showing the Mail menu

- Start key/Hands-free switch key
- 6 CLR Clear key/i-Widget key
- Microphone

For speaking to the other party

#### BLight sensor

For sensing brightness (Do not cover it with your hands or do not put a sticker on it. Doing so might disable you to detect the brightness.)

#### Inside camera

For shooting photos of vourself

#### **((**○)Speed selector

For operating functions and menus

#### Call/Charging indicator

Lights/flickers while you are receiving a call or message, talking, or charging.

- ® Camera key/1Seg key
- B i-mode key/i-αppli key
- Power/End key

For turning on/off the power or ending a call

#### (B)Numeric keys

For entering phone numbers and text

#### (BConnector terminal

Integrated terminal for connecting earphone or for charging, etc.

#### For using earphone

Connect an optional connector-terminal-compatible earphone. When using a connector-terminal-non-compatible earphone, use an optional plug adapter for connection.

Flat plug connector of the Flat-plug Earphone/Microphone with Switch

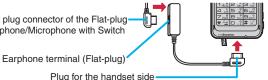

Example for connecting the Flat-plug Earphone/Microphone with Switch (option)

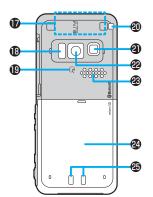

#### **(D)**FOMA antenna

The FOMA antenna is embedded in the handset. Do not cover the antenna with your hand for better communication.

#### (B)Infrared data port

For using infrared communication and the infrared remote control

#### ♠ mark

An IC card is installed. Use it for Osaifu-Keitai or IC communications.

#### @Strap hole

#### @Flash/Photo light

#### @Outside camera

For shooting portraits and/or landscapes

#### Speaker

#### **@Back cover**

Remove this when attaching/removing the battery pack, UIM, and microSD card.

#### Charging terminal

#### @1Seg antenna

For receiving 1Seg broadcasting

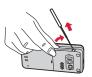

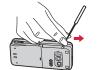

Engage your fingertip over the top of the 1Seg antenna, and pull it until it stops.

Change the direction the antenna inclines in without putting forcible pressure on.

 To house the 1Seg antenna, do not do it forcibly. Damage to the antenna could result.
 Push the antenna until it stops, place it in correct direction, and then bring it down for housing.

#### 

For turning up the earpiece volume during a call

#### Side ▼ key

For turning down the earpiece volume during a call

### 

For showing the Task menu

### ⑤ Shutter key

For shooting a subject by the camera

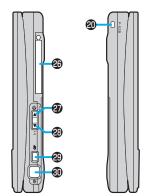

### **Precautions**

#### **ALWAYS FOLLOW THESE DIRECTIONS**

■Before using the FOMA terminal, read these safety precautions carefully so that you can use it correctly.

After reading the precautions, keep them in a safe place.

- ■Be sure to observe these safety precautions because they are designed to protect you or those around you from causing injury and to avoid unnecessary damage to the property.
- The symbols below indicate the levels of danger or damage that can be caused if the particular precautions are not observed.

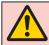

### Danger

This symbol indicates that incorrect handling will almost certainly cause death or serious injury.

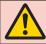

This symbol indicates that incorrect Warning handling poses a risk of causing death or serious injury.

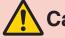

This symbol indicates that incorrect handling poses a risk of causing injury or damage to the product or property.

#### The following symbols show specific directions:

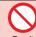

Denotes things not to do. (Prohibition)

Don't

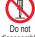

Denotes the units not to disassemble.

disassemble

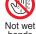

Denotes wet hands not to touch with

hands

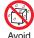

Water

Denotes the places where not to use, and caution not to wet it.

Denotes mandatory instructions (matters that must be complied with).

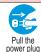

Denotes the symbol to pull the power plug out of an outlet.

"Safety Precautions" are divided into the following six sections

| General precautions for FOMA terminal, batteries, adapters, and UIM | P.7  |
|---------------------------------------------------------------------|------|
| Precautions for FOMA terminal                                       | P.8  |
| Precautions for batteries                                           | P.11 |
| Precautions for adapters                                            | P.12 |
| Precautions for UIM.                                                |      |
|                                                                     | D10  |

#### General precautions for FOMA terminal, batteries, adapters, and UIM

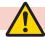

### Danger

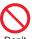

Do not use, store, or leave the mobile phone or its accessories in places with a high

temperature (such as near fire, near heating appliances, inside a kotatsu or near other furniture with heating elements, in places exposed to direct sunlight, or in cars heated by the sun).

The devices could be deformed or malfunction, or the battery may leak, overheat, burst, or catch fire, thus resulting in the deterioration of performance and shortening of the life of devices. Also, part of the case could get heated, causing bare skin burns.

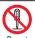

#### Do not disassemble, modify or solder the FOMA terminal or accessories.

Accidents such as fire, injury, or electric disassemble shock, or malfunction may result. The battery may leak, overheat, burst or catch

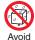

#### Do not wet the FOMA terminal or accessories.

If liquids such as water or pet urine get onto them, overheating, electric shock, Water fire, malfunction, injury or others may result. Pay attention to the place of use and the way of handling.

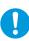

#### With your FOMA terminal, use the batteries and adapters specified by NTT DOCOMO, INC.

If you use any type of battery or adapter other than the specified one, your FOMA terminal, battery or other accessories may leak, overheat, burst, catch fire or malfunction

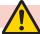

### Warning

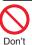

Do not place the batteries, the FOMA terminal, adapters, or UIM in cooking appliances such as microwave ovens or highpressure containers.

The battery may leak, overheat, burst, or catch fire. The FOMA terminal or the adapter may overheat, smoke, or catch fire, or its circuit parts may become damaged.

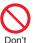

Do not throw the FOMA terminal or accessories, or subject them to severe shocks.

The battery may leak, overheat, burst, or catch fire. Also, malfunction or fire may result.

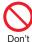

Be careful not to let electroconductive materials (metal pieces, pencil leads etc.) contact with the charging terminal or connector terminal. Also, make sure that those are not entered into the inside of the FOMA terminal.

Short-circuit could cause fire or malfunction of the FOMA terminal

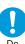

When you are in a place such as a gas station where flammable gas is generated, turn off the FOMA terminal, and never do charging. Otherwise, catching fire may result.

Ensure that you use Osaifu-Keitai with the FOMA terminal turned off when you are in the vicinity of the gas station. (When IC Card Lock is set, turn off the power with the lock released.)

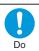

If odor, overheat, discoloration. or deformation is detected during use, battery charge, or storage, immediately observe the following:

- 1. Pull the power plug out of the outlet or cigarette lighter socket.
- 2. Turn off the power to the FOMA terminal.
- 3. Remove the battery pack from the FOMA terminal.

If you use the FOMA terminal and its accessories as they are, overheat, burst, or catching fire could result or the battery could leak

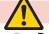

### Caution

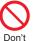

Do not place the FOMA terminal or accessories on unstable locations such as wobbly tables or slanted locations.

The FOMA terminal or accessories may fall, resulting in injury or malfunction.

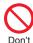

Do not store in humid or dusty places, or in high temperature environments.

Malfunction may result.

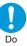

If children use the FOMA terminal or accessories, a guardian should explain the safety precautions and correct operations. The guardian should also make sure that the instructions are followed during use.

Otherwise, injury may result.

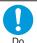

Keep out of the reach of babies and infants.

Accidental swallowing or injury may result.

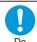

Be especially careful when you use the FOMA terminal for a long time with the adapter connected.

If you use i-appli programs, talk on the videophone, watch 1Seg programs and so on for a long time during charging, the temperature of the FOMA terminal, battery pack, or adapter might rise. If you directly touch the part of high temperature continuously, redness, itching, rash, or low-temperature bare skin burns may result depending on your physical conditions or predisposition.

#### **Precautions for FOMA terminal**

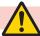

### Warning

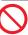

Do not directly point the infrared data port at someone's eyes during transmission.

Don't His/her eyes may possibly be affected. Other infrared devices may operate erroneously if the infrared data port is pointed at them during transmission.

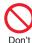

Do not shine the flash/photo light close to eyes.

Doing so can damage eyesight. Also, accidents such as injury might occur if someone is startled or dazzled by the light.

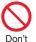

Do not put the FOMA terminal in the place where it could be affected by an expanded airbag, e.g., on the dashboard.

If the airbag expands, the FOMA terminal could hit you and others, causing accidents such as injury and the FOMA terminal could malfunction and become damaged.

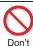

If you have any implanted electronic medical equipment, do not place your FOMA terminal in a chest pocket or inner pocket.

If the FOMA terminal is positioned close to electronic medical equipment, it may cause that equipment to malfunction.

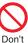

Do not allow liquids such as water, or foreign materials such as metal pieces or flammable materials to get into the UIM or microSD card slot of the FOMA terminal.

Fire, electric shock or malfunction may result.

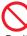

Do not turn on the flash/photo light to drivers of cars, and others.

Don't It disturbs driving, and accidents may result.

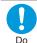

Turn off the FOMA terminal in places where use is prohibited such as in airplanes and hospitals.

Otherwise, electronic devices and electronic medical appliances may be adversely affected. If the Auto Power ON function is set, deactivate the setting, then turn the power off.

For use inside medical facilities, make sure that you comply with their regulations.

You may be punished for using the FOMA terminal in airplanes, which is prohibited by law.

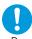

When talking with the FOMA terminal set to Hands-free, be sure to keep the FOMA terminal away from your ear.

Further, when you play games or play back music with the earphone/microphone connected, adjust the sound volume to moderate volume.

The excessive sound volume impairs your hearing.

Further, accidents may result due to the hardness of hearing of surrounding sound.

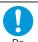

For those with weak heart conditions, the vibrator and ring volume must be adjusted carefully.

Those functions may cause an effect on the heart

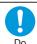

If thunder starts to rumble while you are using the FOMA terminal outdoors, house the antenna, turn off the power and move to a safe place.

Otherwise, you could be struck by lightning or suffer an electric shock.

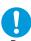

#### Turn off the FOMA terminal when near electronic devices using high-precision control or weak signals.

The FOMA terminal may possibly cause these devices to malfunction

\*Electronic devices that may be affected:

Hearing aids, implanted cardiac pacemakers, implanted defibrillators. other medical electronic devices, fire alarms, automatic doors and other automatically controlled devices. If you use an implanted cardiac pacemaker, implanted defibrillator or any other electronic medical device, consult the manufacturer or retailer of the device for advice regarding possible effects from the radio waves.

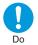

#### If the display part or camera lens is broken, be careful about broken glasses or the exposed interior of the FOMA terminal.

A film is coated on the surface of the display and the plastic panel is used for the surface of the lens so that they are designed not so easy to be scattered when they are broken. However if your hands erroneously come in contact with damaged or exposed portions, they could suffer an injury.

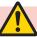

### Caution

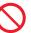

#### Do not swing the FOMA terminal by its antenna or strap.

The FOMA terminal may hit you or persons around you, and accidents such as injury or malfunction and damage may result.

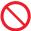

Do not use in places crowded with people. The antenna may hit against others.

causing an accident such as injury. Don't

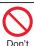

#### Do not use the FOMA terminal with the damaged antenna.

If the damaged antenna comes in contact with your skin, an accident such as a burn or injury could be caused.

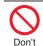

When using the motion tracking, ensure that you check around you for safety, securely take hold of your FOMA terminal, and do not swing to an extent more than necessitated.

The motion tracking is the function to incline or swing the FOMA terminal for operation. If you excessively swing your FOMA terminal, it might happen that it hits against persons or objects, resulting in critical accidents or damage.

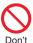

When a metallic strap is attached to your FOMA terminal. be careful that it does not hit against persons or objects when using the motion tracking. Accidents such as injury or malfunction and damage may result.

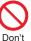

The surface of the display is coated by a film that prevents the surface from damage so that vour safety is ensured when you accidentally drop or give shock to your FOMA terminal (for preventing the reinforced glass from scattering). Do not forcibly peel off or give damage to the film.

If the display is damaged while you operate the FOMA terminal with the film peeled off, you might suffer an injury.

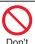

If you erroneously break the display part and then crystal liquid gets leaked, never take or suck the liquid to or into your mouth, or apply to skin. If the crystal liquid gets into the eyes or mouth, immediately rinse it out with clean water and then seek medical attention. When it adheres to your skin or clothes, immediately wipe it away with alcohol etc., and then rinse it out with water and soap. Otherwise, the loss of eyesight or injury to your skin may result.

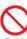

Don't

Do not bring your ears close to the speakers while a ring tone sounds or a melody is played back from the FOMA terminal. Otherwise, your hearing could be impaired.

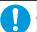

Electronic devices in some types of cars can be affected by use of the FOMA terminal.

For safety's sake, make sure not to use the FOMA terminal inside such cars.

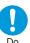

Itching, rash or eczema may be caused depending on your physical conditions or predisposition. If an abnormality occurs, stop using the FOMA terminal immediately, and then seek medical attention.

Metals are used for the following parts:

| used                 | Material                   | Finishing                                                                                                    |
|----------------------|----------------------------|----------------------------------------------------------------------------------------------------|
|                      | PC+GF20                    | Evaporated tin, hard coating                                                                                                    |
| the                  | PC                         | Evaporated aluminum, hard coating                                                                                                    |
|                      | Stainless<br>steel         | Fluorine coating                                                                                                    |
| Middle               | Stainless<br>steel         | _                                                                                                    |
| Lower                | Nickel titan alloy         | _                                                                                                    |
| Root                 | Stainless steel            | _                                                                                                    |
| Hinge at bottom part | Brass                      | Tin-and-cobalt-<br>plated                                                                                                    |
| the                  | Steel                      | Nickel-plated                                                                                                    |
| ninal                | Phosphor<br>bronze         | Gold-plated finish<br>with nickel-plated<br>ground                                                                                                    |
|                      | Lower Root Hinge at bottom | the rence PC+GF20 rence PC rence PC ren |

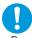

Be careful not to get your finger or a strap caught in the parts when you close or open the FOMA terminal.

Accidents such as injury or damage may result.

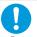

When you watch a 1Seq program, watch in a place bright enough taking a certain distance from the display. Otherwise, your visual acuity could be reduced.

#### **Precautions for batteries**

Check the description on the label of the battery pack for the type of battery.

| Description | Туре                |
|-------------|---------------------|
| Li-ion 00   | Lithium-ion battery |

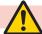

### Danger

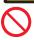

Do not let any metal object such as a wire come in contact the battery terminals. Also do not carry or store the battery together with any metal objects like a necklace.

The battery may leak, overheat, burst or catch fire.

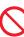

Do not use excessive force to attach the battery to the FOMA terminal even when you cannot attach it successfully. Also, check that the battery is the right way round when you attach it.

The battery may leak, overheat, burst or catch fire

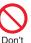

Do not throw the battery into fire.

The battery may leak, overheat, burst or catch fire.

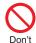

Do not pierce it with nails, hit it with a hammer, or step on it.

The battery may leak, overheat, burst or catch fire.

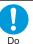

If the battery fluid gets into your eves, do not rub them. Flush vour eves with clean water and seek medical attention immediately.

Otherwise, the loss of eyesight may result.

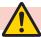

### Warning

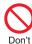

When any abnormality due to external shock such as the deformation or scratches by dropping is found on the battery pack, immediately stop using it.

The battery may leak, overheat, burst, or catch fire. Also, malfunction or fire may result

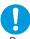

If charging is not completed at the end of the specified charging time, stop charging. Otherwise, the battery may leak,

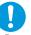

Immediately stop using the FOMA terminal and keep it away from fire if the battery leaks or emits an odor.

overheat, become damaged or catch fire.

The leaked battery fluid may ignite, causing fire or burst.

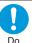

#### Be careful that your pets do not bite into the battery pack.

The battery may leak, overheat, burst, or catch fire. Also, malfunction or fire may result.

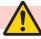

### Caution

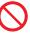

An exhausted battery should not be disposed of with other waste.

Don't

The battery may catch fire or damage the environment. After insulating the battery terminals with tape, take the unneeded battery to a handling counter such as a docomo Shop or dispose of it in accordance with local waste disposal regulations.

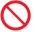

Do not charge the wet battery. The battery pack may overheat, catch

fire, or burst.

Don't

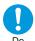

If the battery fluid comes in contact with skin or clothes. immediately stop using, then rinse it out thoroughly with clean water.

Skin injury may result.

#### **Precautions for adapters**

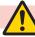

### Warning

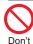

Do not use a damaged adapter cord or power cord.

Electric shock, overheating or fire may result.

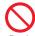

Do not use the AC adapter and desktop holder in steamy places such as a bathroom. Electric shock may occur.

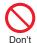

The DC adapter is for use only in a negative (-) grounded vehicle. Do not use it in a positive (+) grounded vehicle. Fire may result.

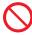

If it starts to thunder, do not touch the FOMA terminal and adapter.

You might be struck by lighting or suffer an electric shock

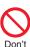

Never short-circuit the charging terminal when the adapter is plugged into the power outlet or cigarette lighter socket. Also, never touch the charging terminal with fingers or other bare skin.

Fire, malfunction, electric shock or injury may result.

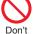

Place the adapter and desktop holder on a stable location while charging. Do not cover or wrap the adapter and desktop holder in cloth or bedding.

The FOMA terminal may drop off, or the adapter and desktop holder may overheat, causing fire or malfunction.

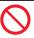

Do not place something heavy on the adapter cord and power cord.

Don't Electric shock or fire may result.

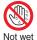

Do not touch the adapter cord or power outlet with wet hands. Electric shock may result.

hands

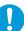

#### Use the adapter at the specified V AC.

If you use it at a wrong voltage, fire or malfunction may result. When using the FOMA terminal overseas, use FOMA AC adapter available overseas.

> AC adapter: 100 V AC DC adapter: 12/24 V DC

[For negative (-) grounded vehicles only] AC adapter available overseas: 100 V to

240 V AC [Connect only to household AC outlet]

If a fuse of the DC adapter has blown, replace it with a specified fuse.

If you use an unspecified fuse, fire or malfunction may result. For the specified fuse, refer to each instruction manual.

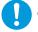

Keep the power plugs dust-free. Otherwise, fire may result.

Do

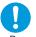

When pulling the AC adapter into the power outlet, firmly plug it in, taking care not to contact with metal straps or the like.

Otherwise, electric shock, short-circuit or fire may result.

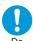

When removing the adapter out of the outlet or cigarette lighter socket, do not forcibly pull the adapter cord or power cord, instead take hold of the power plug and then pull.

If you pull the plug out by the cord, the cord may be damaged, which could result in electric shock or fire.

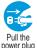

When the adapter is not to be used for a long period of time, unplug the power cord from the outlet.

Otherwise, electric shock, fire, or malfunction may result.

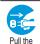

If liquids such as water get in the adapter, unplug the power cord immediately from the outlet or cigarette lighter socket.

out Otherwise, electric shock, smoke or fire may result.

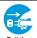

Before cleaning, pull the power plug out of the outlet or cigarette lighter socket.

Pull the power plug Otherwise, electric shock may result.

#### **Precautions for UIM**

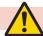

#### Caution

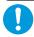

Be careful not to touch the cut surface of the UIM (IC portion) when removing it.

You may hurt your hand or fingers.

## Notes on using near electronic medical equipment

■ The description below meets "Guidelines on the Use of Radiocommunication Equipment such as Cellular Telephones – Safeguards for Electronic Medical Equipment" by the Electromagnetic Compatibility Conference Japan.

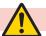

### Warning

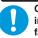

Comply with the following in hospitals or health care facilities:

- Do not carry the FOMA terminal into operating rooms, intensive care units (ICU) or coronary care units (CCU).
  - Turn off the FOMA terminal in hospital wards.
  - If there is any electronic medical equipment near you, turn off the FOMA terminal even when in a location such as a lobby.
  - Comply with any regulations of hospital and health care facilities instructing you not to use or carry in a mobile phone.
  - If the Auto Power ON function is set, deactivate the setting, then turn the power off.

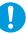

Turn off the FOMA terminal in crowded areas such as inside trains during rush hour, as someone with an implanted cardiac pacemaker or implanted defibrillator may be near you.

Operation of an implanted cardiac pacemaker or implanted defibrillator can

be affected by radio waves.

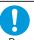

If you use an implanted cardiac pacemaker or implanted defibrillator, use the mobile phone 22 cm or more away from an implanted cardiac pacemaker or implanted defibrillator.

Operation of an implanted cardiac pacemaker or implanted defibrillator can be affected by radio wayes.

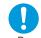

Patients using electronic medical equipment other than implanted cardiac pacemakers or implanted defibrillators (outside medical establishments for treatment at home, etc.) should check the influence of radio waves upon the equipment by consulting its manufacturer.

Operation of electronic medical equipment can be affected by radio waves.

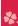

## **Handling Precautions**

#### **General notes**

#### Do not wet the equipment.

The FOMA terminal, battery, adapter, and UIM are not waterproofed. Do not use them in environments, which are high in humidity such as in bathrooms, and do not allow them to get wet from rain. Furthermore, if carrying them against your body, they become moist due to perspiration and the internal parts may become corroded, causing malfunction. If the parts are found to have been damaged due to exposure to the liquids, any repairs will not be covered by warranty, or repairs may not be possible. This may be repaired at a cost if repairs are possible.

#### Use a dry soft cloth such as the one for cleaning glasses to clean the equipment.

- The screen of the FOMA terminal sometimes has a special coating so that they are easier to see. If you rub it roughly with a dry cloth, it might be scratched. Take care of the way of handling, and use only a dry, soft cloth such as the one for cleaning glasses. If the screen is left with water drop or stain adhered, smear may be generated or the coating might peel off.
- Do not use alcohol, thinner, benzene, detergent or other solvents for cleaning, otherwise the printing may be removed or discoloration may result.

## ■Occasionally clean the terminals of the equipment using a dry cotton swab, etc.

The soiled terminals deteriorate the connection and might cause power discontinuity or incomplete charging. Wipe the terminals with a cotton swab, etc.

Take care not to damage the terminals when cleaning them.

#### Do not place the FOMA terminal near an air conditioner outlets.

Condensation may form due to rapid changes in temperature, and this may corrode internal parts and cause malfunction.

## ■Do not apply excessive force onto the FOMA terminal and battery pack.

If you put the FOMA terminal in a bag along with many other articles or sit with the FOMA terminal in a clothes pocket, the display, internal circuitry and the battery pack could be damaged or malfunction. Also, if an external device is left connected to the connector terminal (earphone/ microphone terminal), the connector could be damaged, or malfunction.

- Carefully read each instruction manual attached to the FOMA terminal, adapter, or desktop holder.
- ■Do not rub or scratch the display part with metals.

Doing so might cause damage to the part, resulting in trouble or malfunction.

## Notes on handling the FOMA terminal

■Never forcibly press the surface of the touch panel, or operate it with something having a sharp point like a claw, ballpoint pen, or pin.

Damage to the touch panel might result.

#### Avoid using in extremely high or low temperatures.

The FOMA terminal should be used within a temperature range of 5°C to 35°C and a humidity range of 45% to 85%.

- ■The FOMA terminal, if operated near landline phones, television sets, radios or other devices that are in use, may affect them. You should operate your FOMA terminal as far away from such equipment as possible.
- It is recommended that you make separate notes of the information stored in the FOMA terminal and keep such notes in a safe place.

We take no responsibility for any loss of the stored data items.

■Do not drop the FOMA terminal or subject it to strong impacts.

Malfunction or damage may result.

■Do not insert an external device to the connector terminal (earphone/microphone terminal) at a slant when connecting, and do not pull it out when it is inserted.

Malfunction or damage may result.

■Make sure that nothing, such as a strap, gets caught between the parts of the FOMA terminal when you close it.

Otherwise, malfunction or damage may result.

- ■The FOMA terminal becomes warm during use or charging but this is not an abnormality. Use the FOMA terminal as it is.
- Do not leave the camera in places exposed to direct sunlight.

Pixels may be discolored or burns may result.

When using the FOMA terminal, ensure that you shut the lid for the connector terminal.

Dust or water might enter into the FOMA terminal, causing malfunction.

Do not use the FOMA terminal with the back cover left removed.

The battery pack might come out, or malfunction or damage may result.

Do not put a label or sticker on the back of the display.

It might be caught between the upper and lower units when you open or close the FOMA terminal, resulting in a malfunction of and damage to it.

■While you are using the microSD card, never take it off or turn off the power to the FOMA terminal.

Data may be erased or malfunction may result.

■Do not place magnetic cards or similar objects near the FOMA terminal.

Magnetic data on cash cards, credit cards, telephone cards and floppy disks, etc. may be deleted

■Do not bring magnetic substances close to your FOMA terminal.

Strong magnetic items might cause in erroneous operation.

#### Notes on handling batteries

■Batteries have a limited life.

Though it varies depending on the usage state, you are advised to replace the battery if its usable time is extremely short even when you fully charge it. Make sure that you buy the specified battery.

- Charge the battery in a place with an appropriate ambient temperature of 5°C to 35°C.
- Make sure that the battery is charged when you use the FOMA terminal for the first time or have not used it for a long period of time.
- ■The usable time of the battery differs depending on the usage environment or its remaining life.
- ■Depending on how the battery pack is used, it might swell as its operating life becomes short, but this is not a problem.

- ■Note the following points when you store a battery pack over a long period:
  - Storage in a fully charged state (the state immediately after charging is completed)
  - Storage with no battery power left (the state you cannot turn on the power of the handset due to battery drain)

These may lower the battery pack's performance and shorten its operating life.

You are advised to store the battery pack in the state of two or three bars of battery icon indication as a guide for when you store it for a long period.

#### Notes on handling adapters

■Charge the battery in a place with an appropriate ambient temperature of 5°C to 35°C.

#### ■Charge the battery where:

- There is very little humidity, vibration, and dust.
- There are no land-line phones, television sets or radios nearby.
- ■While you are charging, the adapter may become warm. This is not a malfunction, so you can keep on using.
- ■Do not use the DC adapter for charging the battery when the car engine is not running. The car battery could go flat.
- When using the power outlet having the disengaging prevention mechanism, observe the instructions given in that instruction manual.

■Do not give a strong shock. Also, do not deform the charging terminal.

Malfunction may result.

■When housing the leg onto the desktop holder, be careful that your fingers or the adapter cable not to be caught between them.

Accidents such as injury or damage may result.

#### Notes on handling the UIM

- Never use more force than necessary when inserting/removing the UIM.
- ■The UIM may become warm during use, but this is not a sign of a malfunction.

  Continue using it as it is.
- ■The warranty does not cover damage caused by inserting the UIM into some other types of IC card reader/writer.
- ■Always keep the IC portion clean.
- Use a dry soft cloth such as the one for cleaning glasses to clean the equipment.

- It is recommended that you make separate notes of the information stored on the UIM and keep such notes in a safe place.

  We take no responsibility for any loss of the stored data items.
- ■For the environmental protection, bring any unneeded UIMs to a handling counter such as a docomo Shop.
- Avoid using in extremely high or low temperatures.
- ■Do not damage, carelessly touch, or shortcircuit the IC.

  Data might be lost or malfunction may result.
- ■Do not drop the UIM or subject it to strong impacts.

Malfunction may result.

■Do not bend the UIM or place something heavy on it.

Malfunction may result.

■Into the FOMA terminal, do not insert the UIM with a label or sticker pasted.

Malfunction may result.

#### **Notes on using Bluetooth function**

- As the security for communication using the Bluetooth function, the FOMA terminal supports the security function that meets the Bluetooth Specification. However, the security may not be sufficient depending on the configuration. Take care of the security for communication using the Bluetooth function.
- ■Note that even if any leak of data or information occurs while making connection using the Bluetooth function, we take no responsibility.
- ■With the FOMA terminal, you can use the following: Headset, Hands-Free, Audio, Dial-up Communication, Object Push, and Serial Port. With Audio, you might be able to use Audio Video Remote Control. (Only with the compatible Bluetooth devices)

#### ■Radio frequencies

The radio frequencies the Bluetooth function of the FOMA terminal uses are as follows:

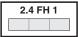

- 2.4 : Indicates radio facilities that use 2400 MHz frequencies.
- FH : Indicates the modulation system is the FH-SS system.
- : Indicates that a supposed coverage distance is 10 meters or less.
  - : Indicates that all radio frequencies 2400 MHz through 2483.5 MHz are used, and that the frequencies for mobile object identifiers shall not be avoided.

■ Cautions on Using Bluetooth Devices Bluetooth operates at radio frequencies assigned to the in-house radio stations for mobile object identifiers that have to be licensed and are used in production lines of a factory, specific unlicensed low power radio stations, and amateur radio stations (hereafter, referred to "another radio station") in addition to scientific, medical, industrial devices, or home electric appliances such as microwave ovens.

- Before using this product, make sure that "another radio station" is not operating nearby.
- If radio interference between this product and "another radio station" occurs, move immediately to another place or turn off power to avoid interference.
- For further details, contact "docomo Information Center" on the back page of this manual.

## Notes on handling the FeliCa reader/writer

- ■The FeliCa reader/writer function on the FOMA terminal uses very weak radio waves which do not require to be licensed as radio stations.
- ■The FeliCa reader/writer is operated on the 13.56 MHz frequencies. When you use another reader/writer nearby, take enough distance between your FOMA terminal and the reader/writer. Further, ensure that there are no radio stations that use the same frequencies.

#### Caution

■Do not use the modified FOMA terminal.
Using a modified FOMA terminal infringes the Radio Law.

The FOMA terminals are granted technical regulations conformity certification as the specified radio equipment under the Radio Law and bear a "technical conformity mark \( \) on the nameplate as evidence of conformity. Unscrewing the FOMA terminal and modifying internal components void the technical regulations conformity certification. Do not use the FOMA terminal in this state, which infringes the Radio Law.

#### ■Be especially careful not to operate the FOMA terminal while driving.

You will be imposed punishment if you use the mobile phone in your hand while driving. If you answer a call out of necessity, tell the caller with Hands-free that you will call him/her back, park your car to somewhere safe, and then dial.

### ■Use the Bluetooth functions in Japan only. The Bluetooth functions on the FOMA terminal

have been authorized in compliance with the radio transmission standards in Japan.

You might be imposed punishment if you use them overseas.

#### ■Use the FeliCa reader/writer functions in Japan only.

The FeliCa reader/writer functions on the FOMA terminal have been authorized in compliance with the radio transmission standards in Japan. You might be imposed punishment if you use them overseas.

## **Before Using**

### Attaching UIM (FOMA Card)/Battery Pack

Remove the back cover.

While pressing the " \_\_ " part of the back cover in direction A, slide the back cover (2 mm or more) in direction B to unlock and remove it.

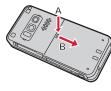

 Securely hold the FOMA terminal not to let it open and then remove the back cover.

### Insert the UIM.

With the golden IC surface downward, push the UIM slowly to the end while pressing surface.

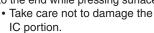

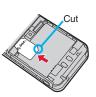

#### When you remove the UIM

Pull the UIM out slowly while sliding.

#### **About UIM**

The UIM is an IC card that holds your information such as phone numbers. You cannot use the FOMA terminal for communications such as voice/videophone calls, i-mode, or sending/receiving mail, unless the UIM is inserted.

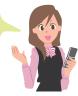

### Attach the battery pack.

With the arrow mark facing up, fit the tab side of the battery pack to the FOMA terminal securely, and then push the

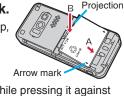

battery pack in direction B while pressing it against direction A.

#### When you remove the battery pack

Engage your nail on the projection of the battery pack, and lift it up.

#### Attach the back cover.

With the back cover stayed Approx. 2 mm

open about 2 mm, match it to the groove on the FOMA terminal. Then while pushing the back cover as a whole downward, slide it in the direction of the arrow, and then install.

- Confirm there is no gap between the back cover and the FOMA terminal.
- Ensure that you turn off, close, and take hold of the FOMA terminal when you install or remove the UIM.
- · You cannot use the UIM (blue) on your FOMA terminal. If you have that blue one, have it replaced at a docomo Shop.

### Charging

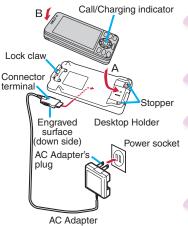

- Plug the connector of the AC Adapter (option) horizontally with its engraved side facing down into the connector terminal of the Desktop Holder (option).
- 2 Pull out the AC Adapter's plug, and plug it into a household power socket of 100 V AC.
  - Put the bottom of the FOMA terminal into the stopper of the desktop holder (A) to fit the head to the lock claw, and then depress the FOMA terminal until it clicks (B).
    - Be careful that a commercial strap is not caught between the FOMA terminal and desktop holder.
- When charging is completed, hold the desktop holder with fingers and lift up the head of FOMA terminal to remove.

#### When Charging Only with the AC Adapter

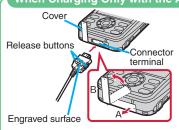

Insert the connector with the engraved surface facing up until it clicks. Pull straight the connector out while pressing the release buttons.

- To charge the battery, place the cover of the connector terminal as illustrated.
   Pull out the cover of the connector terminal in direction A, and turn it in direction B.
- For detaching, pull out the connector horizontally while pressing the release buttons.
   Malfunction could result if you try to pull it forcibly.
- When charging starts, the Call/ Charging indicator lights in red.
   When charging is completed, it turns off.

### **Turning Power ON**

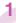

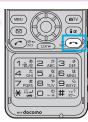

# Press and hold for at least one second.

After the Wake-up display is displayed, the Stand-by display appears.

#### To turn power off

Press and hold for at least two seconds.

The Initial Setting display appears when any of items through step 1 to step 6 at right have not been initialized.

In that case, follow onscreen instructions.

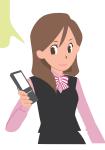

### **Configuring Initial Setting**

The Initial Setting display appears when you turn on the power for the first time.

1 Set the date and time.

You can set the date and time. You can also correct the date and time automatically.

Set your Terminal Security Code.

You can set your Terminal Security Code required for setting functions.

- "0000" is set at purchase.
- 3 Set Keypad Sound.

You can select whether to let a keypad sound play.

4 Set Speed Selector Sound.

You can set the sound for when you turn the speed selector.

5 Set Location Request Set.

You can select whether to notify your current location for when a GPS location provision request arrives.

6 Set the size of fonts.

You can set the size of fonts on the display at a time.

### **Checking Your Own Phone Number**

- from the Stand-by display ▶ Phonebook
  - **►**Own number

You can press to switch the tabs.

- From the display on the right, press MENU (Edit ) to store your name, mail address, etc.
- Refer to "Mobile Phone User's Guide [i-mode] FOMA version"
   for how to check or change your mail address.

You can check your own phone number also by pressing MENU O from the Stand-by display.

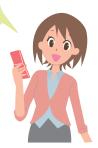

090XXXXXXXXX

### **Switching to English Display**

- 1 (MENU) from the Stand-by display
  - ▶設定/サービス (Set./Service)
  - ▶ディスプレイ (Display)
  - ▶バイリンガル (Select language)
- 2 Select "English (英語)".
- When you install the UIM onto the FOMA terminal, the "バイリンガル (Select language)" setting is saved on the UIM.

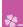

### **Screen Explanation**

### **Viewing Display/Icon**

#### **Battery level (estimate)**

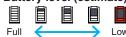

- When is shown, charge the battery.
- Depending on the usage state, the battery level indication might significantly vary.

# Radio waves reception level (estimate)

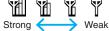

You are out of the FOMA service area or radio waves do not reach.

Unread i-mode mail or SMS messages exist.

• New i-concier information exists.

50 ...... A microSD card is inserted.

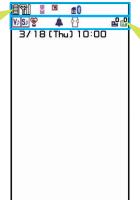

#### Status icon

V) ...... Vibrator is set.

S) ......Ring Volume is set to "Silent".

👺 ...... In Manner Mode

🔔 🎑 ···· An alarm is set.

·········View Blind is set.

The number of record messages

The number of videophone record messages

Here are given descriptions of the main icons. For descriptions of other icons appearing in the display, you can get them following the procedures as shown below:

www from the Stand-by display ▶ LifeKit ▶使いかたナビ (Guide) ▶表示アイコン説明 (Icons) ※This function is available in Japanese mode only.

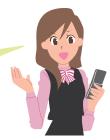

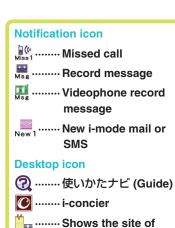

that URI

\*.....Pedometer

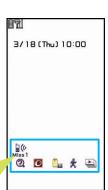

#### Proceed to respective functions from icons

You can proceed to respective functions from "Status icon", "Notification icon", and "Desktop icon".

# Switching between Vertical Display and Horizontal Display "Motion Control"

Turn by 90 degrees to the left to automatically switch vertical display to horizontal display as shown in the illustration below:

- You can switch while you are;
  - Playing still image\*, i-motion/movie file, Music&Video Channel program, and video file
  - · Opening sites on i-mode or Full Browser
  - · Watching 1Seg program
  - You can also turn the display to the right by 90 degrees or by 180 degrees to switch.

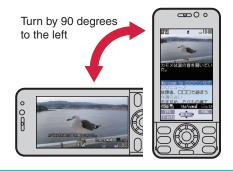

 If you turn the FOMA terminal while a confirmation display for selecting "YES/NO" appears, that confirmation display may be cleared.

### **Navigation Displays and Key Operations**

Key operations you can do while you are operating a function are shown at the bottom of the display. (Navigation displays)

■Key assignments and basic navigation displays

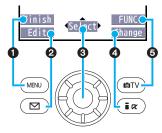

| 0 | Operations you can perform with the key.                          | Finish Set       |
|---|-------------------------------------------------------------------|------------------|
| 0 | Operations you can perform with the key.                          | Edit             |
| _ | Operations you can perform with the level.                        | Select Set       |
| 8 | Directions in which you can scroll and select items with the key. | ( <sup>1</sup> ) |
| 4 | Operations you can perform with the key.                          | Change Store     |
| 6 | Operations you can perform with the key.                          | FUNC Detail      |

### Key Operations in Horizontal Display

While you are running a function such as i-mode, Full Browser, or others in the horizontal display, you can start another function. The navigation displays assigned to respective functions are shown the same way as in the vertical display at the lower left corner of the display.

- When you are running the camera function in the horizontal display, the key assignment differs from those of in the vertical display.
- Even when you have operated on the horizontal display, the display might switch to the vertical display depending on the function.

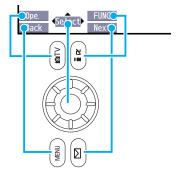

### Operating Speed Selector

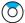

- Moves the cursor or highlighted display up. (Hold down to scroll continuously.)
- Scrolls the page up.

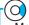

- Moves the cursor to the right.
- Scrolls forward page by page. (Hold down to scroll continuously.)

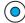

Fixes the operation.

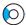

- Moves the cursor to the left.
- Scrolls back page by page. (Hold down to scroll continuously.)

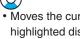

- · Moves the cursor or highlighted display down. (Hold down to scroll continuously.)
- Scrolls the page down.

### Operating by Turning Speed Selector

In some displays, you can turn the speed selector to select items the same way as you press (a), and can move the cursor.

#### **Turning** direction

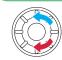

#### Operation example

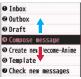

Selecting items

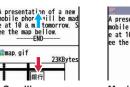

Scrolling pages

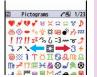

Selectina pictograms, etc.

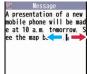

Moving the cursor

• The turning operation may not be valid depending on the function.

### **Menu Operation**

#### Main Menu

Press (MENU) from the Stand-by display to show Main Menu.

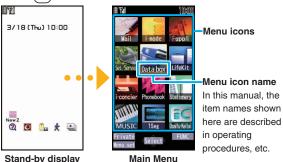

Use to highlight a menu icon and press (Select). Functions categorized by every menu item are displayed. Repeat selecting items to call up the target function.

- You can press CLR to return to the previous display. When you press from any display, the Stand-by display returns.
- You can display some functions by pressing (MENU) + menu number from the Stand-by display.
- See "Function List" for the menu items and menu numbers of each function. (See page 90)
- In this volume, the descriptions of operating procedures are given primarily starting with the Stand-by display.

### Simple Menu

Simple Menu is a menu focusing on only basic functions for easy operation. By setting "Menu icon setting" to "Simple menu", you can show the Simple Menu by pressing Menu from the Stand-by display.

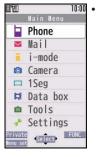

 Some operating procedures or items which appear on the display in Simple Menu differ from the ones described in this manual.

#### Function menu

When "FUNC" is displayed at the lower right of the display, you can use functions such as Store, Edit, and Delete by pressing [6].

<Example> Display the Function menu of a Phonebook entry

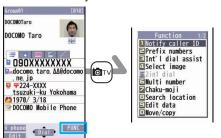

#### **Functions Start to Work by Simple Operation**

You can either start a function by selecting a menu item on the menu or can start it by key operation in the Stand-by display, depending on the function.

The following are the functions you can start by pressing keys for at least one second.

| Key          | Performance                                           |
|--------------|-------------------------------------------------------|
| 0            | Switches Key Lock on/off.                             |
| 0            | Executes Slideshow-Touch.                             |
| 0            | Shows the Registration display for Phonebook entries. |
|              | Executes Check New Messages.                          |
| <b>lo</b> T∨ | Starts 1Seg.                                          |
| i r          | Shows the Software list.                              |
| 3            | Sets/Releases IC Card Lock.                           |
| 5            | Switches "Lighting" of Backlight on/off.              |
| 6            | Sets/Releases Personal Data Lock.                     |
| 8            | Switches View Blind on/off.                           |
| *            | Activates/Deactivates Public mode (Drive mode).       |
| #            | Activates/Deactivates Manner Mode.                    |
| •            | Starts up Album-Touch.                                |
| <b>B</b>     | Starts up Camera-Touch.                               |

#### Operations while the FOMA terminal is closed

| Key | Performance                        |
|-----|------------------------------------|
|     | Activates/Deactivates Manner Mode. |

## **%**

## **Character Entry**

You can enter characters on the Registration display for Phonebook entries or the Composition display for mail messages, etc.

1 Switch between input modes. Edit text meno

Each time you press MENU ( Mode ), input modes are switched.

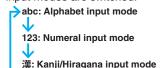

- ਹੈ7: Katakana input mode

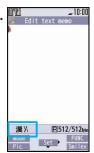

3

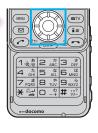

#### Convert/fix characters.

- 1. Press to specify the area to be converted.
- 2. Press to move the cursor onto the candidate list.
- 3. Press to select a conversion candidate.
- 4. Press ( ) to fix the character.

### 2 Enter characters.

By repeatedly pressing a numeric key, you can enter other characters assigned to the key.

<Example> When you press 2

Kanji/Hiragana input mode

「か→き→く→け→こ|

Katakana input mode

Alphabet input mode

$$\lceil a \rightarrow b \rightarrow c \rightarrow A \rightarrow B \rightarrow C \rightarrow 2 \mid$$

Numeral input mode

[2]

#### Other key operations

☑ (Pic. ): Enter pictograms.

(Smiley): Enter smileys.

#)(for at least one second): Enter symbols.

Enter a line feed.

(You can switch between uppercase and lowercase or enter " " and " " by pressing this key after you enter a character.)

(for at least one second): Undo the fixed/erased characters.

CLR: Clear text.

#### <Example> Entering "タダの菓子" in a text memo.

- from the Stand-by display ➤ Stationery
  - ► Text memo
  - Select <Not recorded>.

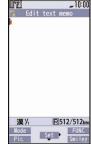

2 Enter hiragana characters in Kanji/Hiragana input mode.

 $\uparrow \subset \rightarrow \text{Press} \boxed{4} \text{ once and } \bigcirc$ once.

T → Press (4) once and (★) once.

- $\mathcal{O} \rightarrow \mathsf{Press} \left( 5 \right)$  five times.
- $\cup \rightarrow \text{Press}(3)$  twice.
- When a character on the same key comes after a character such as "志" and "し", press o to move the cursor, and enter the next character.

漢火、同S12/512km Rode Fic Set FUNC Smiley 10:00 ただのかし Pred. cand. ただのかし タダノカシ 男 / カシ

3 Use to move the cursor onto "O".

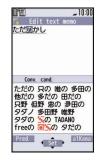

Use to move the cursor onto the candidate list > Use to highlight "タダの" and press

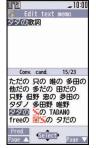

5 Use ( to move the cursor onto the candidate list Use ( to highlight "菓子" and press ( Select ).

## Sound/Screen Setting

### **Changing Ring Tone**

<Example> Changing the ring tone for incoming voice calls

- 1 (MENU) from the Stand-by display
  - Set./Service Sound
  - ► Select ring tone
- 2 Select "Phone".
  - Press (MENU) (Play) to check the content actually played back or displayed.
  - To set a ring tone for mail messages, videophone calls, and so on, select the corresponding item.
- 3 Select "Select ring tone".
- 4 Select a type of ring tone.
- 5 Select a folder ➤ Select a ring tone.

### **Adjusting Ring Volume**

<Example> Adjusting the ring volume for incoming voice calls

- from the Stand-by display

  Set./Service ➤ Sound ➤ Ring volume
- 2 Select "Phone".
  - To adjust ring volume for mail messages, videophone calls, and so on, select the corresponding item.
- 3 Use ( to adjust the volume.

### **Setting Vibrator**

You can set the vibrator to notify you of incoming calls. <Example> Setting the vibrator for incoming voice calls

- 1 MENU from the Stand-by display
  - ► Set./Service ► Incoming call
  - ▶ Vibrator
- Select "Phone".
  - To set a vibrator for mail messages, videophone calls, and so on, select the corresponding item.
- 3 Select a pattern.

### **Using Manner Mode**

Just by pressing a key, you can make a tone from the FOMA terminal such as a ring tone, keypad sound, and alarm sound silence. When you start Manner Mode, not a sound but the vibrator works to notify you of incoming calls or messages.

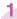

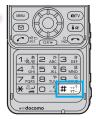

Press and hold (#) for at least one second from the Stand-by display.

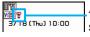

"" appears on the Stand-by display.

#### To release

Perform the same operation.

#### **Using Original**

You can use "Original" to tailor your FOMA terminal to how it works while Manner Mode is ON.

- 1. MENU from the Stand-by display ➤ Set./Service ► Incoming call ➤ Manner mode set ➤ Original
- 2. Set each item.
- 3. Press (MENU) (Finish).
- Even in Manner Mode, the shutter tone, and focus lock tone from the camera, and the start and end tones of the voice recorder play.

### **Setting Keypad Sound OFF**

You can silence a Keypad sound for when you press a key.

- 1 MENU from the Stand-by display
  - ➤ Set./Service ➤ Sound
  - Keypad sound
- 2 Select "OFF".

### **Changing Displays**

<Example> Changing the Stand-by display

- 1 MENU from the Stand-by display
  - Set./Service ➤ Display
  - Display setting
- 2 Select "Stand-by display".
  - To set a display for making/receiving calls, or to show a battery icon, select the menu that corresponds to that item.
- 3 Select a type of image.
- **4** Select a folder ▶ Select an image.

### Backlight

You can set Backlight to OFF. Then the display dims, and the keys turn off.

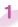

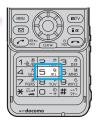

Press and hold 5 for at least one second from the Stand-by display.

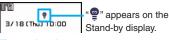

To set back to on

Perform the same operation.

#### **Power Saver Mode**

When you do not use the FOMA terminal for a certain period, Power Saver Mode clears away images on the display, suppressing power consumption of the battery. Follow the procedures as described below to specify the time until when Power Saver Mode starts:

- MENU from the Stand-by display ➤ Set./Service
   Display ➤ Backlight
- 2. Select "Lighting" ➤ Select "ON" or "OFF".
- Enter a time (seconds) until when Power Saver Mode starts.

#### View Blind

You can make the display hard to see from people around.

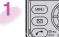

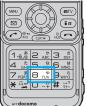

Press and hold (8) for at least one second from the Stand-by display.

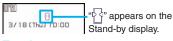

To release

Perform the same operation.

### Menu Icon Setting

You can select a pattern of the Main Menu display.

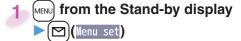

Select a pattern.

### Font Size Setting

You can change font sizes at a time.

- MENU from the Stand-by display
- Set./Service ➤ Display
  - Font size setting
- Select "Set at one time".
  - · You can also specify a font size for each function such as "Mail" or "Phonebook".
- Select a font size.

### Machi-chara Setting

A Machi-chara image appears to tell you missed calls, new mail messages, new i-concier information and others.

- MENU from the Stand-by display
  - Set./Service ➤ Display ➤ Machi-chara
  - Set to Machi-chara
  - Highlight a Machi-chara image and press MENU

### Kisekae Tool

You can set the ring tone, Stand-by display, menu icons and others at a time.

- MENU from the Stand-by display Set./Service Kisekae
- Highlight a Kisekae Tool file and press [MENU] (Set all).
- Select "YES".
  - · Some menu configurations change according to the usage frequency depending on the type of the menu.

#### **Reset Menu Icons to Default**

- 1. MENU from the Stand-by display ► 1 ( FUNC ) Reset
- 2. Enter your Terminal Security Code
  - Select "Reset menu screen" ➤ Select "YES".

### **Changing Illumination**

You can select a pattern of the illumination for incoming calls or messages, or talking at a time.

- MENU from the Stand-by display Set./Service Illumination
- Select "All illum. setting".
  - To select a pattern of illumination separately for incoming calls or messages, or talking, select it for each.

000

Select a pattern.

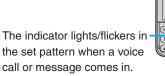

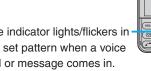

## Lock/Security

## **Various Security Codes**

#### ■Caution on security codes

- You should avoid using the numbers for security codes such as denoting your birth date, part of your phone number, local address number, room number, "1111" or "1234" that is easily decoded by a third party. Also make sure that you take a note of the security codes you have selected just in case you forget them.
- Take care not to let others know your security codes.
   Even if your security codes are known and used by a third party, we at DOCOMO take no responsibility in any event for the resultant loss.
- If you do not remember your respective security codes, you need to bring an identification card such as your driver's license, the FOMA terminal and UIM to the handling counter of a docomo Shop.

For details contact "docomo Information Center" on the back page of this manual.

The PUK (PIN unblock code) is described on the application form (your copy) that is handed over to your at a docomo Shop at the time of contract. If your contract has been made at a shop other than a docomo Shop, take with you something to prove yourself, like the driver license, and the UIM to the handling counter of a docomo Shop, or consult "docomo Information Center" on the back page of this manual.

## ■ Terminal Security Code

"0000" at purchase

This is a four- to eight-digit number for deleting all files or changing settings. When the display for entering the Terminal Security Code appears, enter your four- to eight-digit code and press (Set

To change

MENU from the Stand-by display ➤ Set./Service ➤ Lock/Security ➤ Change security code.

## Network Security Code Determining at the time of contract

This is a four-digit number required for your identification when you place an order for at a docomo Shop, docomo Information Center, or "お客様サポート (User support)" site. or when you use respective network services.

• "お客様サポート (User support)" is available in Japanese only.

#### To change

From i-mode, you can change your Network Security Code from "各種設定(確認·変更·利用) [Respective settings (Confirmation/Change/Use)]" on "お客様サポート (User support)".

#### i-mode Password

"0000" at the time of your contract

This is a four-digit number required for registering/ deleting My Menu, applying for/canceling Message Services or i-mode pay services, etc.

#### To change

### PIN1 Code/PIN2 Code "0000" at the time of your contract

The PIN1 code is a four- to eight-digit number for checking the user each time the UIM is inserted into the FOMA terminal or each time the FOMA terminal is turned on, to prevent the unauthorized use by a third party.

The PIN2 code is a four- to eight-digit number for executing Reset Total Cost, using the user certificate or applying for the issue of it.

When the PIN1 Code/PIN2 Code Entry display appears, enter your four- to eight-digit PIN1 code/PIN2 code and press ( ) ( Set ).

 If you enter a wrong PIN1 code/PIN2 code three times in succession, it is locked and the FOMA terminal cannot be used.

#### To change

- 1. MENU from the Stand-by display ➤ Set./Service ➤ Lock/Security ➤ UIM setting
- Enter your Terminal Security Code
   Select "Change PIN1 code" or "Change PIN2 code".
- You need to have set "PIN1 code entry set" to "ON" to change the PIN1 code.

## **PUK (PIN Unblock Code)**

The PUK (PIN unblock code) is the eight-digit number for releasing the PIN1 code and PIN2 code locks. You cannot change this code by yourself.

 If you enter a wrong PUK (PIN unblock code) 10 times in succession, the UIM is locked. In that case contact one of docomo Shops.

## ■PIN1 Code Entry Set

You can set the FOMA terminal not to work unless you enter your PIN1 code when turning the power on.

- 1 MENU from the Stand-by display
  - ➤ Set./Service ➤ Lock/Security
  - UIM setting
- 2 Enter your Terminal Security Code
  - ► Select "PIN1 code entry set".
- 3 Select "ON" ► Enter the PIN1 code.

To release

Select "OFF".

## **Various Lock Functions**

A variety of lock functions is installed on your FOMA terminal such as preventing a third party from illegally using it, or protecting your private information in it.

| Lock All     | You can set your FOMA terminal not     |  |  |  |  |
|--------------|----------------------------------------|--|--|--|--|
|              | to be used by a third party.           |  |  |  |  |
|              | You can do no operations other than    |  |  |  |  |
|              | answering calls and turning on/off     |  |  |  |  |
|              | the power.                             |  |  |  |  |
|              | 1. MENU from the Stand-by display      |  |  |  |  |
|              | ➤ Set./Service ➤ Lock/Security         |  |  |  |  |
|              | ►Lock all                              |  |  |  |  |
|              | ►Enter your Terminal Security Code.    |  |  |  |  |
|              | To cancel, enter your Terminal         |  |  |  |  |
|              | Security Code from the Stand-by        |  |  |  |  |
|              | display.                               |  |  |  |  |
| IC Card Lock | You can lock the IC card function.     |  |  |  |  |
|              | You cannot use the Osaifu-Keitai,      |  |  |  |  |
|              | ToruCa download, iC Communication,     |  |  |  |  |
|              | etc.                                   |  |  |  |  |
|              | 1. Press and hold (3) for at least one |  |  |  |  |
|              | second from the Stand-by display.      |  |  |  |  |
|              | To cancel, perform the same operation  |  |  |  |  |
|              | and enter your Terminal Security Code. |  |  |  |  |

| Omakase Lock  | When you have lost your FOMA                                                      |  |  |  |  |
|---------------|-----------------------------------------------------------------------------------|--|--|--|--|
|               | terminal or in other cases, you can lock                                          |  |  |  |  |
|               | your personal data (such as Phonebook                                             |  |  |  |  |
|               | entries) and the IC Card function of                                              |  |  |  |  |
|               | Osaifu-Keitai by contacting DOCOMO.                                               |  |  |  |  |
|               | Setting/Releasing Omakase Lock                                                    |  |  |  |  |
|               | 0120-524-360 (In Japanese only)                                                   |  |  |  |  |
|               | Business hours: 24 hours                                                          |  |  |  |  |
|               | ※You can set/release also from the My                                             |  |  |  |  |
|               | docomo site via your personal computer or                                         |  |  |  |  |
|               | other devices. (In Japanese only) • For details on Omakase Lock, refer to "Mobile |  |  |  |  |
|               | Phone User's Guide [i-mode] FOMA version".                                        |  |  |  |  |
| Personal Data | You can lock functions to work for                                                |  |  |  |  |
| Lock          | protecting personal information such as                                           |  |  |  |  |
|               | Phonebook entries or schedule events.                                             |  |  |  |  |
|               | 1. Press and hold $(6)$ for at least one                                          |  |  |  |  |
|               | second from the Stand-by display.                                                 |  |  |  |  |
|               | To cancel, perform the same operation                                             |  |  |  |  |
|               | and enter your Terminal Security Code.                                            |  |  |  |  |
| Key Lock      | The keys except 🗪 are disabled.                                                   |  |  |  |  |
|               | An erroneous operation in your bag                                                |  |  |  |  |
|               | is prevented.                                                                     |  |  |  |  |
|               | 1. Press and hold ( ) for at least one                                            |  |  |  |  |
|               | second from the Stand-by display.                                                 |  |  |  |  |
|               | • To set to "OFF", perform the same                                               |  |  |  |  |
|               | operation.                                                                        |  |  |  |  |
|               | • Even during Key Lock, you can answer incoming calls by pressing (?).            |  |  |  |  |

## **Incoming Call Restriction**

## Call Setting without ID

You can set whether to receive (accept) or not to receive (reject) a voice call and videophone call according to the reason for no caller ID. There are three reasons; "Unavailable", "PublicPhone", and "User unset".

- 1 (MENU) from the Stand-by display
  - ► Set./Service ► Lock/Security
  - ► Call setting w/o ID
- 2 Enter your Terminal Security Code
  Select a reason for no caller ID.
- 3 Select "Accept" or "Reject".
  - If you select "Accept", you can set a ring tone for incoming calls without caller IDs.

## Reject Unknown

You can reject a call from a party whose phone number is not stored in the Phonebook.

- 1 MENU from the Stand-by display
  - ► Set./Service ► Lock/Security
  - ► Reject unknown
- 2 Enter your Terminal Security Code
  - ► Select "Accept" or "Reject".

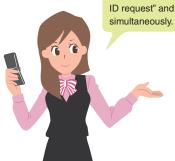

Reject unknown is valid only when the other party notifies his/her phone number. It is advisable to activate "Caller ID request" and "Call setting w/o ID" simultaneously

### **Reset to Default**

## Reset Settings

- The items indicated by might include the function which do not return to the default setting or state.
- 1 (MENU) from the Stand-by display
  - ➤ Set./Service ➤ Other settings
  - ▶ Reset settings
- 2 Enter your Terminal Security Code Select "YES".

#### Initialize

You can delete all stored files at a time, then all the settings of functions return to default.

- 1 MENU from the Stand-by display
  - ➤ Set./Service ➤ Other settings
  - **►** Initialize
- 2 Enter your Terminal Security Code
  - Select "YES".
- 3 Select "YES".

## **Resetting Data by Remote Control**

If you contract with the service of this function (Business mopera anshin manager), you can initialize data (memory within the handset/microSD card/UIM) on your FOMA terminal by your offer (administrator).

#### Inquiries

## DOCOMO-enterprise-oriented website

From personal computers

http://www.docomo.biz (in Japanese only)

You may not be able to access due to system maintenance, etc.

#### ■When Remote Reset starts

The display appears telling that operation is disabled and the initialization starts.

- When Remote Reset starts, all key operations except those for answering a voice call and holding answer (On Hold) are locked.
- When the initialization starts, you are disabled to use all functions.
- · When Remote Reset starts while the call is coming in or you are talking, all key operations except those for and are locked. When the initialization starts, the coming in call and your talk are disconnected automatically.
- The microSD card might not be initialized when the FOMA terminal is connected to a personal computer.

## **Call Telephone**

## Making a Call/Videophone Call

- From the Stand-by display, enter a phone number starting with a city code.
- 2 Press ( to make a call.
  - To make a videophone call, press (V. phone) instead of .
- 3 Press 🗪 to end the call.

You can put a call on hold by pressing (Hold) during a call.

You can release holding by pressing ()(Answer).

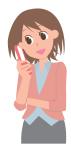

## Making a Call from Phonebooks

<Example> Search a Phonebook entry by the name stored in Phonebook

- 1 Press (a) from the Stand-by display.
- Select "Name?".

From the second search, the search-method-selection display does not appear. To show it again, press [CLR].

- You can use another search method such as "Phone number?", "Mail address?", and others.
- 3 Enter a part of the name
  - If you enter nothing and press (5); then you can display all Phonebook entries.
- 4 Select a Phonebook entry.

When an entry contains multiple phone numbers, press to select a desired phone number.

- 5 Press ( to make a call.
  - To make a videophone call, press (V. phone) instead of (.)

#### Use Call Records to Make a Call

- Press (Redial) or (Received Calls) from the Stand-by display.
- Select a call record.
- 3 Press ( to make a call.
  - To make a videophone call, press (V. phone) instead of .

## Notifying the Other Party of Your Phone Number

- 1 MENU from the Stand-by display
  - ► Set./Service ► NW services
  - ► Caller ID notification
- 2 Select "Activate/Deactivate".
- 3 Select "Activate".

#### Make an International Call

You can use WORLD CALL when you want to make an international call from Japan.

- Contact "docomo Information Center" on the back page of this manual for inquiries about WORLD CALL.
- When using international carriers other than DOCOMO, contact them.
- 1 O(for at least one second) from the Stand-by display ► Enter numbers in order of country/area code → area code (city code) → destination phone number.
  - When the area code (city code) begins with "0", enter it except for the "0". However, include "0" when making a call to some countries or regions such as Italy.
- 2 Press ?
  - Press MENU (V. phone) to make a videophone call.
- 3 Select "Dial".
- DOCOMO videophones conform to "3G-324M standardized by the international standard 3GPP".
   You cannot connect to the videophone that uses a different format.

## Receiving a Call/Videophone Call

1 A call comes in.

The ring tone sounds and the Call/Charging indicator flickers.

2 Press (r) to answer the call.

#### When a videophone call comes in

You can receive the videophone call the same way as with a voice call.

When you press ☑ (Subst.) to answer the videophone call, the substitute image is sent to the other party.

3 Press to end the call.

## **Adjusting Earpiece Volume**

- 1 Press ▲ or ▼ during a call.
- Press ▲/▼ to adjust the earpiece volume.

## When You cannot Answer a Call

## ■ Public Mode (Drive Mode)

Once you activate Public mode (Drive mode), the guidance is played back telling that you cannot answer the call as you are currently driving or in a place where you should refrain from speaking on the phone. Then the call is disconnected.

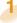

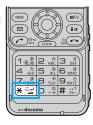

From the Stand-by display, press and hold

for at least one

second.

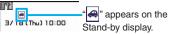

#### To deactivate

Perform the same operation.

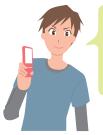

When a call comes in during Public mode (Drive mode), the ring tone does not sound and the record is stored in "Received calls". The alarm does not sound even when the specified alarm time comes.

## Public Mode (Power Off)

Once you activate Public mode (Power off), the guidance is played back for an incoming call while the power is off, telling that you cannot answer the call as you are currently in a place where the power should be turned off (hospital, airplane, around priority seat in a train, etc.). Then the call is disconnected.

- Enter  $\times 25251$  from the Stand-by display.
- 2 Press (\*)

#### To deactivate

- 1. Enter (\*) 25250 from the Stand-by display.
- 2. Press (r).

## Record Message

By activating Record Message, you can record a caller's voice/video message when you cannot answer the call.

- When a call comes in, an answer message is played back after the ring time elapses. Then, the caller's business is recorded with audio or video.
- 1 MENU from the Stand-by display ➤ LifeKit
  - ► Rec.msg/voice memo
  - ► Record message setting
- 2 Select "ON".
- 3 Select an answer message
  - ► Enter a ring time (seconds).

When a voice or video message is recorded as Record Message, the notification icon like "Msg" or "Msg" appears in the Stand-by display. Select "Msg" or "Msg" icon to play either the voice or video message.

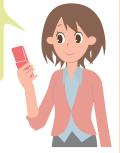

## **Using Various Network Services**

#### ■ Network services available

The following are the DOCOMO network services available to the FOMA terminal.

- · The network services are not available when you are out of the service area or out of reach of radio waves.
- For details, refer to "Mobile Phone User's Guide [Network Services]".
- · For subscriptions and inquiries, contact "docomo Information Center" on the back page of this manual.

| Service                           | Application  | Monthly fee |
|-----------------------------------|--------------|-------------|
| Voice Mail Service                | Required     | Charged     |
| Call Waiting Service              | Required     | Charged     |
| Call Forwarding Service           | Required     | Free        |
| Nuisance Call Blocking Service    | Not required | Free        |
| Caller ID Notification Service    | Not required | Free        |
| Caller ID Display Request Service | Not required | Free        |
| Dual Network Service              | Required     | Charged     |

| . •                      |              |             |  |  |
|--------------------------|--------------|-------------|--|--|
| Service                  | Application  | Monthly fee |  |  |
| English Guidance         | Not required | Free        |  |  |
| Multi Number             | Required     | Charged     |  |  |
| 2in1                     | Required     | Charged     |  |  |
| Public mode (Drive mode) | Not required | Free        |  |  |
| Public mode (Power off)  | Not required | Free        |  |  |
| OFFICEED                 | Required     | Charged     |  |  |
| Melody Call              | Required     | Charged     |  |  |

- "OFFICEED" is a pay service that is available on a subscription basis.
   For details, refer to the DOCOMO-enterprise-oriented website (in Japanese only).
   http://www.docomo.biz/html/product/officeed/
- "Deactivate" does not mean that the contract for Voice Mail Service, Call Forwarding Service or other services is canceled.
- When new network services are provided by DOCOMO, you can add them as menus.
- The way the outline of respective networks is described in this volume is by the menus on the FOMA terminal.

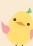

#### Voice Mail Service

- 1 MENU from the Stand-by display
  - ► Set./Service ► NW services
  - Voice mail

#### Activate the service

- Select "Activate" Select "YES".
- You can also specify a ring time.

#### To play back the message

- Select "Play messages" ➤ Select "Play (voice call)" or "Play (videophone)" ➤ Select "YES".
- 2. Operate following the voice guidance.

## Call Waiting Service

- 1 MENU from the Stand-by display
  - Set./Service ➤ NW services
  - ► Call waiting

#### **Activate the service**

Select "Activate" ➤ Select "YES".

#### Answer an Incoming Call during a Call

Press ( ). Each time you press ( ), you can switch the parties you can talk with.

## Call Forwarding Service

- from the Stand-by display
  - ► Set./Service ► NW services
  - ► Call forwarding

#### **Activate the service**

- Select "Activate" Select "Activate"
   Select "YES".
- You can set the phone number of forwarding destination or ring time as well.

### **Services Available for FOMA Terminal**

| Available services                                                                                                  | Phone number                              |  |
|----------------------------------------------------------------------------------------------------|-------------------------------------------|--|
| Directory assistance service (Charges apply: guidance fee + call fee)<br>**Listed phone numbers only are supported. | (No prefix) 104                           |  |
| Telegrams (Telegram charges apply)                                                                                  | (No prefix) 115                           |  |
| Time check (Charges apply)                                                                                          | (No prefix) 117                           |  |
| Weather forecast (Charges apply)                                                                                    | City code of the<br>desired area +<br>177 |  |

| Available services                                     | Phone number    |  |
|--------------------------------------------------------|-----------------|--|
| Emergency calls to police                              | (No prefix) 110 |  |
| Emergency calls to fire station and ambulance          | (No prefix) 119 |  |
| Emergency calls for accidents at sea                   | (No prefix) 118 |  |
| Disaster messaging service (Charges apply)             | (No prefix) 171 |  |
| Collect calls (Charges apply: guidance fee + call fee) | (No prefix) 106 |  |

- If you use "Call Forwarding Service" for the land-line phone and specify a mobile phone as the forwarding destination, callers may hear ringback tone even when the mobile phone is busy, out of the service area, or the power is turned off depending on the settings of the land-line phone/mobile phone.
- This FOMA terminal supports "Emergency Location Report". When you make an emergency call such as at 110/119/118, information about the place where you are dialing from (location information) is automatically notified to emergency-response agencies such as police stations. It might happen that your correct location is not detected by emergency-response agencies depending on the location you dial from or radio wave conditions. When your location information is notified, the name of emergency-response agency is displayed on the Stand-by display. When you do not notify your phone number such as by adding "184" by every call, your location information and phone number are not notified. However, when an emergency-response agency has judged that the location information and phone number should be detected because of emergency priority such as for protection of human life, they might be notified regardless of your setting. Areas and timing "Emergency Location Report" introduced vary depending on the preparation of respective emergency-response agencies.
- When you make a call at 110/119/118 from the FOMA terminal, tell an operator that you are calling from a mobile phone
  and let them know your phone number, and then clearly tell where you are currently around, so that police/fire station can
  make a confirmation call to your mobile phone. Further, remain without moving while talking to prevent the call from being
  disconnected. Do not turn off the power immediately after the call, and make sure to place your phone standby for at least 10
  minutes.
- You might not be connected to regional police/fire station depending on the area where you are calling from. If this happens, use public phones nearby or land-line phones.

## **Using Overseas**

To make a call overseas, you can use International Roaming (WORLD WING).

#### **WORLD WING**

WORLD WING is a service that enables you, using local carrier's network, to make calls or to communicate even in foreign countries. Before using the service, check whether you have already signed up for WORLD WING or not.

- This service is available within the service area of 3G network and GSM/GPRS network.
- At the time of purchase, the FOMA terminal is set to automatically switch networks in foreign countries.
- When a call comes in during international roaming, the call is forwarded from Japan. The caller is charged a call fee to Japan and the receiver is charged a receiving fee.
- Refer to the following before you use your FOMA terminal overseas:
  - · "Mobile Phone User's Guide [International Services]"
- · "Mobile Phone User's Guide [Network Services]"
- · DOCOMO International Services website
- ・PDF "海外ご利用ガイド (Guide for Overseas Use)" preinstalled in "My documents" in Data Box
- ※"海外ご利用ガイド (Guide for Overseas Use)" is available in Japanese only.
- For connectable countries, regions, and carriers, refer to "Mobile Phone User's Guide [International Services]" or the DOCOMO International Services website.

VI

 A fee charged for overseas use (call fee, packet communication fee) differs from that of in Japan.

#### Available Services Overseas

| Communication Service                 | 3G | GSM | GPRS |
|---------------------------------------|----|-----|------|
| Voice call <sup>※1</sup>              |    |     | 0    |
| Videophone call <sup>*1</sup>         | 0  | _   | -    |
| SMS                                   | 0  | 0   | 0    |
| i-mode <sup>*2</sup>                  | 0  | _   | 0    |
| i-mode mail                           | 0  | _   | 0    |
| i-Channel <sup>*2*3</sup>             | 0  | _   | 0    |
| i-concier <sup>*4</sup>               | 0  | _   | 0    |
| i-Widget <sup>※5</sup>                | 0  | _   | 0    |
| Packet communication by               |    |     |      |
| connecting with a personal computer*6 | 0  | _   | 0    |

- ○: Available : Not available
- \*1 In B Mode or Dual Mode of 2in1, you cannot make calls from Number B.
- %2 You need to establish overseas usage settings.
- ※3 You need to establish i-Channel settings. You are charged a packet communication fee each time you receive i-Channel messages (including the basic channel).
- ※4 You need to establish overseas usage settings for i-concier. You are charged a packet communication fee each time you receive information.
- \*5 You need to establish i-Widget roaming settings. When you show an i-Widget display, multiple Widget Appli programs might start. In that case, you are charged a packet communication fee for each communication.
- %6 The 64K data communication is not available overseas.

## Make a Call to Outside the Country You Stay at (Including Japan)

- O(for at least one second) from the Stand-by display ► Enter numbers in order of country/area code → area code (city code) → destination phone number
  - When the area code (city code) begins with "0", enter it except for the "0". However, include "0" when making a call to some countries or regions such as Italy.
  - Enter "81" as a country/area code when you make an international call to Japan.
- 2 Press 🖍 to make a call.
  - Press (MENU) (V. phone) to make a videophone call.

## Making a Call to a Person in the Country You Stay at

- Enter a destination phone number from the Stand-by display.
- 2 Press ( to make a call.
  - Press MENU (V. phone) to make a videophone call.
- Make a Call to a Person who is Staying Overseas and Using WORLD WING

When you make a call to a person who is also internationally roaming, make the call the same way as to make international calls to Japan even if he/she is in the country you stay at.

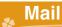

## Sending i-mode Mail

Once you subscribe to i-mode, you can exchange e-mail messages over the Internet. You can attach less than 2 Mbytes of up to 10 files (photos, moving pictures, etc.) with body text added. For details on i-mode mail, refer to "Mobile Phone User's Guide [i-mode] FOMA version".

- from the Stand-by display
- Enter each item.

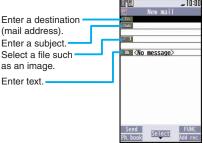

- 3 Press MENU ( Send ).
- 4 Select "OK".

## **Creating and Sending Deco-mail**

You can change the color or size of characters or background color, or insert images or Deco-mail pictograms.

- 1 Prom the Stand-by display
  - **►**(**⊆**)( New )
  - You can also select "Template" to create Deco-mail.
- 2 Enter an address and subject.
- Select the text field

  Select one of
  decorations

  Enter text

  Decorations

  Decorations

  Insert image
  ab: // El1000/10000/s
- 4 Press MENU ( Send )
- 5 Select "OK".

## **Creating and Sending Decome-Anime**

You can create impressive messages by inserting text or images into a Flash file.

- from the Stand-by display ▶ Create new Decome-Anime
- 2 Enter an address and subject.
- 3 Select the text field ➤ Select "Phone" ➤ Highlight a template and press (NewMail).
- 4 Edit characters and images
  - MENU (Finish)
- 5 Press MENU ( Send ).
- 6 Select "OK".

## Displaying Received i-mode Mail

- from the Stand-by display ► Inbox
- Select a folder.
- Select an i-mode mail message.

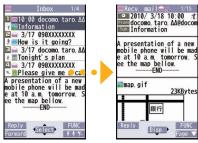

#### Reply to i-mode Mail

You can reply to the i-mode mail message by pressing MENU (Reply) while displaying the message.

> When you receive an i-mode mail message, " appears on the Stand-by display.

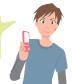

## Check New Messages

You can check the i-mode Center for a new mail message or Message R/F.

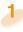

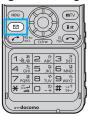

## Press and hold (☑) for at least one second from the Stand-by display.

When you receive an i-mode mail message or Message R/F, the following display appears.

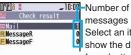

messages Select an item to show the display for selecting a

message.

#### Auto-sort

You can use "Auto-sort" to sort received/sent i-mode mail messages into a folder such as "Business" or "Friend" which has been created in advance.

- <Example> Sorting an i-mode mail message into the folder from an i-mode mail address stored in the Phonebook
- 1. Highlight a folder from Inbox Folder list and press © TW( FUNC ) ➤ Sort ➤ Auto-sort
- 2. Select "Address sort".
- 3. Select "Look-up address" ➤ Select "Phonebook".
- 4. Look up for Phonebook entries and select a target i-mode mail address.

## Receiving Early Warning "Area Mail"

You can receive information such as about earthquake alerts that are issued from the Japan Meteorological Agency as an Area Mail message.

When an Area Mail message arrives, "" lights and the buzzer for Area Mail sounds.

The received content of some messages is automatically displayed. To erase the displayed content, press (a).

 You can receive Area Mail messages even when you are not contracted to use i-mode.

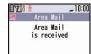

#### Early Warning "Area Mail" Settings

- 1. (☑) from the Stand-by display Area Mail settings
- 2. Select an item to be set ▶ Set each setting.
- You can also check "Check ring tone" for how your FOMA terminal works when you receive an Area Mail message.

## **Using SMS**

You can send text messages to the mobile phone number at the other end.

## Sending SMS

- Press 
  ☐ from the Stand-by display
  ☐ Compose SMS
- 2 Enter each item.

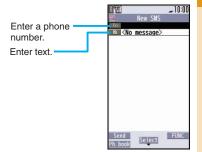

- 3 Press MENU ( Send ).
- 4 Select "OK".

## Displaying Received SMS Message

- Press from the Stand-by display
- 2 Select a folder.
- 3 Select an SMS message.

When you receive an SMS message, "\[ \sigma\]" appears on the Stand-by display.

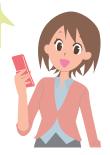

## Phonebook

## **Storing Phonebook Entries**

- Press and hold of for at least one second from the Stand-by display.
- 2 Select "Phone".

The display for entering a name appears. Enter a name and proceed.

When storing entries onto the Phonebook on the UIM

Select "UIM".

3 Enter each item.

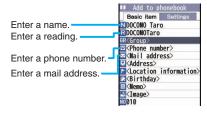

4 Press MENU (Finish).

### Storing Phonebook Entries from Received Call Record

- 1 Press from the Stand-by display.
- 2 Highlight a received call record to be stored to the Phonebook and press

  [STV] (■FUNC ■) ➤ Select "Add to phonebook".
- 3 Select "Phone" ➤ Select "New".
- 4 Enter each item.
- 5 Press MENU (Finish).

Register a birthday to the Phonebook to have it shown on Schedule.

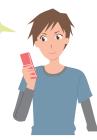

## **Editing Phonebook Entries**

- 1 o from the Stand-by display
  - Search and select a Phonebook entry.
- 2 ☑( Edit )
  - ► Select an item to be edited
  - Edit the contents.
- 3 Press MENU (Finish).
- 4 Select "YES".

## **Deleting Phonebook Entries**

- 1 o from the Stand-by display
  - Search and select a Phonebook entry.
- 2 ( FUNC ) Select "Delete data".
- 3 Select "This phonebook".
- 4 Select "YES".

## i-mode/Full Browser

## **Accessing i-mode Sites**

i-mode is a service that enables you, by using the display of the FOMA terminal supporting i-mode (i-mode phone), to use online services such as site access, Internet access, and i-mode mail.

- i-mode is a pay service that is available on a subscription basis.
- For details on i-mode, refer to "Mobile Phone User's Guide [i-mode] FOMA version".
- You can display SSL/TLS\*-compatible pages via i-mode and Full Browser.
  - SSL/TLS are the safer data communication systems
    using authentication/encryption technology to protect
    your privacy.

# Press (ξα) from the Stand-by display.

You can access the  $\frac{8}{3}$  Menu. Repeat selecting items (links) to display the desired site.

- While you are online, "+" blinks.
- § Menu is available in English.

   Select "English" from the display on the right.

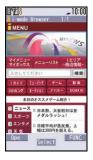

#### ■Before using i-mode

- Content of sites or websites is in general protected by copyrights law. You can use data such as text and images for your entertainment, which you download to your i-mode phone, but you cannot use them, part or whole of it as is, or modify them for the purpose of sale or redistribution, without approval from copyright holders.
- If you replace the UIM with another one or turn on the power with the UIM not inserted, you cannot display/ play back files, such as still images/moving pictures/ melodies you download from sites, attached files (still images/moving pictures/melodies and other files) sent/received by mail, screen memos, and Messages R/F depending on the model.
- When the file has been set for the Stand-by display or for specified ring tone, of which display or playback is restricted by the UIM, the settings return to default if you replace it with new one or turn the power on with the UIM not inserted.

## **Displaying Websites Designed for** PC

You can browse Internet websites designed for PCs using the Full Browser function.

- Note that you are charged a high communication fee for the massive data communication such as browsing Internet websites having many images or downloading data. For details on the packet communication fee, refer to "Mobile Phone User's Guide [i-mode] FOMA version".
- You can browse Internet websites composed of frames. You can select a frame to display it as well.

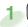

## MENU from the Stand-by display

- i-mode Full Browser Home
- By default, a confirmation display appears asking whether you want to use Full Browser.
- · You might not correctly display some Internet websites.

## **Viewing and Operating Sites**

#### Operations on site viewing display

Scroll display/Move highlighted/

Move the pointer:

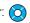

Select an item (link): ( )( Select )

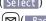

Return to previous page: (☑)(I

Forward to next page: ( Next )

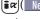

Sound volume adjustment:

(for at least one second)

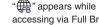

accessing via Full Browser.

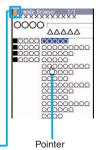

#### Operate by the Pointer

Using the pointer which appears on the display, you can scroll displays, select content, etc.

- You can use "Pointer/scroll" on "i-mode settings" to select whether to show the pointers for respective window, and how fast to have it moved.
- Some Internet websites might not be operated by the pointer.

#### Switch from i-mode to Full Browser

You can switch to Full Browser to show the Internet websites incorrectly displayed by i-mode.

- The billing system differs between i-mode and Full Browser. With the latter, as packet communications fee will be a large sum, you are advised to use i-mode packet flat-rate service.
- 1 (FUNC) while the website is displayed via i-mode ➤ Full Browser ➤ Switch to FB
- 2 Select "YES".

#### To switch from Full Browser to i-mode

func ) while the website is displayed via Full Browser ▶i-mode Browser
 i-modeBRWSR Switch

## Saving Websites or Sites for Quick Access

Bookmark websites or i-mode sites you frequently visit to get easy access to them.

- 1 ( FUNC ) while the site is displayed ▶ Bookmark ▶ Add bookmark
- 2 Select "YES" ➤ Select a destination folder.

To access a site stored in Bookmark

- 1. MENU from the Stand-by display ▶i-mode ▶ Bookmark
- 2. Select a folder Select a bookmark.

## **■**Saving Site Content

If you save the page once you visited as a screen memo, you can easily refer to it without connecting to i-mode.

- 1 (FUNC) while the site is displayed
  - Screen memo
  - ► Save screen memo/Add screen memo
- 2 Select "Phone" ➤ Select "YES"
  - ► Select a destination folder.

#### To display a saved screen memo

- 1. MENU from the Stand-by display ▶i-mode ▶Screen memo
- 2. Select "i-mode Browser" or "Full Browser".
- Select a folder Select a screen memo.

## \*.

## i-Channel

This service distributes information such as news and weather forecast to i-Channel mobile phones. The automatically received latest information flows on the Stand-by display by tickers. You can read it on the i-Channel list by pressing the i-Channel key.

Further, two types of channels, "Basic channel" provided by DOCOMO and "Favorite channel" provided by IPs (Information Providers) are available. You are not charged a packet communication fee for auto-updates of "Basic channel" information.

You are charged a packet communication fee for auto-updates of "Favorite channel" information that will be available by registering your favorite channels. Note that you are separately charged a packet communication fee for browsing detailed information for both "Basic channel" and "Favorite channel". When you use the international roaming service, you are charged a packet communication fee for both auto-update and browsing detailed information.

- i-Channel is a pay service which is available on a subscription basis (You need to subscribe to i-mode to apply for i-Channel).
- For details on i-Channel, refer to "Mobile Phone User's Guide [i-mode] FOMA version".
- The i-Channel service is provided in Japanese only.

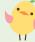

## Accessing i-Channel

Press of from the Stand-by display.

Select each channel to browse its detailed information.

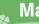

## Map/GPS

## **Map/GPS Function**

- GPS is operated by the United States Department of Defense, so the GPS radio wave conditions might be controlled (accuracy deterioration, radio wave supply suspension, etc.) depending on the defense strategy of the United States Department of Defense.
- Note that we do not take any responsibility for a loss such as pure economic loss resulting from the facts that you have missed the chance to check the positioned (communication) results, which have been caused by external factors such as malfunctions, erroneous operations, troubles, or power failure (including battery shortage) on the FOMA terminal.
- You cannot use the FOMA terminal as a navigating system for aircraft, vehicles, and people. Therefore, note that we are not held responsible for any damage resulting from the use of the location information for navigation.
- You cannot use GPS as a high-accuracy positioning device. Note that we do not take any responsibility for the damage caused by an error in the location information.
- You cannot use the GPS function when the FOMA terminal is out of the service area (or overseas).

## **Checking Your Location**

You can position your current location and display location information. You can send your location information by mail and display a map as well.

from the Stand-by display

LifeKit ► Map/GPS ► Position location

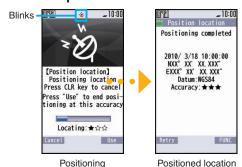

result

The current location is positioned and displayed by the latitude and longitude.

#### To display the map of the current location

- GPS compatible i-αppli starts and shows the map.

## Using "地図アプリ (Map Application)"

"地図アプリ (Map Application)" is a useful i-αppli program that enables you to show the map of your current or specified location, check area information, or navigate you to your destination by using location information. You can search for information about useful facilities at a time of disaster. You can make full use of the AUTO-GPS function to receive valuable information about where you are currently around.

- You are separately charged a packet communication fee. You are advised to subscribe to i-mode packet flatrate service for using this software program.
- 1 (for at least one second) from the Stand-by display ▶地図アプリ (Map Application)

While driving, ensure that a person other than the driver operates this software program.

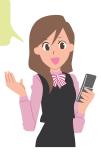

## **Using AUTO-GPS**

Your current location is automatically positioned, and by sending your location information to your GPS service provider, you are enabled to receive a variety of services according to your location, such as weather forecast, shopping guide, or sightseeing information around.

- To use a service that supports the AUTO-GPS function, use the AUTO-GPS function compatible i-αppli to establish the AUTO-GPS service information for respective services.
- The AUTO-GPS function enables you to automatically position your current location according to your movements, and to send your location information to your service provider. (Your location is positioned once every 5 minutes according to your movements.)
- When you start to use the AUTO-GPS function, check GPS service providers or the DOCOMO website for how you can use services. It might happen that you will be charged a fee for using them.
- You might separately be charged a packet communication fee for sending your location information.

## **AUTO-GPS Setting**

You can set whether to use AUTO-GPS function. ("ON" is set at purchase.)

- 10
- MENU) from the Stand-by display ➤ LifeKit
  - ► Map/GPS ► AUTO-GPS
  - ► AUTO-GPS setting
- 2 Select "ON" or "OFF".

## ■DOCOMO Service Setting

Select whether you use the AUTO-GPS service that syncs with i-concier or respective services provided by DOCOMO.

- Set the service to "ON" to automatically and periodically send your location information from the FOMA terminal to DOCOMO.
- To use i-concier or respective services, you need to separately subscribe for and establish the settings.
- from the Stand-by display ► LifeKit
  - ► Map/GPS ► AUTO-GPS
  - ► DOCOMO service setting
- 2 Select "ON" or "OFF".

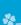

### Camera

## **Viewing and Operating Finder Display**

#### Photo mode

: intelligent Auto

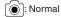

 You can also use "Scene" that selects a mode suitable for the scenery around.

#### Camera mode

: Still image shooting (photo) mode

: Movie shooting (movie) mode

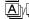

(M)/E Continuous mode

#### Store in

: Phone (Camera)

: Phone (Automatic backup)

: microSD

#### Number of recordable image

Shows the number of remaining recordable still images.

#### **Operations for shooting**

Icon menu operation: (MENU)

Photo mode: MENU (for at least one second)

Change camera-mode: (3 cx)

Switch between inside camera and outside camera:

Flash setting/Photo light set. (when the outside camera is used): ▼

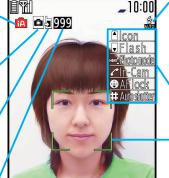

∢Record)

NE

0,6

Folder

#### Flash setting

: Auto

D: Always light ON

Photo light set.

₽: OFF

务: Forced ON

🕅: Forced OFF

#### Key guidance

The key operation guide is displayed.

#### Focus frame

When a subject is focused on, the frame becomes green.

#### Zoom bar

The zooming status is displayed.

#### Icon menu

You can check and set each setting of camera.

Shutter/Save: o or Zoom: (TELE)/(()(WIDE)

•

**FUNC** 

Movie

Focus function (when the outside camera is used):

or 🔁 (halfway)

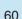

Sets telescopic

## **Shooting Still Images/Moving Pictures**

## Shoot Still Images

- 1 Press 🗗 from the Stand-by display.
- 2 Press (Record).
- 3 Press ( Save ).

## ■ Shoot Moving Pictures

- 2 Start recording by pressing ( Record ) ➤ End the recording by pressing ( ) ( Stop ).
- 3 Press ( Save )
- Do not leave the FOMA terminal with the lens pointing to direct sunlight. Pixels may be discolored or burns may result.
- When the battery level is low, you may not be able to save still images/moving pictures you shoot.

## **Using Camera-Touch**

You can use the touch panel to operate the camera, and take a shot of still images.

Press from the Stand-by display.
When you want to change the setting for shot, touch directly the icon appearing in the display.

Checks/changes the settings.

Displays the Album-Touch. Switches between to display and not to display icons.

#### **Using Trace AF**

Just by touching the subject you want to focus on, you can trace the movement, place it in the trace state, and then focus on it. Touch to cancel the trace state.

Press O. A shot of still images is taken and saved.

# Viewing Still Images/Moving Pictures after Shooting

## Picture Viewer/i-motion Player

The still image you shot is saved to the "My picture" in Data Box. The shot moving picture is saved to the " \( \vec{\text{B}}\) motion/Movie" in Data Box.

The still image/moving picture can be set for the Stand-by display or other displays.

- 1 MENU from the Stand-by display
  - ► Data box
  - ► My picture or 🖥 motion/Movie
- Select the "Camera" folderSelect still image or a moving picture.

#### **Folder Jump Function**

When you press [ [Folder ] in the finder display for shooting still images, the inside of the destination folder is shown. You can view the still image immediately after you shot.

#### Album-Touch

You can display a still image with the touch panel compatible Album-Touch.

You can touch it to switch between previous photo and following photo, or between magnification and reduction.

Press and hold v for at least one second from the Standby display.

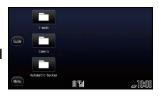

- 2 Touch "Camera".
- 3 Touch a still image.

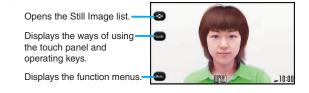

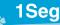

#### **■**Using 1Seg

1Seg is a service provided by television entrepreneurs (broadcasting stations). You are not charged a communication fee for receiving video and audio. For about fee charged by NHK, contact NHK.

- ※You are charged a packet communication fee for browsing "Data broadcasting site" and "i-mode site". You might be charged an information fee for using some sites (i-mode pay sites).
- **%** For details on the 1Seg service, browse the following websites:
  - The Association for Promotion of Digital Broadcasting
- From personal computer: http://www.dpa.or.jp/english/ From i-mode: http://www.dpa.or.jp/1seg/k/ (In Japanese only)
- **%1Seg is not available overseas.**

#### ■Radio waves

1Seg is one of the broadcasting services receiving radio waves (broadcasting waves) different from that used for the FOMA services. You might not be able to correctly receive 1Seg broadcast in places as follows:

- Places far away from radio towers that transmit broadcasting waves
   Mountain-ringed regions or behind buildings
- · In tunnels, underground, or recesses of buildings
- \*The reception conditions might be improved by changing the direction of the antenna, by moving your FOMA terminal away from or close to you, or by moving yourself to another place.

#### ■1Seg antenna

When you watch a 1Seg program, fully extend the 1Seg antenna.

- · When you change the direction of the 1Seg antenna, do not apply an extra force.
- When you do not watch the 1Seg program, house the 1Seg antenna. Also house it before you make a call.

#### ■Battery level

If you try to start 1Seg when the battery is low, the battery alert tone sounds, and a confirmation display appears asking whether to start it. In addition, when the battery level becomes low while you are watching or recording a 1Seg program, the battery alert tone sounds.

- When you do nothing on the confirmation display for about one minute, 1Seg automatically terminates.
- Messages on the display when you use 1Seg for the first time

When you use 1Seg for the first time after purchase, the Exemption Clause Confirmation display appears.

If you select "NO" on a confirmation display which appears after pressing ( ), the same confirmation display does not appear afterward.

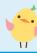

## **Setting Channels**

When you activate 1Seg for the first time or change the area you are in, you need to operate "Channel setting". Select "Auto channel setting" to enable you to search automatically for broadcast stations you can watch.

- You need to set this function with the 1Seg antenna extended when you are in the terrestrial digital TV broadcasting service area.
- 1 MENU from the Stand-by display ►1Seg
  - ▶ Channel setting
  - ► Auto channel setting
- 2 Select "YES".
- 3 Select "YES" ► Enter a title.

To execute Channel Setting by selecting an area

- MENU from the Stand-by display ►1Seg
   Channel setting ► Select area
- 2. Select an area Select a prefecture.
- 3. Select "YFS".

## **Watching 1Seg**

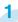

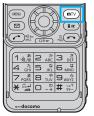

Press and hold for at least one second from the Stand-by display.

1Seg starts and the viewer display appears.

In Manner Mode, a confirmation display appears asking whether you want to play audio.

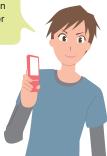

## **Viewing and Operating Viewer Display**

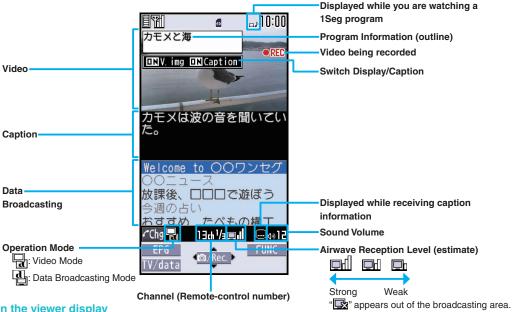

#### The operation on the viewer display

Video recording: (a) (for at least one second) or (b) (for at least one second)

The recorded video is saved on the microSD card.

# Enjoy

# **Setting Timer for Watching or Recording 1Seg Programs**

Set the date and time, a channel, and program name, and enter them to the TV Timer List or Timer Recording List. When the set time arrives, watching or recording starts.

- 1 MENU from the Stand-by display ▶1Seg
- Select "TV timer list" or "Timer recording list".
- 3 Press MENU ( New ).
- 4 Enter each item.
- 5 Press MENU (Finish)

## **Playing Recorded Video**

- from the Stand-by display

  Data box ▶1Seg
- 2 Select "Video" ➤ Select a file.

The display switches between vertical display and horizontal display according to the angle your FOMA terminal is placed at.

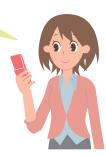

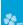

## Music

### Music&Video Channel

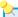

Music&Video Channel is a service which automatically delivers up to about one-hour programs at night just by selecting your favorite music programs in advance. Further, you can enjoy high-quality video program of up to about 30 minutes. Programs are updated periodically and you can enjoy the delivered programs at any time such as on commuting.

- Before using Music&Video Channel
- · Music&Video Channel is a pay service that is available on a subscription basis. (To apply for Music&Video Channel, you need to subscribe to i-mode and i-mode packet flat-rate service.)
- Other than the service fee for using Music&Video Channel, you might be separately charged an information fee depending on the program.
- If you insert the UIM to the Music&Video Channel incompatible FOMA terminal after you subscribe to Music&Video Channel, vou cannot use Music&Video Channel Service. Note that the service fee applies unless vou cancel the Music&Video Channel subscription.
- You cannot set or download programs during international roaming.\* Take procedures to halt the distribution of programs before going abroad. Then, after homecoming, resume the reception of distribution. \*When you try to set or download programs during international roaming, note that you are charged a packet communication fee for i-mode communication.
- · For the details on Music&Video Channel, refer to "Mobile Phone User's Guide [i-mode] FOMA version".
- The Music&Video Channel service is provided in Japanese only.

## **Setting/Playing Programs**

## Setting Programs

- MENU from the Stand-by display MUSIC Music&Video Channel ➤ Set program
- Follow the instructions on the display to set a program.

The program automatically downloads at night.

## Playing Program

- MENU) from the Stand-by display ➤ MUSIC Music&Video Channel
- Select a program.

Operation while playing back a Music&Video Channel program

Halt: (MENU)

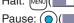

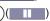

Sound volume adjustment:

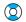

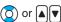

Search (fast forward):

Press and hold (

Search (fast rewind): Press and hold (

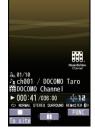

# **Downloading Music Files from Sites**

You can download Chaku-uta Full® music files from sites.

- 1 Select a Chaku-uta Full® music file at a downloadable site.
- 2 Select "Save" ➤ Select "YES".
- 3 Select a destination folder.

 "Chaku-uta Full" is a registered trademark of Sony Music Entertainment Inc.

#### ■Handling music files

You can use music files saved on the microSD card for personal use only. Before using, give enough consideration not to infringe on the third party's intellectual property rights or other rights such as copyright.

## **Playing Music Files**

MUSIC Player enables you to play Chaku-uta Full® music files you downloaded from sites, or to use your personal computer to play music files saved on the microSD card.

- 1 MENU from the Stand-by display ► MUSIC ► MUSIC Player
- 2 Select "All tracks" ➤ Select a music file.

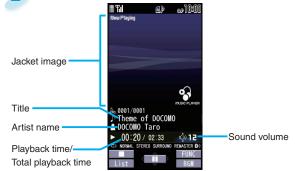

#### **Operations of MUSIC Player display**

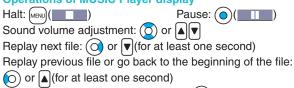

Search (fast forward): Press and hold (Search (fast rewind): Press and hold (Search (fast rewind): Press and

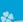

## i-appli

## i-appli/i-Widget

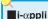

"i-appli" is a software program for i-mode mobile phones. By downloading warious software programs from the i-mode site, you can use your FOMA terminal more conveniently. You can automatically update the stock price information or weather information, and enjoy games without accessing network.

- \*You are separately charged a packet communication fee.
- · The packet communication fee for overseas use differs from the one for domestic use.
- For details on i-αppli, refer to "Mobile Phone User's Guide [i-mode] FOMA version".

#### i-Widget

Your press of the single i-Widget key (CLR) enables you to access the frequently used content such as calculator. clock, and stock price information (Widget Appli). You can add Widget Appli programs by downloading from sites provided by IPs (Information Providers).

- · Multiple Widget Appli programs might communicate when you open the i-Widget display.
- · You are separately charged a packet communication fee for downloading Widget Appli programs or opening the i-Widget display.
- · As for overseas use, you are charged a packet communication fee each time a Widget Appli program communicates.
- · For details on i-Widget, refer to "Mobile Phone User's Guide [i-mode] FOMA version".

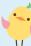

## Downloading i-αppli from Sites

- Select a software program from downloadable site.
- Select "OK".
- Select "YES".

## **Using i-αppli/i-Widget**

## Starting i-αppli

- Press and hold ( for at least one second from the Stand-by display.
- Select a software program.

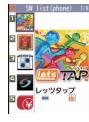

## Using i-Widget

- Press (CLR) from the Stand-by display. i-Widget that can simultaneously start multiple Widget Appli programs opens.
- Select a Widget Appli program.

You can operate Widget Appli program separately.

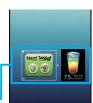

Widget Appli-

 You can delete the pre-installed i-αppli programs except for the "ケータイTOOL<辞書> (KEITAI TOOL Dictionary)". You can re-download deleted programs from the "P-SQUARE" site.

You can download not only i-αppli programs but also the pre-installed Chara-den images, Machi-chara images, Kisekae Tool files, templates, dictionaries, and Deco-mail pictograms from the "P-SQUARE" site (in Japanese only).

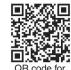

accessing the site

- <sup>8</sup> Menu→メニューリスト (Menu List)→ケータイ電 話メーカー (Mobile Phone Maker)→P-SQUARE
- · Deadlines for re-download services ·"レッツタップ (Let's TAP)": the end of January, 2014 ·"リバーシ (REVERSI)": the end of January, 2014
- The services such as re-downloading might be halted or closed without notice even in the service period.

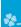

### i-motion/Movie

i-motion is a file consisting from video, audio, and music which you can download to your FOMA terminal from i-motion sites that support i-motion. You can also set it for a ring tone.

Also, by using high speed communication, you can play back smooth and high-quality movie files provided by portal sites, movie specialty sites and other sites on the Internet.

- When downloading or streaming an i-motion/movie file, you might receive a bulky file. When data size required for sending or receiving is bulky, packet communications fees will be a large sum. You are advised to use i-mode packet flat-rate service.
- Two types of i-motion/movie files, streaming type and normal/download type are available.

| Categories          | Description                     |
|---------------------|---------------------------------|
| Streaming type      | Plays data while receiving.     |
| (cannot be saved)   |                                 |
| Normal/Download     | When download is completed,     |
| type (can be saved) | the Download Completion display |
|                     | appears. You can then play or   |
|                     | save data.                      |

### Saving i-motion/Movie from Sites

- Select an i-motion/movie file from an i-motion/movie downloadable site.
- Select "Save" ➤ Select "YES".
- 3 Select a destination folder.

### Playing i-motion/Movie

- from the Stand-by display

  Data box ► a motion/Movie
- Select a folder
  - Select an i-motion file or a movie file.

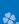

### Osaifu-Keitai

### Osaifu-Keitai/ToruCa

As Osaifu-Keitai comes with the IC card, you can make a payment just by placing the FOMA terminal over a scanning device in shops. Further, you can use communications to deposit electronic money or to check your account for balance or usage histories. Security of the card is well established so that you can use it carefree.

ToruCa is an electronic card that you can receive with Osaifu-Keitai for use as fliers, restaurant cards, and coupon tickets. You can download ToruCa files from scanning devices, sites, or data broadcasting, and can easily exchange them with your friends using mail, infrared communication, iC communication, or a microSD card. The downloaded ToruCa files are saved to "ToruCa" on "Osaifu-Keitai".

For details on Osaifu-Keitai and ToruCa, refer to "Mobile Phone User's Guide [i-mode] FOMA version".

- Data on the IC card (including electronic money, reward points, etc.) might be lost or deformed owing to the malfunction
  of the FOMA terminal. (When you have your FOMA terminal deposited at our hand for repair, we would refrain from
  keeping it with data saved on as is. You are asked, as a rule, to delete data beforehand yourself.) To support data reissue,
  restoration, temporal storage, and transfer except transfer by the iC transfer service, consult your service provider that
  supports Osaifu-Keitai. For your important data, be sure to use the service with backup support.
- In any case including malfunction or model change, we cannot be held responsible for the loss or deformation of data on the IC card or other losses caused regarding Osaifu-Keitai compatible services.
- When you were stolen of or lost your FOMA terminal, immediately inquire of your Osaifu-Keitai supporting service provider into countermeasures.
- Even when the power is turned off or the battery runs out, the "Osaifu-Keitai" function is available by holding the mark over the scanning device. The function may not be available, however, if you do not use the battery pack for a long time or leave the battery uncharged after the battery alert activates.

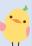

Place the mark of the FOMA terminal over a scanning device to use the target service.

The Call/Charging indicator lights when you bring your FOMA terminal close to the scanning device and communication becomes readv.

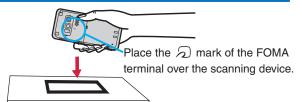

### i-concier

"i-concier" works to serve you with a pleasant life just like a clerk or concierge does. The service holds your data (area information about your neighborhood, Schedule, ToruCa, Phonebook, etc.) and sends you information, with good timing, about a variety of things according to your living area, your current location, or your preference or interest. Also this service automatically updates schedule events or ToruCa files to the latest ones, and automatically adds useful information such as about the opening period of various shops to your Phonebook. i-concier information is notified by a Machi-chara image (cartoon character that appears on the Stand-by display).

- For details on i-concier, refer to "Mobile Phone User's Guide [i-mode] FOMA version".
- i-concier is a pay service which is available on a subscription basis (You need to subscribe to i-mode to apply for i-concier).
- If you have not subscribed to Data Security Service but will newly subscribe to i-concier, you are to subscribe to Data Security Service as well as i-concier.
- Depending on the content (information, i-schedule, and others), you might be separately charged an information fee
  other than the i-concier monthly fee.
- · You are charged a packet communication fee separately for receiving information except some.
- · You are separately charged a packet communication fee for using detailed information.
- When you use the international roaming service, you are charged a packet communication fee for both receiving information and browsing detailed information. The packet communication fee for overseas use differs from the one for domestic use.
- · When you use i-concier overseas, you need to make overseas usage settings.
- You are separately charged a packet communication fee for auto-updates of i-schedule, ToruCa, and Phonebook.
- · i-concier is available in Japanese only.

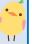

### Receive Information

When information arrives,
blinks and the content
is displayed on the Standby display.

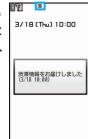

2 Select a message.

### Displaying i-concier Screen

- from the Stand-by display
- 2 Select a piece of information.

### **Convenient Tools**

### **Using Schedule**

- from the Stand-by display ➤ Stationery
  - **▶** Schedule

Select a date to show a schedule event of the selected date. Select the schedule event to confirm its details.

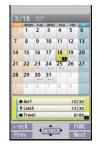

- 2 (FUNC) > Select "New".
  You can store a new schedule event.
- 3 Enter each item.

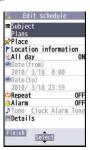

4 Press MENU (Finish).

### **Using Alarm**

- from the Stand-by display
  Stationery Alarm
- 2 Highlight an alarm and press MENU (Edit).
- 3 Enter each item.

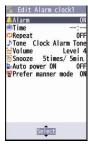

4 Press MENU (Finish).

 The alarm does not sound in Public mode (Drive mode), Lock All, Personal Data Lock, or Omakase Lock.

### **Using Bar Code Reader**

You can use the outside camera to scan QR codes and others, and store them as files.

From the scanned data, you can make calls, compose i-mode mail messages, access Internet websites, and so on.

### ■When scanning with Bar Code Reader

- Scan the code as large as possible within the guide frame.
- Autofocus works when you scan the code about 10 cm or more away from it.

When you scan the code in the outof-focus state, the recognition rate lowers.

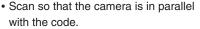

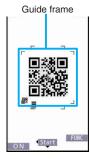

#### QR code

QR code is one of the 2-dimensional codes that denotes data in the vertical and horizontal directions.

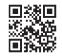

 "株式会社NTTドコモ (NTT DOCOMO, INC.)" is displayed when you scan the QR code with the FOMA terminal.

### Scan a Code

<Example> Access P-SQUARE by using QR code on the right

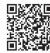

QR code for accessing the site

- from the Stand-by display ► LifeKit

  Bar code reader
- 2 Select "Scan code".
- Fit a code to the guide frame and press .

The subject is focused on by autofocus function.

- 4 Press (Start) to scan the code.

  A URL is displayed as a scanned result.
- 5 Select the URL
  - ➤ Select "i-mode Browser"
  - Select "YES".

### **Using Pedometer**

As you walk with your FOMA terminal in hand or in your pocket, your pace is measured, and then depending on the measured results, your distance, calories consumed, and body fat burned are displayed.

### **■**Caution when using Pedometer

- If you have not yet set Set Time, you cannot use this function.
- When you use Carry Case L 01 (option) to house it, fasten it to your waist belt.
- When you put Pedometer into your bag, store it in a pocket or partition that holds it securely.

#### ■About measurement

- Note that measurement results are just for reference.
- When the power is not turned on or while software is being updated, no measurement is carried out.
- Your pace might not be correctly measured depending on the usage conditions.
- from the Stand-by display
  LifeKit Pedometer

The measurement records of your pace are displayed.

 You can press (FUNC) to switch between ON/ OFF of Pedometer, or set user information.

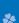

### **Data Management**

### **Using microSD Card**

If you do not have a microSD card, you need to purchase it.

 P-02B supports a commercial microSD card of up to 2 Gbytes and microSDHC card of up to 16 Gbytes (As of January 2010).

For the latest operation check information such as the memory capacity and manufacturers of microSD cards, access the following sites (in Japanese only). Note that the microSD cards other than published in the sites might not correctly work.

・From i-mode to P-SQUARE (As of January 2010) இ Menu →メニューリスト (Menu

Ist) →ケータイ電話メーカー (Mobile Phone Maker) →

P-SQUARE

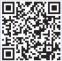

QR code for accessing the site

 From personal computers http://panasonic.jp/mobile/

Note that the published information is the result obtained from the operation check, which does not necessarily guarantee all performances of those microSD cards.

 Make sure that you turn off the power, and then insert/remove the microSD card.

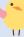

### Inserting microSD Card

With the metal terminal surface facing downward, make sure that the cut edge is positioned at right and then insert.

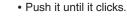

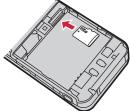

### When you remove the microSD card

Push the microSD card until it stops and remove it.

 Note that the microSD card may pop out when you insert or remove it.

The inserting slot of the microSD card is in the inside of the back cover.

To insert, first remove the back cover and battery pack.

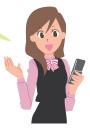

### Icons on the Display

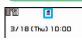

- sp: A microSD card is inserted.
- Data is being read/written.
   (Do not remove the microSD card nor turn off the FOMA terminal.)
- : The microSD card is write-protected.
  - : The microSD card cannot be used.

    (Insert the microSD card again. If "still displayed, execute "Check microSD" or "microSD format".)

### Formatting microSD Card

When you use the microSD card for the first time, you need to format (initialize) it.

- Be sure to use P-02B for formatting. The microSD card formatted using other devices such as personal computers may not work properly.
- Note that formatting deletes all content on the microSD card.
- 1 MENU from the Stand-by display ► LifeKit
  - ►microSD ► Refer microSD data
  - ► lot | FUNC | → microSD format
- Enter your Terminal Security Code
  Select "YES".

### ■Back up Data to the microSD Card

You can back up Phonebook entries, schedule events, ToDo items, messages, text memos, and bookmarks, and the settings on and information about your FOMA terminal collectively onto the microSD card. When restoring the backup data onto your FOMA terminal, they are collectively restored.

- Backing up data from the FOMA terminal onto the microSD card is collectively applied to all data, so data not created in the FOMA terminal is also backed up on the microSD card. When you restore such data onto your FOMA terminal, either data that was vacant on the microSD memory card at the time of backup write over data in the FOMA terminal or even data created later in the FOMA terminal is written over.
- from the Stand-by display ► LifeKit ► microSD ► Backup/Restore
  - ► Backup to microSD
- Enter your Terminal Security CodeSelect "YES".

### To restore backup data to FOMA terminal

- 1. MENU from the Stand-by display ► LifeKit ► microSD ► Backup/Restore ► Restore to phone
- 2. Enter your Terminal Security Code Select "YES".

### ■Copying Data to the microSD Card

<Example> Copying a still image

- 1 MENU from the Stand-by display
  - ▶ Data box ► My picture
  - Select a folder.
- 2 Highlight a still image to be copied and press [STV] FUNC ▶ Select "Copy to microSD" ➤ Select "Copy this".

# When you copy data from the microSD card to the FOMA terminal

- MeNU from the Stand-by display Data box
   My picture ∑(microSD) Select a folder.
- Highlight a still image to be copied and press (FUNC) Select "Copy to phone"
   Select "Copy this".

# Displaying Data Stored on the microSD Card

<Example> Displaying still image

- from the Stand-by display

  ▶ Data box ► My picture ► [ [microSD])
- 2 Select a folder ➤ Select an image.

### **Bluetooth Function**

You can connect your FOMA terminal to a Bluetooth device such as Wireless Earphone Set 02 (option), and can talk on the phone or play music files.

# Register a Bluetooth Device to the FOMA Terminal

You can search and register a Bluetooth device to the FOMA terminal. You need to place the Bluetooth device to be registered standby for registration beforehand.

<Example> Register Wireless Earphone Set 02 and connect using the Hands-free service

- 1 MENU from the Stand-by display ► LifeKit
  - ► Bluetooth ► Register New Devices
- Select "OK".
- 3 Select Wireless Earphone Set 02
  - Select "YES".
  - When you register a Bluetooth device other than Wireless Earphone Set 02, you need to enter "Bluetooth passkey".
- 4 Select "Hands-free".

Select "Headset" or "Hands-free" for talking, and select "Audio streaming" for playing music.

### Connect the Bluetooth Device

- from the Stand-by display ► LifeKit ► Bluetooth ► Device list
- 2 Select a Bluetooth device
  Select a service to connect to.

# Sending/Receiving Data by Infrared Communication/iC Communication

You can send or receive data such as Phonebook entries to or from a device supporting the infrared communication function or iC communication function.

 You cannot exchange data depending on the other party's device or FOMA terminal.

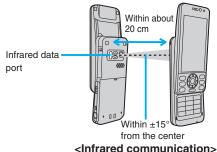

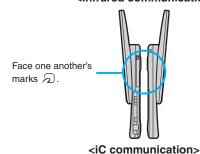

### Send Data

- With infrared communications, place the phone at the receiving end standby, and then start sending data within 30 seconds.
- Function menu of the data to be sent Select "Send Ir data" or "
  transmission".
  - Procedure for sending data might differ depending on the data.
- 2 Select "YES".

### Receive Data by Infrared Communication

- from the Stand-by display ► LifeKit

  Receive Ir data ► Receive
- 2 Select "YES".

### Receive Data by iC Communication

- Select "YES".

## Support

### **Troubleshooting**

- First of all, check to see if you need to update the software program and then update it if necessary.
   See page 86 for how to update software programs.
- When symptom persists even after you check the countermeasures for the problem you suffer, contact the "Repairs" counter listed on the back page of this manual or a repair counter specified by DOCOMO.

The "Repairs" counter is available in Japanese only.

#### Power source

#### The FOMA terminal does not turn on.

- ···Make sure the battery pack is attached to the FOMA terminal correctly. (See page 18)
- ... Make sure the battery is fully charged. (See page 19)

#### Charging

#### Cannot charge.

#### (The Charging indicator does not light, or it flickers.)

- ···Make sure the battery pack is attached to the FOMA terminal correctly. (See page 18)
- ··· Make sure the power plug of the adapter is securely inserted into the outlet or cigarette lighter socket.
- ···Make sure the adapter and the FOMA terminal are connected correctly. (See page 19)
- ... When you use an AC adapter (option), make sure its connector is firmly connected to the FOMA terminal or the desktop holder (option). (See page 19)
- ... When you use the desktop holder, make sure the connector terminal of the FOMA terminal is not stained. If it is stained, wipe the terminal part with a dry cotton swab, etc.
- ... If you talk on the phone, have communications, or operate other functions for a long time during battery charge, the temperature of the FOMA terminal may rise to flicker the Call/Charging indicator. In that case, charge the battery after the FOMA terminal cools down. (See page 19)

#### Operation of terminal

### While you operate the FOMA terminal or charge the battery, they get hot.

···While operating or charging, or when you operate i-αppli programs, talk on the videophone, or watch 1Seg programs for a long time during battery charge, the FOMA terminal, battery pack, or adapter may become warm, but this is not a safety hazard, so you can continue to use them.

#### The usable time of the battery is short.

- ... Make sure not to leave the FOMA terminal out-of-service-area for a long time. If your FOMA terminal is left out-of-service area, it searches for radio waves to establish communications, consuming more power.
- ···The usable time of the battery pack varies depending on the usage environment or its remaining life.
- ... Battery packs are consumables. The usable time slightly shortens each time you charge the battery. If the usable time becomes extremely short as compared with the default state even if fully charged, purchase the specified battery pack.

#### The power of the FOMA terminal shuts down and restarts.

... If the terminal of the battery pack is stained, the connection might deteriorate to shut down the power. Wipe the battery terminal with a dry cotton swab, etc.

### Pressing keys is disabled.

- ··· Make sure Lock All is deactivated. (See page 37)
- ··· Make sure Key Lock is not set to "ON". (See page 37)

#### The UIM is not recognized.

····Make sure you insert the UIM in the correct direction. (See page 18)

Call

#### Cannot make a call by pressing numeric keys.

- ··· Make sure Keypad Dial Lock is deactivated.
- ... Make sure Restrict Dialing is deactivated.
- ··· Make sure Lock All is deactivated. (See page 37)
- ··· Make sure Self Mode is deactivated.

#### Cannot talk.

(""" does not disappear even if you move to another place. You cannot make or receive a call, though the radio wave conditions are not bad.)

- ···Turn off and on the FOMA terminal, or remove and attach/insert the battery pack or UIM. (See page 18, page 20)
- ··· Depending on the radio wave property, you may not be able to make or receive a call even if the FOMA terminal is "within service area" or " is displayed for a radio wave condition. Move to another place and redial.
- ··· Make sure the call restrictions such as Call Rejection, Call Acceptance, etc. are deactivated.
- ... Depending on the radio wave congestion state, calls and mail messages may be congested and hard to be connected in crowded places. In that case, the message "Please wait" or "Please wait for a while" is displayed and a busy tone sounds. Move to another place or wait for a while, and then redial.

#### Osaifu-Keitai

#### Cannot use Osaifu-Keitai function.

- ··· If you remove the battery pack or activate Omakase Lock, the IC card function becomes unavailable regardless of the setting of IC Card Lock. (See page 18, page 37)
- ··· Make sure IC Card Lock is deactivated. (See page 37)
- ... Make sure you place the  $\[ \bigcirc \]$  mark on the FOMA terminal over the scanning device. (See page 72)

### **Warranty and After-sales Service**

### Warranty

- Make sure that you have received a warranty card provided at purchase. After checking the contents of the warranty card as well as "Shop name and date of purchase", keep the warranty card in a safe place. If you notice that necessary items of the warranty card are not filled in, immediately contact the shop where you purchased the FOMA terminal from. The term of the warranty is one year from the date of purchase.
- All or part of this product including the accessories may be modified for improvement without notice.

### After-sales Services

#### **When there is a problem with the FOMA terminal**

Before asking repairs, check "Troubleshooting" in this manual or in "使いかたナビ (Guide)" mounted on the FOMA terminal. ("使いかたナビ (Guide)" is available in Japanese mode only.) If the problem remains unsolved, contact the "Repairs" counter listed on the back page of this manual for malfunction and consult them.
The "Repairs" counter is available in Japanese only.

OWhen repairs are necessitated as a result of consultation:

Bring your FOMA terminal to a repair counter specified by DOCOMO. Note that your FOMA terminal is accepted for repair during the repair counter's business hours. Further, note that you may need to wait for fixing depending on the malfunction state.

#### In warranty period

- · Your FOMA terminal is repaired charge free in accordance with the terms of warranty.
- Make sure that you bring the warranty card to the counter for repair. If you do not show the warranty card, or when troubles or malfunctions are regarded to be caused by your mishandling (the damages of liquid crystal display, connector, etc.), the repair cost is charged even within the warranty period.
- The cost for troubles caused by the use of devices and consumables other than those specified by DOCOMO is charged even within the warranty period.

#### ■Repairs may not be carried out in the following cases:

- · When exposure to water is found at our repair counter (Example: When the waterproof sticker reacts)
- When, as a result of inspection at our repair center, corrosion is found due to exposure to water, dew condensation, or sweat, or when damage or deformation is found in the circuit board [Repairs might not be carried out when damage to the connector terminal (earphone/ microphone terminal) or LCD, or cracks in the body are found.]
- Even if repair is feasible, the repair cost is charged when the trouble you suffer matches one of the symptoms listed above, which is not supported by the warranty.

### ■After the warranty period

We will repair your FOMA terminal on request (charges will apply).

#### ■Spare parts availability period

The minimum storage period of the performance spare parts (parts required for maintaining performance) for the FOMA terminal is basically six years after the closure of its production. Note, however, that your FOMA terminal might not be repaired depending on the troubled portions because of the shortage of spare parts.

### Other points to note

- Make sure not to modify the FOMA terminal or its accessories.
- We might reject to repair depending on the degrees of your modification. The following might be regarded as modifications:
  - · To put stickers, etc. onto the liquid crystal display or keys
  - · To decorate the FOMA terminal using adhesives
  - · To replace the coverings etc. with those of other than DOCOMO genuine products
- Repairs of troubles or malfunctions resulting from the modifications are charged even within the warranty period.
- Do not peel the nameplate off the FOMA terminal.
   Note that when we cannot ensure the contents described on the nameplate and therefore cannot verify the product conformity to the technical standard, it might happen that we at DOCOMO reject to repair the malfunction.

- The information such as about function settings and Total Calls Duration, etc. might be reset depending on the troubles or repairs, or the way you handle the FOMA terminal. Set the settings again.
- The parts generating magnetism are used in the following portions of the FOMA terminal. Note that if you place a magnetism-sensitive object such as a cash card near the FOMA terminal, the card might become unusable.
   Portions: speaker, earpiece
- If the FOMA terminal gets wet or becomes moist, immediately turn off the power and remove the battery pack; then visit a repair counter. The FOMA terminal may not be repaired depending on the condition.

### i-mode Fault Diagnosis Site

You can check on your FOMA terminal whether sending/receiving mail messages, downloading images/melodies, and others are normally working. When you think your FOMA terminal is in trouble as a result of your check, contact the "Repairs" counter listed on the back page of this manual.

The "Repairs" counter is available in Japanese only.

• To connect to "i モード故障診断サイト (i-mode Fault Diagnosis Site)" [in Japanese only]

i-mode site: ẫ Menu→お知らせ (News)

→サービス・機能 (Services & Functions)

 $\rightarrow$  i  $\pm$ -  $\vdash$  (i-mode)

→ i モード故障診断 (i-mode Fault

Diagnosis)

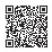

QR code for accessing the site

 A packet communication fee for connecting to the i-mode Fault Diagnosis Site is free. (When you access it from overseas, you are charged a fee.)

### **Updating Software**

This function is for updating software programs in the FOMA terminal by using packet communication if necessary. \*A packet communication fee for updating software programs is free.

The DOCOMO website and "お客様サポート (User support)" in Japanese  $\S$  Menu lets you know information about updating software programs. There are three methods for updating software programs; "Auto-update", "Update Now" and "Reserve Update".

You can update software programs, with data retained, such as Phonebook entries, images shot by the camera, or
downloaded data in the FOMA terminal; however note that data may not be protected depending on the conditions (such
as malfunction, damage, or drench) your FOMA terminal is placed in. You are advised to back up important data. Note
that data such as downloaded ones might not be backed up.

#### ■Before using Software Update

- · Do not remove the battery pack while updating software programs. You may fail to update.
- · Fully charge the battery before updating software programs.
- · It may take time to update (download or rewrite) software programs.
- You cannot make/receive calls, use communication functions, and other functions while updating software programs.
   (You can receive voice calls during download.)
- You are advised to update software programs when radio wave is strong enough with the three antennas displayed and
  while you are not moving. If radio wave conditions get worse while downloading software programs, or download is
  suspended, move to a place with better radio wave conditions and try again to update software programs.
- When updating software programs, the proprietary information about your FOMA terminal (model name or serial number, etc.) is automatically sent to the server (DOCOMO-managed server for Software Update). We at DOCOMO never use the sent information for purposes other than to update software programs.
- If you fail to update software programs, "Rewrite failed" is displayed and you cannot do all operations. In that
  case, you are kindly requested to come to a repair counter specified by DOCOMO.
- · You cannot use Software Update overseas.

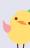

# Others

### Start Software Update from Icon

Select "Update notification icon" on the Stand-by display.

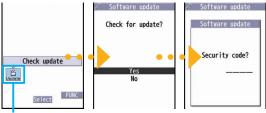

Update notification icon

Check whether you need to update software programs.

Update is needed

Software update

- 2 When update is necessary, "Update is needed" is displayed. And you can select either "Now update" or "Reserve".
  - · When you select "Now update", update immediately starts.

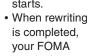

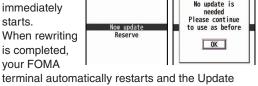

Completion Confirmation display appears.

• When you select "Reserve", you can select the date and time you want.

### Start Software Update from Menu

- from the Stand-by display
  - ➤ Set./Service ➤ Other settings
  - ➤ Software update
- **Enter your Terminal Security Code** 
  - Select "Update".

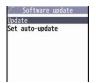

Go to step 2 of "Start Software Update from Icon" on page 87.

### **Check Harmful Data**

### **About scanning function**

You can detect data or application programs, which might cause troubles, from among those downloaded to your FOMA terminal, and then can delete the data or stop starting the application programs.

- This scan function provides a certain protective measure to filter out data that might cause troubles with your FOMA terminal at the time
  when you browse websites or receive messages. Note that when the virus pattern data supporting respective troubles is not yet downloaded
  to your FOMA terminal, or when no virus pattern data supporting them is found, this function is disabled to prevent troubles from occurring.
- The virus pattern data installed on the FOMA terminal differs in content by every model. Note that we at DOCOMO might stop to distribute the virus pattern data for models on market for last three years since their release.

### **Update pattern data**

#### First of all, update the pattern data to make it the latest.

from the Stand-by display ► Set./Service ► Lock/Security ► Scanning function ► Update ► YES ► YES ► OK

#### About displays for scanning results

#### ■About the display for scanned problem elements

| Following | prob  |
|-----------|-------|
| detected  | p. 01 |
| XXXXXXX   |       |
| XXXXXXXX  |       |
| XXXXXXXX  |       |
| XXXXXXX   |       |
| YYYYYYY   |       |

- · When six or more problem elements are found, the sixth and later problem element names are omitted.
- "Detail" might not appear depending on the detected problem element.

#### ■The displays for scanning result

| Alert level 0                     | Alert level 1                                          | Alert level 2                                            | Alert level 3                                     | Alert level 4                                      |
|-----------------------------------|--------------------------------------------------------|----------------------------------------------------------|---------------------------------------------------|----------------------------------------------------|
| Operation may not<br>run properly | Operation may not<br>run properly<br>Cancel operation? | Operation may not<br>run properly<br>Canceling operation | Operation may not<br>run properly<br>Delete data? | Operation may not<br>run properly<br>Deleting data |
| OK Detail                         | YES<br>NO<br>Detail                                    | OK Detail                                                | YES<br>NO<br>Detail                               | OK<br>Detail                                       |
| OK Continues the                  | YES Stops and ends                                     | OK Stops and ends                                        | YES Deletes the data                              | OK Deletes the data                                |
| operation.                        | the operation.                                         | the operation.                                           | and ends the                                      | and ends the                                       |
|                                   | NO Continues the                                       |                                                          | operation.                                        | operation.                                         |
|                                   | operation.                                             |                                                          | NO Stops and ends                                 |                                                    |
|                                   |                                                        |                                                          | the operation.                                    |                                                    |

 The alert displays for displaying i-mode mail messages or SMS messages may differ from those at left.

### **Introduction of Options and Related Devices**

Combining various options with the FOMA terminal, you can realize more versatile use from personal purpose to business purposes. Some products may not be dealt in depending on the area. For details, consult a handling counter such as a docomo Shop. For details on options, refer to the user's manuals of respective options and related devices.

- ·Battery Pack P20
- ·Back Cover P40
- ·FOMA AC Adapter 01/02\*1
- ·FOMA AC Adapter 01 for Global use\*1
- ·FOMA DC Adapter 01/02
- ·FOMA Portable Charging Adapter 01/02
- ·FOMA Dry Battery Adapter 01
- · Desktop Holder P37
- ·FOMA USB Cable with Charge Function 01/02<sup>\*2</sup>
- ·FOMA USB Cable \*\*2
- ·FOMA Indoor Booster Antenna\*3
- ·FOMA Indoor Booster Antenna (Stand Type) \*3
- ·Carry Case L 01
- · In-Car Holder 01
- ·Flat-plug AV Output Cable P01\*4
- · Earphone/Microphone 01
- %1 See page 19 for charging batteries using AC adapter.
- ※2 If you use a USB hub, outer devices may not work correctly.
- ※3 Use it in Japan only.
- \*4 Earphone Plug Adapter for External connector terminal 01 is required.
- ※5 Earphone Plug Adapter P001 and Earphone Plug Adapter for External connector terminal 01 are required.
- AC Adapter for Bluetooth Headset F01 is required.
- \*7 To charge the P-02B, FOMA In-Car Hands-Free Cable 01 is required.

- · Stereo Earphone Set 01
- · Earphone/Microphone with Switch P001/P002\*5
- ·Stereo Earphone Set P001 \*\*5
- ·Flat-plug Earphone/Microphone with Switch P01/P02<sup>\*\*</sup>
- ·Flat-plug Stereo Earphone Set P01\*4
- · Earphone Plug Adapter P001 \*\*4
- · Earphone Plug Adapter for External connector terminal 01
- · Earphone Plug Adapter 01
- · Flat-plug Connector/Stereo Mini-iack Conversion Adapter P01\*4
- ·Bluetooth Headset F01\*6
- · AC Adapter for Bluetooth Headset F01
- ·Wireless Earphone Set P01/02
- ·Bone conduction microphone/receiver 01 \*\*4/02
- ·In-Car Hands-Free Kit 01\*7
- · FOMA In-Car Hands-Free Cable 01

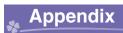

### **Function List**

Execute "Reset settings" on page 39 for the items indicated by to return to the respective defaults.

|        | ,                  |                        |
|--------|--------------------|------------------------|
| Mail   | Inbox              |                        |
| Outbox |                    |                        |
|        | Draft              |                        |
|        | Compose message    |                        |
|        | Create new Decome- | Anime                  |
|        | Tomplete           | Deco-mail              |
|        | Template           | Decome-Anime           |
|        | Check new messages | s                      |
|        | Compose SMS        |                        |
|        | Check new SMS      |                        |
|        | Receive option     |                        |
|        |                    | Scroll                 |
|        |                    | Font size setting      |
|        |                    | Mail list display      |
|        |                    | Message display        |
|        |                    | Mail security          |
|        |                    | Secret mail display    |
|        | Mail settings      | Auto color label       |
|        |                    | Pred. conv. at reply   |
|        |                    | Header/signature       |
|        |                    | Set check new messages |
|        |                    | Auto-display           |
|        |                    | Receiving display      |
|        |                    | Receive option setting |

| Mail               |                        | Attachment preference  |
|--------------------|------------------------|------------------------|
| Ž                  | ×                      | Auto-start attachment  |
|                    | Mail aattinga          | Address/Spam Mail set. |
| İ                  | Mail settings          | Feel * Mail            |
|                    |                        | Auto save setting      |
|                    |                        | Check settings         |
| CMC                | SMS report request     |                        |
|                    | SMS validity period    |                        |
|                    | SMS settings           | SMS input character    |
|                    |                        | SMS center setting     |
|                    |                        | Receive setting        |
|                    |                        | Beep time              |
| Area Mail settings | Manner/Public mode set |                        |
|                    |                        | Check ring tone        |
|                    |                        | Other menu             |

| <u>e</u>  | ଞ Menu:ପ୍ Search |                       |
|-----------|------------------|-----------------------|
| i-mode    | Bookmark         |                       |
| Ξ.        | C                | i-mode Browser        |
|           | Screen memo      | Full Browser          |
|           | Last URL         |                       |
|           | Enter URL        |                       |
|           | i-Channel        | Channel list          |
|           |                  | Ticker ON/OFF         |
|           |                  | Ticker font size set. |
|           | 1-Onamiei        | Ticker color set.     |
|           |                  | Ticker scroll speed   |
|           |                  | Reset i-Channel       |
| Post blog |                  |                       |
|           | i-mode settings  | i-mode Browser set.   |
|           |                  | Full Browser set.     |

| e<br>e     |                      | Common settings        |
|------------|----------------------|------------------------|
| -mode      | i-mode settings      | Check settings         |
| .ጟ         |                      | Reset i-mode setting   |
|            | Full Browser Home    |                        |
| Ē          | Software list (phone |                        |
| i-αppli    | S                    | Software list          |
| . <u>ĭ</u> | នី αppli (microSD)   | ៊ី αppli data          |
|            | 🖁 αppli call logs    |                        |
|            |                      | End stand-by info      |
|            |                      | End Widget appli inf   |
|            | នី αppli info        | Security error history |
|            |                      | Auto start info        |
|            |                      | Trace info             |
|            |                      | Auto start setting     |
|            |                      | Disp. software info    |
|            |                      | i-Widget roaming set.  |
|            |                      | i-Widget sound effect  |
|            |                      | Prefer AUTO-GPS        |
|            | 🖁 αppli settings     | នី αppli call settings |
|            |                      | នី αppli volume        |
|            |                      | Preferred tone         |
|            |                      | αBacklight             |

αVibrator
Check settings

About ಔαppli

| 9            | Select ring tone (13)                                     |
|--------------|-----------------------------------------------------------|
| į            | Ring volume (10050)                                       |
| Set./Service | Keypad sound (MRN 30)                                     |
| Sound        | Speed selector sound                                      |
| o Sound      | Melody effect (@64)                                       |
|              | Headset usage setting (🖂51)                               |
|              | Mail/Msg. ring time (@68)                                 |
|              | Charge sound                                              |
|              | Display setting (56)                                      |
|              | Backlight (@70)                                           |
|              | View blind                                                |
|              | Color theme setting (19986)                               |
|              | Machi-chara                                               |
|              | Menu icon setting (57)                                    |
|              | Private menu setting (6052)                               |
| Display      | Desktop icon (@63)                                        |
|              | Font (1606)                                               |
|              | Font size setting                                         |
|              | Select language (MM)15)                                   |
|              | Recv. mail/call at open                                   |
|              | Image quality                                             |
|              | LCD AI                                                    |
|              | Icons (wew 36)                                            |
|              | All illum. setting                                        |
|              | Incoming illumination (69)                                |
|              | Illumination in talk                                      |
| Illumination | Missed/unread illum.                                      |
| manimation   | Music&Video Ch illum.                                     |
|              |                                                           |
|              | Slide illumination                                        |
|              | Slide illumination Hourly illumination MUSIC illumination |

| Set./Service | Illumination   | Bluetooth illumination       |
|--------------|----------------|------------------------------|
|              |                | IC card illumination         |
|              |                | Speed selector illum.        |
| e l          |                | Check settings               |
| 00           | Kisekae        |                              |
|              | i-concier      | Information disp. set.       |
|              |                | Self mode                    |
|              |                | Lock all                     |
|              |                | Personal data lock           |
|              |                | IC card lock                 |
|              |                | Key lock                     |
|              |                | Secret mode (600,40)         |
|              |                | Secret data only (6041)      |
|              | Lock/Security  | Secret recv. call            |
|              |                | Keypad dial lock             |
|              |                | Reject unknown               |
|              |                | Call setting w/o ID (@10)    |
|              |                | Change security code (6029)  |
|              |                | UIM setting                  |
|              |                | Scanning function            |
|              |                | Lock setting                 |
|              |                | Call data (@61)              |
|              | Call time/cost | Reset total cost&dura. (🗝60) |
|              |                | Notice call cost             |
|              |                | CLR max cost icon            |
|              |                | Set time (31)                |
|              | Clock          | World time watch             |
|              |                | Summer time                  |
|              |                | Auto power ON/OFF            |
|              |                | Alarm setting                |
|              | ·              |                              |

| Vibrator (🖦 54)                                                                     |  |
|-------------------------------------------------------------------------------------|--|
| Manner mode set (©20)                                                               |  |
| Vibrator (1054)  Manner mode set (1020)  Answer setting (1058)  Setting when opened |  |
| Setting when opened                                                                 |  |
| Record display set                                                                  |  |
| Incoming call Disp. PH-book image                                                   |  |
| Set call/receive No.                                                                |  |
| Ring time (MM)90)                                                                   |  |
| V.phone while packet                                                                |  |
| Auto call/answer set.                                                               |  |
| Melody Call setting                                                                 |  |
| Volume                                                                              |  |
| Setting when closed (18)                                                            |  |
| Hold tone setting                                                                   |  |
| Talk Shikkari Talk                                                                  |  |
| Noise reduction (19976)                                                             |  |
| Quality alarm (Page 75)                                                             |  |
| Reconnect signal (6077)                                                             |  |
| Visual preference                                                                   |  |
| Select image                                                                        |  |
| Videophone Hands-free w/ V.phone                                                    |  |
| Voice call auto redial                                                              |  |
| Remote monitoring                                                                   |  |
| Notify switchable mode                                                              |  |
| Network setting Prefix setting                                                      |  |
| Femtocell setting                                                                   |  |
| Caller ID notification (17)                                                         |  |
| Voice mail                                                                          |  |
| NW services Call waiting                                                            |  |
| Call forwarding                                                                     |  |
| Nuis. call blocking                                                                 |  |

| ø            |                | Caller ID request            |
|--------------|----------------|------------------------------|
| ξ            |                | 2in1 setting                 |
| Sel          |                | Multi number                 |
| Set./Service |                | Arrival call act             |
| S            |                | Set in-call arrival act      |
| l            |                | Remote access                |
|              |                | Dual network                 |
|              | NW services    | English guidance             |
|              |                | Overseas NW search           |
|              |                | Overseas setting             |
|              |                | Overseas service             |
|              |                | Additional service           |
|              |                | Contact DOCOMO               |
|              |                | OFFICEED                     |
|              |                | Chaku-moji                   |
|              |                | Speed selector setting       |
|              |                | Motion control setting       |
|              |                | ✓ long press set.            |
|              |                | Character input method (@35) |
|              |                | Battery                      |
|              |                | Pause dial (@84)             |
|              | Other settings | Sub-address setting          |
|              |                | Headset mic. setting         |
|              |                | Voice settings               |
|              |                | USB mode setting             |
|              |                | Check settings               |
|              |                | Reset settings (@23)         |
|              |                | Initialize                   |
|              |                | Software update              |

| č        | My picture (6946)  |                 |
|----------|--------------------|-----------------|
| Data box | MUSIC              |                 |
| )ats     | Music&Video Channe | el              |
| "        | 8 motion/Movie     |                 |
|          | Melody (MN 16)     |                 |
|          | My documents       |                 |
|          | Kisekae Tool       |                 |
|          | Machi-chara        |                 |
|          | Chara-den          |                 |
|          |                    | Image           |
|          | 1Seg               | Video           |
|          |                    | Position memory |
|          | Document viewer    |                 |
|          | Font               |                 |
|          | SD other files     |                 |

| Bar code reader Scan code Saved data Receive Ir data Receive all Refer microSD Refer microSD data Backup/Restore Photo mode Movie mode |
|----------------------------------------------------------------------------------------------------|
| microSD  Receive all Refer microSD data Backup/Restore Photo mode                                                                      |
| microSD  Receive all Refer microSD data Backup/Restore Photo mode                                                                      |
| microSD Refer microSD data Backup/Restore Photo mode                                                                                   |
| Backup/Restore Photo mode                                                                                                    |
| Backup/Restore Photo mode                                                                                                    |
| 1 11 11 11 11 11 11 11 11 11 11 11 11 1                                                                                                |
| Movie mode                                                                                                    |
| Camera                                                                                                    |
| View photos                                                                                                    |
| View movies                                                                                                    |
| Camera-Touch                                                                                                    |

|         | 1                           |                                        |  |
|---------|-----------------------------|----------------------------------------|--|
| l ₹     |                             | Device list                            |  |
| LifeKit | Bluetooth                   | Register New Devices                   |  |
| _       |                             | Activate Bluetooth/Bluetooth power OFF |  |
|         |                             | Accept registered                      |  |
|         |                             | Accept dialup devices                  |  |
|         |                             | Bluetooth settings                     |  |
|         |                             | Мар                                    |  |
|         |                             | imadoco search                         |  |
|         |                             | imadoco kantan search                  |  |
|         |                             | i-area                                 |  |
|         | Man/CDC                     | Map/GPS αppli                          |  |
|         | Map/GPS                     | Position location                      |  |
|         |                             | Notify of location                     |  |
|         |                             | Location history                       |  |
|         |                             | AUTO-GPS                               |  |
|         |                             | GPS settings                           |  |
|         | Rec. msg/voice<br>memo (55) | Play/Erase msg.                        |  |
|         |                             | Play/Erase VP msg.                     |  |
|         |                             | Record message setting                 |  |
|         |                             | Voice memo                             |  |
|         |                             | Voice announce                         |  |
|         | Voice recorder              |                                        |  |
|         | Pedometer                   |                                        |  |
|         |                             | Check/How to update                    |  |
|         |                             | Exchanging history                     |  |
|         | Data Security               | PB image sending                       |  |
|         | Service                     | Backup PB etc./update                  |  |
|         |                             | Backup set./update                     |  |
|         |                             | Backup images                          |  |
| L       | Guide                       |                                        |  |
|         |                             |                                        |  |

| Phonebook | Add to phonebook   | Phone              |  |
|-----------|--------------------|--------------------|--|
|           | Add to phonosook   | UIM                |  |
|           |                    | Reading?           |  |
|           |                    | Group?             |  |
|           |                    | Memory No.?        |  |
|           | Search phonebook   | Name?              |  |
|           |                    | Phone number?      |  |
|           |                    | Mail address?      |  |
|           |                    | 2-touch dial?      |  |
|           | IIIM anavation     | Сору               |  |
|           | UIM operation      | Delete             |  |
|           | Dialed/recv. calls | Dialed calls       |  |
|           | (MENU) 24)         | Received calls     |  |
|           | Own number (😡 0)   |                    |  |
|           | Group setting      |                    |  |
|           |                    | Restrict dialing   |  |
|           | Restrictions       | Call rejection     |  |
|           |                    | Call acceptance    |  |
|           |                    | Call forwarding    |  |
|           |                    | Voice mail         |  |
|           |                    | Font size setting  |  |
| İ         | Phonebook settings | Voice dial setting |  |
|           | (MENU)26)          | Mail group         |  |
|           |                    | Forwarding image   |  |
|           | No. of phonebook   |                    |  |
|           | <del></del>        |                    |  |

| 2          | Alarm (@44)          |                        |  |
|------------|----------------------|------------------------|--|
| e          | Schedule (16445)     |                        |  |
| Stationery | ToDo (😡 95)          |                        |  |
| St         | Text memo (@42)      |                        |  |
|            | Calculator (😡85)     |                        |  |
|            | Dictionary           |                        |  |
|            |                      | Common phrases         |  |
|            | Phrase/own dict.     | Own dictionary         |  |
|            | (MENU 38)            | Download dictionary    |  |
|            |                      | Create learned wd list |  |
| ပ          | MUSIC Player         |                        |  |
| MUSIC      | MUSIC Player         |                        |  |
| 🖹          | Music&Video Chann    | el                     |  |
| $\equiv$   | Activate 1Seg        |                        |  |
| 1Seg       | Activate 1Seg        |                        |  |
| ==         | Program guide        |                        |  |
|            | TV timer list        |                        |  |
|            | Timer recording list |                        |  |
|            | Recording result     |                        |  |
|            | TVlink               |                        |  |
|            | Channel list         |                        |  |
|            | Channel setting      | Select area            |  |
|            | Ontainior colling    | Auto channel setting   |  |
|            | User settings        | Display                |  |
|            |                      | Video                  |  |
|            |                      | Display light          |  |
|            |                      | Sound effect           |  |
|            |                      | Recording              |  |
|            |                      | Data broadcasting      |  |
|            |                      | ECO mode               |  |
|            |                      |                        |  |

| Seg           |                          | Reset channel setting |  |
|---------------|--------------------------|-----------------------|--|
| 18            | User settings            | Reset storage area    |  |
|               |                          | Reset TV settings     |  |
|               |                          | Check TV settings     |  |
| -             | IC card content          |                       |  |
| eits          | DCMX                     |                       |  |
| Ϋ́            | ToruCa                   |                       |  |
| Osaifu-Keitai |                          | IC card lock          |  |
| OS            | IC card lock set.        | IC lock (power-off)   |  |
|               |                          | ToruCa from IC card   |  |
|               | Settings                 | Auto reading ToruCa   |  |
|               |                          | Recv. ToruCa display  |  |
|               |                          | ToruCa from 1Seg      |  |
|               |                          | Check same ToruCa     |  |
|               | Check IC owner           |                       |  |
|               | Change IC owner          |                       |  |
|               | Search by i-mode         |                       |  |
| (0            |                          |                       |  |
| 5             |                          | mode)                 |  |
| ₽             | Public mode (Drive mode) |                       |  |
|               | Manner mode              |                       |  |
|               | Videophone               |                       |  |
|               | Character input          |                       |  |

### **Main Specifications**

#### Handset

| Model                                   |       |                | P-02B                                |
|-----------------------------------------|-------|----------------|--------------------------------------|
| Dimensions (when closed)                |       | nen closed)    | Height: Approx. 112 mm               |
|                                         |       |                | Width: Approx. 50 mm                 |
|                                         |       |                | Depth: Approx. 18.7 mm               |
|                                         |       |                | (at thickest point: Approx. 21 mm)   |
| Weight (with the battery pack attached) |       | battery        | Approx. 148 g                        |
| Continuous                              | FOMA/ | 3G/GSM         | In motion: Approx. 350 hours         |
| standby                                 | 3G    | setting [3G]   |                                      |
| time                                    |       | 3G/GSM         | Standstill: Approx. 550 hours        |
|                                         |       | setting [Auto] | In motion: Approx. 340 hours         |
|                                         | GSM   | 3G/GSM         | Standstill: Approx. 250 hours        |
| setting [Auto]                          |       | setting [Auto] |                                      |
| Continuous FOMA/3G                      |       | /3G            | Voice call :Approx. 190 minutes      |
|                                         |       |                | Videophone call :Approx. 110 minutes |
| GSM                                     |       |                | Voice call: Approx. 230 minutes      |
| 1Seg watching time                      |       | time           | Approx. 210 minutes                  |
|                                         |       |                | (when Mobile W-Speed is OFF:         |
|                                         |       |                | Approx. 270 minutes)                 |
|                                         |       |                | (in ECO Mode: Approx. 320 minutes)   |
| Charging time                           |       |                | AC adapter: Approx. 120 minutes      |
|                                         |       |                | DC adapter: Approx. 120 minutes      |
| LCD Type                                |       |                | TFT 262,144 colors                   |
|                                         | Size  |                | Approx. 3.1 inches                   |
|                                         |       | er of pixels   | 409,920 pixels (480 dots x 854 dots) |
| Image Type                              |       |                | Inside camera : CMOS                 |
| pickup                                  |       |                | Outside camera : CMOS                |
| device                                  | Size  |                | Inside camera : 1/10.0 inches        |
|                                         |       |                | Outside camera: 1/3.2 inches         |

| Camera    | Number of                   | Inside camera : Approx. 330,000 pixels    |  |
|-----------|-----------------------------|-------------------------------------------|--|
|           | effective pixels            | Outside camera: Approx. 8,100,000 pixels  |  |
|           | Number of recording         | Inside camera : Approx. 310,000 pixels    |  |
|           | pixels (maximum)            | Outside camera: Approx. 8,000,000 pixels  |  |
| Recording | Number of                   | Approx. 2,400 max. (default)              |  |
|           | recordable still            | Approx. 3,500 max. (when the deletable    |  |
|           | images <sup>*1</sup>        | pre-installed data files are deleted)     |  |
|           | Number of still             | VGA: 4 QVGA: 5 through 10                 |  |
|           | images for                  | QCIF: 5 through 20                        |  |
|           | continuous shooting         | Sub-QCIF: 5 through 20                    |  |
| Music     | Continuous                  | SD-Audio file (supports Play Background): |  |
| playback  | playback time <sup>*2</sup> | Approx. 6,500 minutes**3                  |  |
|           |                             | Chaku-uta Full® music file (supports Play |  |
|           |                             | Background): Approx. 6,000 minutes**3     |  |
|           |                             | i-motion file (including Chaku-uta®       |  |
|           |                             | music file): Approx. 350 minutes**3       |  |
|           |                             | WMA file (supports Play Background):      |  |
|           |                             | Approx. 4,600 minutes                     |  |
|           |                             | Music&Video Channel program               |  |
|           |                             | (supports Play Background)                |  |
|           |                             | Sound : Approx. 6,000 minutes             |  |
|           |                             | Moving picture : Approx. 240 minutes      |  |
|           | Chaku-uta®                  | Approx. 250 Mbytes <sup>**4</sup>         |  |
| capacity  | Chaku-uta Full®             |                                           |  |

"Chaku-uta" is a registered trademark of Sony Music Entertainment Inc.

- %1: Image size: Sub-QCIF (128 x 96), Image quality: Normal, File size: 10 Kbytes
- \*2: The continuous playback time is the estimated duration that you can play back using the Stereo Earphone Set 01 (option) with the FOMA terminal closed.
- ※3: File format: AAC
- \*\*4: Shares with still images, i-motion files, melodies, PDF files, Music&Video Channel programs, Kisekae Tool files, Machi-chara images, font files, ToruCa files, and i-αppli programs.

#### ■Battery pack

| Name of product | Battery Pack P20             |
|-----------------|------------------------------|
| Battery type    | Li-ion (lithium ion) battery |
| Voltage         | 3.7 V                        |
| Capacity        | 800 mAh                      |

### ■Specifications of shooting

#### <Still image>

| File format (Extension)               | JPEG (jpg)              |
|---------------------------------------|-------------------------|
| The number of files that can be       | Approx. 3,500 max. *1*2 |
| saved to P-02B                        |                         |
| The number of files that can be saved | Approx. 3,870 max. **2  |
| to the microSD card (64 Mbytes)       |                         |

#### <Movie>

| File format (Extension)        | MP4, ASF (3gp, asf)           |
|--------------------------------|-------------------------------|
| Recordable time to P-02B       | Approx. 497 seconds max. *1*3 |
| Recordable time to the microSD | Approx. 137 minutes max. **4  |
| card (64 Mbytes)               |                               |

#### <Zoom (Digital)>

| Photo | Level of zoom              | 31 levels          |
|-------|----------------------------|--------------------|
|       | The maximum magnifications | Approx. 12.7 times |
| Movie | Level of zoom              | 31 levels          |
|       | The maximum magnifications | Approx. 12.7 times |

- $\ensuremath{\%1}$  When the deletable pre-installed data files are deleted.
- \*\*2 The number of files that can be saved under the conditions of "Image size: Sub-QCIF (128 x 96)/Image quality: Normal/File size: 10 Kbytes".
- \*\*3 Maximum recording duration per shot that can be saved to the main unit under the conditions of "Image size: Sub-QCIF (128 x 96)/File size setting: Mail restriction (L)/Image quality: Normal/Movie type set: Normal".
- \*\*4 Maximum recording duration per shot that can be saved to the microSD card (64 Mbytes) under the conditions of "Image size: Sub-QCIF (128 x 96)/File size setting: Long time/Image quality: Normal/Movie type set: Normal".

#### ■Recordable time of 1Seg

| Maximum (total) recordable     | Approx. 5,120 minutes |
|--------------------------------|-----------------------|
| time to the microSDHC card (16 |                       |
| Gbytes)                        |                       |

- The maximum recordable time is the estimate for 224 kbps of video, 48 kbps of audio, and 52 kbps of data (including captions). The recordable time varies depending on the broadcasting station or program.
- The maximum file size for continuous recording is up to 2 Gbytes under SD-VIDEO specifications.

### ■Number of savable/registerable items in FOMA Terminal

| Function      |               | Number of savable/registerable items |
|---------------|---------------|--------------------------------------|
| Phonebook     |               | 1,000                                |
| Schedule      |               | 2,500                                |
| Mail          | Received mail | 2,500 max. *1*2                      |
|               | Sent mail     | 1,000 max. **2                       |
| Still image   |               | 3,500 max. *2                        |
| i-motion file |               | 3,500 max. *2                        |
| Music&Video   | Downloaded    | 2                                    |
| Channel       | program       |                                      |
|               | Saved program | 10 max. **2                          |
| Kisekae-Tool  |               | 3,500 max. **2                       |
| i-αppli       |               | 100 max. **2                         |

- %1 Includes pre-installed data.
- ※2 The number of savable/registerable items may decrease depending on the data volume.

# Specific Absorption Rate (SAR) of Mobile Phone

### SAR Certification Information

This model phone P-02B meets the MIC's\* technical regulation for exposure to radio waves.

The technical regulation established permitted levels of radio frequency energy, based on standards that were developed by independent scientific organizations through periodic and thorough evaluation of scientific studies. The regulation employs a unit of measurement known as the Specific Absorption Rate, or SAR. The SAR limit is 2 watts/kilogram (W/kg)\*\* averaged over ten grams of tissue. The limit includes a substantial safety margin designed to assure the safety of all persons, regardless of age and health. The value of the limit is equal to the international guidelines recommended by ICNIRP\*\*\*.

All phone models should be confirmed to comply with the regulation, before they are available for sale to the public. The highest SAR value for this model phone is 0.622 W/kg.

It was taken by the Telecom Engineering Center (TELEC), a Registered Certification Agency on the Radio Law. The test for SAR was conducted in accordance with the MIC testing procedure using standard operating positions with the phone transmitting at its highest permitted power level in all tested frequency bands. While there may be differences between the SAR levels of various phones and at various positions, they all meet the MIC's technical regulation. Although the SAR is determined at the highest certified power level, the actual SAR of the phone during operation can be well below the maximum value.

For further information about SAR, please see the websites as shown on the right:

World Health Organization (WHO): http://www.who.int/peh-emf/en/

ICNIRP: http://www.icnirp.de/

MIC: http://www.tele.soumu.go.jp/e/sys/ele/index.htm

TELEC: http://www.telec.or.jp/ENG/Index e.htm

NTT DOCOMO: http://www.nttdocomo.co.jp/english/product/sar/ Panasonic Mobile Communications Co., Ltd.: http://panasonic.jp/mobile/

(In Japanese only)

- \* Ministry of Internal Affairs and Communications
- \* The technical regulation is provided in Article 14-2 of the Ministry Ordinance Regulating Radio Equipment.
- \*\*\* International Commission on Non-Ionizing Radiation Protection

### **■**European RF Exposure Information

This mobile phone complies with the EU requirements for exposure to radio waves.

Your mobile phone is a radio transceiver, designed and manufactured not to exceed the SAR\* limits\*\* for exposure to radio-frequency (RF) energy, which SAR\* value, when tested for compliance against the standard was 0.404 W/kg. While there may be differences between the SAR\* levels of various phones and at various positions, they all meet\*\*\* the EU requirements for RF exposure.

- \* The exposure standard for mobile phones employs a unit of measurement known as the Specific Absorption Rate, or SAR.
- \*\* The SAR limit for mobile phones used by the public is 2.0 watts/kilogram (W/kg) averaged over ten grams of tissue, recommended by The Council of the European Union. The limit incorporates a substantial margin of safety to give additional protection for the public and to account for any variations in measurements.
- \*\* Tests for SAR have been conducted using standard operating positions with the phone transmitting at its highest certified power level in all tested frequency bands. Although the SAR is determined at the highest certified power level, the actual SAR level of the phone while operating can be well below the maximum value. This is because the phone is designed to operate at multiple power levels so as to use only the power required to reach the network. In general, the closer you are to a base station antenna, the lower the power output.

### Declaration of Conformity

**C€**0168

The product "P-02B" is declared to conform with the essential requirements of European Union Directive 1999/5/EC Radio and Telecommunications Terminal Equipment Directive 3.1(a), 3.1(b) and 3.2. The Declaration of Conformity can be found on http://panasonic.net/pmc/support/index.html.

\*\*The European RTTE approval of this product is limited to the use of the P-02B handset, Battery Pack and FOMA AC Adapter for Global use (100 to 240 V AC) only. Other accessories are not part of the approval.

### FCC Notice

- This device complies with part 15 of the FCC Rules.
   Operation is subject to the following two conditions:
- (1) This device may not cause harmful interference, and
- (2) This device must accept any interference received, including interference that may cause undesired operation.
- Changes or modifications not expressly approved by the manufacturer responsible for compliance could void the user's authority to operate the equipment.

### **■FCC RF Exposure Information**

This model phone meets the U.S. government's requirements for exposure to radio waves.

Your wireless phone contains a radio transmitter and receiver. Your phone is designed and manufactured not to exceed the emission limits for exposure to radio frequency (RF) energy set by the Federal Communications Commission of the U.S. Government. These limits are part of comprehensive guidelines and establish permitted levels of RF energy for the general population. The guidelines are based on standards that were developed by independent scientific organizations through periodic and thorough evaluation of scientific studies.

The exposure standard for wireless mobile phones employs a unit of measurement known as the Specific Absorption Rate (SAR). The SAR limit set by the FCC is 1.6 W/kg.\* Tests for SAR are conducted using standard operating positions accepted by the FCC with the phone transmitting at its highest certified power level in all tested frequency bands. Although the SAR is determined at the highest certified power level, the actual SAR level of the phone while operating can be well below the maximum value. This is because the phone is designed to operate at multiple power levels so as to use only the power required to reach the network. In general, the closer you are to a wireless base station antenna, the lower the output.

Before a phone model is available for sale to the public, it must be tested and certified to the FCC that it does not exceed the limit established by the U.S. government-adopted requirement for safe exposure. The tests are performed in various positions and locations (for example, at the ear and worn on the body) as required by FCC for each model. The highest SAR value for this model phone as reported to the FCC when tested for use at the ear is 0.551 W/kg, and when worn on the body in a holster or carry case, is 0.493 W/kg. (Body-worn measurements differ among phone models, depending upon available accessories and FCC requirements). While there may be differences between the SAR levels of various phones and at various positions, they all meet the U.S. government requirement. The FCC has granted an Equipment Authorization for this model phone with all reported SAR levels evaluated as in compliance with the FCC RF exposure guidelines. SAR information on this model phone is on file with the FCC and can be found under the Display Grant section at http://www.fcc.gov/oet/ea/fccid/ after search on FCC ID UCE209022A.

For body worn operation, this phone has been tested and meets the FCC RF exposure guidelines when used with an accessory designated for this product or when used with an accessory that contains no metal and that positions the handset a minimum of 1.5 cm from the body.

In the United States, the SAR limit for wireless mobile phones used by the public is 1.6 watts/kg (W/kg) averaged over one gram of tissue. SAR values may vary depending upon national reporting requirements and the network band.

### Important Safety Information

#### AIRCRAFT

Switch off your wireless device when boarding an aircraft or whenever you are instructed to do so by airline staff. If your device offers a 'flight mode' or similar feature consult airline staff as to whether it can be used on board.

#### DRIVING

Full attention should be given to driving at all times and local laws and regulations restricting the use of wireless devices while driving must be observed.

#### HOSPITALS

Mobile phones should be switched off wherever you are requested to do so in hospitals, clinics or health care facilities. These requests are designed to prevent possible interference with sensitive medical equipment.

#### PETROL STATIONS

Obey all posted signs with respect to the use of wireless devices or other radio equipment in locations with flammable material and chemicals. Switch off your wireless device whenever you are instructed to do so by authorized staff.

#### INTERFERENCE

Care must be taken when using the phone in close proximity to personal medical devices, such as pacemakers and hearing aids.

#### **Pacemakers**

Pacemaker manufacturers recommend that a minimum separation of 15 cm be maintained between a mobile phone and a pacemaker to avoid potential interference with the pacemaker. To achieve this use the phone on the opposite ear to your pacemaker and do not carry it in a breast pocket.

#### **Hearing Aids**

Some digital wireless phones may interfere with some hearing aids. In the event of such interference, you may want to consult your hearing aid manufacturer to discuss alternatives.

#### For other Medical Devices:

Please consult your physician and the device manufacturer to determine if operation of your phone may interfere with the operation of your medical device.

### **Export Administration Regulations**

This product and its accessories might be covered by the Japan Export Administration Regulations ("Foreign Exchange and Foreign Trade Law" and its related laws). To export this product and its accessories, take the required measures on your responsibility and at your expenses. For details on the procedures, contact the Ministry of Economy. Trade and Industry.

### **Intellectual Property Right**

### Copyrights and Portrait Rights

You have no right to copy, modify, or distribute the contents such as text, images, music, or software programs downloaded from websites on the Internet, or images shot by the cameras of this product without permission from the copyright holder except for when the copy or quote is for personal use that is allowed by the copyright law. Note that it may be prohibited to shoot or record live performances or exhibitions even for personal use. Make sure that you refrain from shooting portraits of other persons and distributing such portraits over the Internet without consent, as this violates portrait rights.

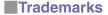

- "FOMA", "i-mode", "i-appli", "i-motion", "Deco-mail", "Chara-den", "ToruCa", "mopera", "WORLD CALL", "Dual Network", "i-Channel", "DCMX", "Security Scan", "i-area", "WORLD WING", "Public mode", "OFFICEED", "2in1", "docomo STYLE series", and the logos of "FOMA", "i-mode", "i-appli", "ic", and "Music&Video Channel" are trademarks or registered trademarks of NTT DOCOMO, INC.
- "Catch Phone (Call waiting service)" is a registered trademark of Nippon Telegraph and Telephone Corporation.
- Free Dial logo mark is a registered trademark of NTT Communications Corporation.
- McAfee® is registered trademarks or trademarks of McAfee, Inc. and/or its affiliates in the US and/or other countries.
- G-GUIDE, G-GUIDE MOBILE and their logos are registered trademarks in Japan of U.S. Gemstar-TV Guide International, Inc. and/or its affiliates.
- QuickTime is a registered trademark of Apple Inc., in the US and other countries.
- NAVIDIAL and NAVIDIAL logo mark are trademarks of NTT Communications Corporation.
- Microsoft<sup>®</sup>, Windows<sup>®</sup>, and Windows Vista<sup>®</sup> are trademarks or registered trademarks of Microsoft Corporation in the United States and other countries.
- Windows Media<sup>®</sup> is either a registered trademark or trademark of Microsoft Corporation in the United States and/or other countries.

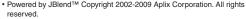

JBlend and JBlend-related trademarks are trademarks or registered trademarks of Aplix Corporation in Japan and other countries.

- 2 is a registered trademark of FeliCa Networks, Inc.
- microSDHC logo is a trademark of SD-3C, LLC.

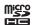

- . "Multitask" is a registered trademark of NEC Corporation.
- "Speed selector" is a registered trademark of Mitsubishi Electric Corporation.
- · QR code is a registered trademark of Denso Wave Inc.
- 使いかたナビ® is a registered trademark of CANNAC, Inc.
- "VIERA®" is a registered trademark of Panasonic Corporation.
- Java and all Java based trademarks and logos are trademarks or registered trademarks of Sun Microsystems, Inc. in the U.S. and other countries.
- Powered by Mascot Capsule<sup>®</sup>/Micro3D Edition<sup>™</sup> Mascot Capsule<sup>®</sup> is a trademark of HI CORPORATION.
- Napster is a registered trademark of Napster, LLC. and/or its affiliates in the US and/or other countries.
- Other company names and product names described in the text are trademarks or registered trademarks of those companies.

### Others

 This product contains NetFront Browser, NetFront Document Viewer and NetFront Sync Client of ACCESS CO., LTD. ACCESS, the ACCESS logo, and NetFront are registered trademarks or trademarks of ACCESS CO., LTD. in the United States, Japan and/or other countries.
 Copyright © 2009 ACCESS CO., LTD. All rights reserved.

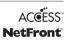

- This software is based in part on the work of the Independent JPEG Group.
- IrFront is a trademark or registered trademark of ACCESS CO., LTD. in Japan and other countries.

The IrDA Feature Trademark is owned by the Infrared Data Association and used under license therefrom.

 Contains Adobe<sup>®</sup> Flash<sup>®</sup> Lite<sup>®</sup> and Adobe Reader<sup>®</sup> Mobile technology by Adobe Systems Incorporated. Adobe Flash Lite Copyright @ 2003-2009 Adobe Systems Incorporated. All rights reserved.

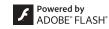

<u>Б</u>

PRINT

Adobe Reader Mobile Copyright @ 1993-2009 Adobe Systems Incorporated. All rights reserved

Adobe, Adobe Reader, Flash, and Flash Lite are either registered trademarks or trademarks of Adobe Systems Incorporated in the United States and/or other countries.

- FeliCa is a contactless IC card technology developed by Sony Corporation.
- · FeliCa is a registered trademark of Sony Corporation.
- "CROSS YOU" is a trademark of Sony Corporation.
- · Google and Google Map for Mobile are trademarks of Google Inc.
- This product contains software licensed complying with GNU General Public License (GPL), GNU Lesser General Public License (LGPL), etc.

For more details, see "readme.txt" in the "GPL·LGPL等について" folder on the bundled CD-ROM. ("readme.txt" is only available in Japanese version.)

- · "Text Profiler" is trademark of OMRON Corporation.
- The Bluetooth® word mark and logos are owned by Bluetooth SIG. Inc. and any use of such marks by NTT DOCOMO, INC. is under license. Other trademarks and trade names are those of their respective owners.
- This product is loaded with Bluetooth™ Stack for Embedded Systems Spec 2.0 by Toshiba Corp.
- MPEG Layer-3 audio coding technology licensed from Fraunhofer IIS and Thomson.
- This product is licensed under the MPEG-4 patent portfolio license. AVC patent portfolio license and VC-1 patent portfolio license for the personal and noncommercial use of a consumer to
- (i) encode video in compliance with the MPEG-4 Visual Standard. AVC Standard and VC-1 Standard ("MPEG-4/AVC/VC-1 Video") and/or
- (ii) decode MPEG-4/AVC/VC-1 Video that was encoded by a consumer engaged in a personal and non-commercial activity and/or was obtained from a licensed video provider licensed to provide MPEG-4/AVC/VC-1 Video.

No license is granted or implied for any other use. Additional information may be obtained from MPEG LA, L.L.C. See http://www.mpegla.com.

· Copyright 2001 Seiko Epson Corporation. All Rights Reserved. PRINT Image Matching is a trademark of Seiko Epson Corporation.

The PRINT Image Matching logo is a trademark of Seiko Epson

This product is manufactured or sold under license from InterDigital Technology

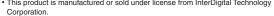

- This product uses GestureTek's technology.
- Copyright © 2006-2010, GestureTek, Inc. All Rights Reserved. The abbreviations used for respective operating systems (Japanese version) in this manual are as shown below:
  - Windows Vista is the abbreviation of Windows Vista® (Home Basic, Home Premium, Business, Enterprise, and Ultimate).
  - Windows XP is the abbreviation of Microsoft® Windows® XP Professional operating system or Microsoft® Windows® XP Home Edition operating system.

Windows 2000 is the abbreviation of Microsoft® Windows® 2000 Professional operating system.

- . This product is protected by certain intellectual property rights of Microsoft Corporation and third parties. Use or distribution of such technology outside of this product is prohibited without a license from Microsoft or an authorized Microsoft subsidiary and third parties.
- . This product is protected by certain intellectual property rights of Microsoft Corporation, Use or distribution of such technology outside of this product is prohibited without a license from Microsoft or an authorized Microsoft subsidiary.
- · Content providers are using the digital rights management technology for Windows Media contained in this device ("WM-DRM") to protect the integrity of their content ("Secure Content") so that their intellectual property, including copyright, in such content is not misappropriated. This device uses WM-DRM Software to play Secure Content ("WM-DRM Software"). If the security of the WM-DRM Software in this device has been compromised, owners of Secure Content ("Secure Content Owners") may request that Microsoft revoke the WM-DRM Software's right to acquire new licenses to copy, display and/or play Secure Content. Revocation does not alter the WM-DRM Software's ability to play unprotected content. A list of Revoked WM-DRM Software is sent to your device whenever you download a license for Secure Content from the Internet or from a PC. Microsoft may, in conjunction with such license, also download revocation lists onto your device on behalf of Secure Content Owners.
- "ケータイTOOL<辞書> (KEITAI TOOL < Dictionary>)" pre-installed in this product uses "English-Japanese/Japanese-English/Japanese dictionaries of Gakken Co... LTD.".

Corporation.

# Index

| A                                   |
|-------------------------------------|
| AC adapter 19                       |
| After-sales services 84             |
| Alarm 75                            |
| Album-touch 62                      |
| Antenna 5                           |
| Area mail 51                        |
| AUTO-GPS 59                         |
| Auto-sort 50                        |
| Available services overseas 47      |
| В                                   |
| Back cover 5                        |
| Backlight 32                        |
| Bar code reader 75                  |
| Battery level 22                    |
| Battery pack                        |
| Attaching/removing 18               |
| Charging 19                         |
| Bluetooth function 80               |
| Bookmark 56                         |
|                                     |
| C                                   |
| C<br>Calendar74                     |
| Calendar74 Call/charging indicator4 |

| Call forwarding service      |    |
|------------------------------|----|
| Call setting without ID      |    |
| Call waiting service         | 45 |
| Camera                       | 60 |
| Shooting still images/moving |    |
| pictures                     | 61 |
| Viewing still images/moving  |    |
| pictures after shooting      | 62 |
| Camera-touch                 | 61 |
| Channel setting              | 64 |
| Character entry              |    |
| Line feed                    |    |
| Pictograms                   |    |
| Smiley                       |    |
| Symbols                      |    |
| Charging                     |    |
| Charging terminal            |    |
| Check new messages           |    |
| Connector terminal           |    |
| Copyrights                   |    |
|                              |    |
| D                            |    |
| Deco-mail                    | 49 |
| Decome-Anime                 | 49 |
| Desktop holder               | 19 |
| Deskton icon                 | 23 |

| Display                   |
|---------------------------|
| Е                         |
| Early warning "Area Mail" |
| regulations100            |
| F                         |
| FeliCa                    |
| G                         |
| GPS 57                    |

| н                               | K                          | Movie player           |
|---------------------------------|----------------------------|------------------------|
| Holding40                       | Key lock 3                 | MUSIC player           |
|                                 | Keypad sound 3             | 2 MUSIC player display |
|                                 | Kisekae tool 3             |                        |
| $i$ - $\alpha$ ppli             |                            | N                      |
| IC card lock 37                 | L                          |                        |
| iC communication 81             | Light sensor               | Navigation displays    |
| i-Channel 57                    | Lock all 3                 | 7 Network security cod |
| i-concier                       |                            | Network services       |
| Illumination 34                 | M                          | Notification icon      |
| i-mode54                        | Machi-chara3               | 3 Numeric keys         |
| i-mode fault diagnosis site 85  | Mail 4                     | 8                      |
| i-mode mail 48                  | Main menu 2                |                        |
|                                 | Main specifications 9      | 6 Omakase lock         |
| Compose                         | Making a call 4            | <sub>0</sub> Options   |
| Receive50                       | Making a videophone call 4 | Outsinal               |
| Reply50                         | Manner mode                | Ossifu Ksitsi          |
| Send                            | Map 5                      | Out of condes ones in  |
| i-mode password 35              | Map application 5          | Outoide comerc         |
| i-motion 71                     |                            | Overeed use            |
| i-motion player62, 71           | Menu icon                  | O                      |
| Infrared communication 81       | Menu icon setting3         |                        |
| Infrared data port5, 81         | Microphone                 |                        |
| Initialize 39                   | microSD card 7             | Part names and funct   |
| Initial setting 20              | Back up/restore79          | 9 Pedometer            |
| Inside camera4                  | Copy 75                    | Personal data lock     |
| Intellectual property right 101 | Format7                    | 8 Phonebook            |
| International calls41           | Inserting/removing 7       |                        |
|                                 | Motion control2            | Delete data            |
| International roaming47         | Movie 7                    | 1                      |
| i-Widget 69                     |                            | Edit phonebook         |

| Movie player                                                                                                    |
|----------------------------------------------------------------------------------------------------|
| Navigation displays       24         Network security code       35         Network services       44         Notification icon       23         Numeric keys       4                                                                            |
| 0                                                                                                    |
| Omakase lock       37         Options       89         Original       31         Osaifu-Keitai       72         Out-of-service-area indication       22         Outside camera       5         Overseas use       47         Own number       21 |
| Р                                                                                                    |
| Part names and functions                                                                                                    |
| Add to phonebook 52                                                                                                    |
| Delete data 53                                                                                                    |
| Edit phonebook53                                                                                                    |

| Search phonebook 40                                                                                                    |                                                        |
|----------------------------------------------------------------------------------------------------|--------------------------------------------------------|
| Photo light5                                                                                                    | SAR                                                    |
| Picture viewer 62                                                                                                    | Scar                                                   |
| PIN1 code 36                                                                                                    | Sche                                                   |
| PIN1 code entry set36                                                                                                    | Scre                                                   |
| PIN2 code 36                                                                                                    | Secu                                                   |
| Pointer 55                                                                                                    | Secu                                                   |
| Portrait rights101                                                                                                    | (Sca                                                   |
| Position location 58                                                                                                    | Sele                                                   |
| Power on/off 20                                                                                                    | Sele                                                   |
| Power saver mode32                                                                                                    | Serv                                                   |
| Public mode (Drive mode) 42                                                                                                    | term                                                   |
| Public mode (Power off) 43                                                                                                    | Simp                                                   |
| PUK (PIN unblock code)36                                                                                                    | Site                                                   |
|                                                                                                    |                                                        |
| O                                                                                                    | SMS                                                    |
| Q<br>OR code 75                                                                                                    |                                                        |
| QR code75                                                                                                    | SMS                                                    |
|                                                                                                    | SMS<br>Soft                                            |
| QR code75                                                                                                    | SMS<br>Soft                                            |
| QR code75                                                                                                    | SMS<br>Soft<br>Spea                                    |
| R Radio waves reception level 22                                                                                                    | SMS<br>Soft<br>Spea<br>Spea<br>Spea                    |
| Radio waves reception level 22 Received calls                                                                                                    | SMS<br>Softs<br>Spea<br>Spea<br>Spea<br>Stan           |
| Radio waves reception level                                                                                                    | SMS<br>Softe<br>Spea<br>Spea<br>Stan<br>State          |
| Radio waves reception level                                                                                                    | SMS<br>Softv<br>Spea<br>Spea<br>Stan<br>Statu<br>Strap |
| Radio waves reception level                                                                                                    | SMS<br>Softw<br>Spea<br>Spea<br>Stan<br>Statu<br>Strap |
| Radio waves reception level                                                                                                    | SMS<br>Soft<br>Spea<br>Spea<br>Stan<br>Stati<br>Stra   |
| QR code       75         R       Radio waves reception level       22         Received calls       41         Receiving a call       42         Receiving a videophone call       42         Record message       43         Redial       41         Reject unknown       38        | SMS Soft Spea Spec Spec Stan Statu Strap Term Time     |
| R         Radio waves reception level       22         Received calls       41         Receiving a call       42         Receiving a videophone call       42         Record message       43         Redial       41         Reject unknown       38         Remote reset       39 | SMS<br>Soft<br>Spea<br>Spea<br>Stan<br>Stati<br>Stra   |

|   | S                           |    |
|---|-----------------------------|----|
|   | SAR                         | 98 |
| , | Scanning function           | 88 |
| , | Schedule                    | 74 |
| , | Screen memo                 | 56 |
| , | Security codes              | 35 |
| , | Security scan function      |    |
|   | (Scanning function)         | 88 |
|   | Select language             |    |
| , | Select ring tone            | 30 |
| , | Services available for FOMA |    |
|   | terminal                    | _  |
| , | Simple menu                 | 26 |
| , | Site access                 | 54 |
|   | SMS                         |    |
| , | Software update             | 86 |
| , | Speaker                     | 5  |
|   | Specific absorption rate    |    |
|   | Speed selector              |    |
| , | Stand-by display            | 26 |
|   | Status icon                 |    |
|   | Strap hole                  | 5  |
|   | Т                           |    |
|   | Terminal security code      |    |
| ٠ | Timer recording             | 66 |
| ٠ | ToruCa                      | 72 |
| ٠ | Touch panel4, 61,           | 62 |
| • | Trademarks 1                | 01 |

| Troubleshooting              |                      |
|------------------------------|----------------------|
| U                            |                      |
| UIM<br>Update (Pattern data) |                      |
| V                            |                      |
| Vibrator                     | 66<br>65<br>33<br>65 |
| W                            |                      |
| Warranty WORLD CALL          | 41                   |
| Numerics                     |                      |
| 1Seg antenna                 |                      |

Access the following for checking or changing the contents of your contract, or for applying to respective services, and asking for related documents:

From i-mode

i Menu ▶ お客様サポート (User support) ▶ お申込・お手続き (Applications/Procedures)

▶ 各種お申込・お手続き (Respective applications/procedures)

Packet communication charges free

· If you do not have or you have forgotten your "network ID" or "docomo ID/password",

· You may not be able to access the site depending on the details of your subscription.

contact the docomo Information Center listed on the back page of this manual.

· You may not be able to access the site due to system maintenance, etc.

#### From PC

My docomo (http://www.mydocomo.com/) ▶ 各種お申込・お手続き (Respective applications/procedures)

- i Menu and My docomo are available in Japanese only.
- · You will need your "network ID" for the access from i-mode.
- No packet communication charges are incurred for the access from i-mode.
   Accessing from overseas will incur charges.
- You will need your "docomo ID/password" for the access from a PC.

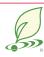

An Environment Protection Program by DOCOMO

### Using mobile phone with your manners!

When using your mobile phone in a public place, don't forget to show common courtesy and consideration for others around you.

# In the following cases, be certain to turn off the power.

### ■Where use is prohibited

 Be sure to turn off the power to your FOMA terminal in airplanes, in hospitals and around priority seat in a train, etc.

# In the following cases, be certain to set Public mode.

#### ■While driving

- Using the mobile phone in your hand while driving is subject to punishment.
- When in theaters, movie theaters, museums, and similar venues

### Respect the privacy.

Please be considerate of the privacy of individuals around you when shooting and sending photos using camera-equipped mobile phones.

### Simplified Version of the Manual

We, the publisher, have edited the Japanese Instruction Manual so that the descriptions of basic operational procedures for respective functions are simplified, and as a result, have succeeded to reduce the number of sheets of paper used. You can refer to "使いかたナビ (Guide)" (in Japanese only) that comes with the FOMA terminal, and the DOCOMO website for functions frequently used, and more detailed descriptions.

### **Collection and Recycling of Mobile Phones**

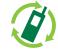

モバイル・リサイクル・ネットワーク 供売電話-PHSのリサイクルにご扱力を。 To carry out the protection of environment and the reuse of precious resources, we at mobile phone and PHS carriers collect your disused mobile phones, batteries, or chargers for recycling to a shop having

the mark at left, regardless of brand names or makers. Kindly take your disused ones to a docomo Shop nearby.

#### General inquiries

<docomo Information Center>

#### 0120-005-250 (toll free)

Service available in English, Portuguese, Chinese, Spanish, and Korean. \* Available from mobile phones and PHSs.

From DOCOMO mobile phones (In Japanese only)

From land-line phones (In Japanese only)

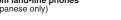

(No prefix) 113 (toll free) Unavailable from land-line phones, etc.

(In Japanese only)

■ From DOCOMO mobile phones

From land-line phones (In Japanese only)

0120-800-000 (toll free)

\* Available from mobile phones and PHSs.

(No prefix) 151 (toll free)

0120-800-000 (toll free) Available from mobile phones and PHSs.

\* Unavailable from land-line phones, etc.

Please confirm the phone number before you dial.

For Applications or Repairs and After-Sales Service, please contact the above-mentioned information center or the docomo Shop etc. near you on the NTT DOCOMO website or the i-mode site.

NTT DOCOMO website http://www.nttdocomo.co.jp/english/

i-mode site i Menu ▶ お客様サポート (User support) ▶ ドコモショップ (docomo Shop) (In Japanese only)

Loss or theft of FOMA terminal or payment of cumulative cost overseas <docomo Information Center> (available 24 hours a day)

#### From DOCOMO mobile phones

International call access code for the country you stay at

-81-3-5366-3114\* (toll free)

\* You are charged a call fee to Japan when calling from a land-line phone, etc.

※ If you use P-02B, you should dial the number +81-3-5366-3114 (to enter "+", press and hold the "0" key for at least one second).

From land-line phones <Universal number>

International prefix number for the universal number

-800-0120-0151\*

\* You might be charged a domestic call fee according to the call rate for the country you stay at. \* For international call access codes for major countries and international prefix numbers for the universal number, refer to the DOCOMO International Services website.

If you lose your FOMA terminal or have it stolen, immediately take the steps necessary for suspending the use of the FOMA terminal.

If the FOMA terminal you purchased is damaged, bring your FOMA terminal to a repair counter specified by DOCOMO after returning to Japan.

#### Failures encountered overseas

Repairs

<Network Support and Operation Center> (available 24 hours a day)

From DOCOMO mobile phones

International call access code for the country you stay at

-81-3-6718-1414\* (toll free)

\* You are charged a call fee to Japan when calling from a land-line phone, etc. If you use P-02B, you should dial the number +81-3-6718-1414

(to enter "+", press and hold the "0" key for at least one second).

From land-line phones <Universal number>

International prefix number for the universal number

-800-5931-8600\*

\* You might be charged a domestic call fee according to the call rate for the country you stay at. — For international call access codes for major countries and international prefix numbers for the

— The contract of the contract of the

universal number, refer to the DOCOMO International Services website.

Don't forget your mobile phone ... or your manners!

When using your mobile phone in a public place, don't forget to show common courtesy and consideration for others around you.

Sales: NTT DOCOMO, INC.

Manufacturer: Panasonic Mobile Communications Co., Ltd.

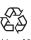

To prevent damage to the environment, bring used battery packs to a docomo service counter, a docomo agent or a recycle center.

## P-02B

## **Manual for PC Connection**

| Data Communication Available from FOMA Terminal                 | 1  |
|-----------------------------------------------------------------|----|
| Before Using Data Communication                                 | 2  |
| Setup Flow for Data Transfer (OBEX™ Communication)              | 5  |
| Setup Flow for Data Communication                               | 5  |
| Installing FOMA Communication Configuration File (Driver)       | 7  |
| Preparing Bluetooth Communication Dial-up Communication Service | 11 |
| DOCOMO Connection Manager                                       | 13 |
| Before Installing DOCOMO Connection Manager                     | 14 |
| Installing DOCOMO Connection Manager                            | 15 |
| Starting DOCOMO Connection Manager                              | 18 |
| Setting Dial-up Network                                         | 19 |
| Making Dial-up Connection                                       | 34 |
| AT Command                                                      | 37 |
| AT Command List                                                 | 38 |

#### **About Manual for PC Connection**

This manual gives you the explanations of details required for having data communication with your P-02B, and installing "FOMA communication configuration file"/"DOCOMO Connection Manager" within the CD-ROM on your personal computer assuming that you are using the one that comes with Windows Vista. Some procedures and displays may differ depending on your operating environment.

#### **Data Communication Available from FOMA Terminal**

The data communication services you can use by connecting the FOMA terminal to a personal computer are classified as data transfer (OBEX™ communication), packet communication, and 64K data communication. The FOMA terminal is equipped with the adapter function for packet communication.

- •To perform the packet communication overseas, perform it via the IP connection. (You cannot perform the packet communication via the PPP connection.)
- •64K data communication is not available overseas.

#### Data Transfer (OBEX™ Communication)

You can exchange data files such as images, music files, Phonebook entries and mail messages with another FOMA terminal or a personal computer.

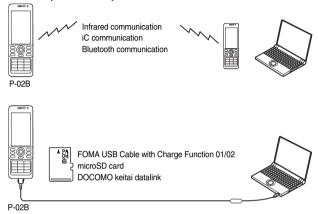

#### **Packet Communication**

This communication system requires a communication fee according to the amount of data you sent and received. (Best effort system with 7.2 Mbps of maximum download speed and 2.0 Mbps of maximum upload speed) It uses an access point which supports FOMA packet communication such as DOCOMO Internet access service "mopera U".

Packet communication is available by configuring settings after connecting the FOMA terminal to a personal computer via the FOMA USB Cable with Charge Function 01/02 (option) or Bluetooth communication, and is suitable for using applications which require the high-speed communication. To carry out the settings and connection, see page 5 and after.

- ※ The maximum speed is based on the technical specification. The actual communication speed varies depending on the network congestion state and the communication environment. The communication speed might be lowered when you connect the FOMA terminal to an access point which does not support HIGH-SPEED or the terminal is outside the FOMA High-Speed Area, or when you use the device which does not support High-Speed such as DOCOMO's PDA "sigmarion II".
- •The packet communication is charged according to the amount of data you sent and received. Note that you are charged a high communication fee for the massive data communication such as browsing Internet websites having many images or downloading data files.

#### 64K Data Communication

This communication system requires a communication fee according to the duration of connection. By connecting the FOMA terminal to a personal computer via the FOMA USB Cable with Charge Function 01/02 (option) or Bluetooth communication, you can execute communication.

To use this service, connect to an access point which supports FOMA 64K data communication such as DOCOMO Internet access service "mopera U", or an ISDN-synchronous 64K access point. To carry out the settings and connection, see page 5 and after.

•The 64K data communication is charged according to the duration of connection. Note that a communication fee becomes expensive if you use this service for a long time.

#### Information

- •The FOMA terminal does not support Remote Wakeup.
- The FOMA terminal does not support the FAX communication.
- ●You can perform data communications by connecting the FOMA terminal with DOCOMO's PDA "sigmarion II".

## **Before Using Data Communication**

#### Charge of Internet service provider

To use the Internet, you need to pay the charge for the Internet service provider you use. Besides the FOMA service fee, you need to directly pay this charge to the Internet service provider. For details on the charge, contact the Internet service provider you use.

You can use the DOCOMO Internet access service, "mopera U". To use "mopera U", subscription (charged) is required.

#### Setting access point (Internet service provider, etc.)

The access points for the packet communication and 64K data communication differ. To use the packet communication, connect to an access point which supports packet communication. To use the 64K data communication, connect to an access point which supports FOMA 64K data communication or ISDN-synchronous 64K.

- You cannot connect to the DoPa access point.
- For the service contents and connection method of "mopera", refer to the "mopera" website (in Japanese only): http://www.mopera.net/mopera/index.html

#### About user authentication for accessing network

User authentication (ID and password) may be required at connection to some access points. In that case, enter your ID and password on the communication software (dial-up network). ID and password are specified by the Internet service provider or network administrator of the access point. For details, contact the provider or network administrator.

#### About access authentication for using browser

To use the FirstPass supporting site from a browser on your personal computer, you need to have FirstPass (user certificate) for access to authentication. Download the FirstPass PC software from the DOCOMO website, and then install it and establish the settings on your personal computer. For details, refer to the DOCOMO website.

#### Conditions of packet communication and 64K data communication

To carry out the communication using the FOMA terminal in Japan, the following conditions are required:

- · The personal computer to be used can use the FOMA USB Cable with Charge Function 01/02 (option).
- When connecting using Bluetooth communication, the personal computer should support Dial-up Networking Profile of Bluetooth Specification Ver. 1.1, Ver. 1.2 or Ver. 2.0+EDR.
- · The PDA to be used should support FOMA packet communication and 64K data communication.
- · Within the FOMA service area
- · For packet communication, the access point should support packet communication of the FOMA.
- For 64K data communication, the access point should support the FOMA 64K data communication or ISDN-synchronous 64K.

Even when these conditions are satisfied, if the base station is congested or the radio wave conditions are bad, you may not carry out the communication.

### **Operating Environment**

For the data communication, the following operating environment is required for your personal computer:

| Item                 | Description                                                                                                    |  |  |
|----------------------|----------------------------------------------------------------------------------------------------|--|--|
| PC main unit         | PC/AT compatible model When using the FOMA USB Cable with Charge Function 01/02 (option): USB port (Universal Serial Bus Specification Rev1.1/2.0 compliant) When using Bluetooth communication: Bluetooth Specification Ver. 1.1, Ver. 1.2 or Ver. 2.0+EDR compliant (Dial-up Networking Profile) Display resolution 800 x 600 dots, high color 16 bits or more recommended. |  |  |
| OS                   | Windows Vista, Windows XP, Windows 2000 (Japanese version in each)                                                                                                    |  |  |
| Memory requirements  | Windows Vista: 512 Mbytes or more Windows XP: 128 Mbytes or more Windows 2000: 64 Mbytes or more (Japanese version in each)                                                                                                    |  |  |
| Hard disk space size | Unused memory space of 5 Mbytes or more  • Unused memory space of 10 Mbytes or more for "DOCOMO Connection Manager"                                                                                                    |  |  |

- For the latest information about the operating environment, refer to the DOCOMO website.
- The operation on the upgraded OS is not guaranteed.
- The memory requirements and hard disk space size may vary depending on the system environment.
- ◆The recommended environment that the Menu operates is Microsoft® Internet Explorer 7.0 or later.<sup>※</sup> When the Menu does not appear after you set the CD-ROM, operate as follows:
- <For Windows Vista>

Refer to the CD-ROM from " $\exists \mathcal{V} \exists \exists \neg \mathcal{P}$  (Computer)", then double-click "index.html".

<For Windows XP or Windows 2000>

Refer to the CD-ROM from "マイコンピュータ (My computer)", then double-click "index.html".

For Windows XP or Windows 2000, the recommended environment is Microsoft® Internet Explorer 6.0 or later.

#### ■When you set the CD-ROM on your personal computer

An alert message might appear on the display. This alert message appears depending on the security settings of Internet Explorer, but you can proceed without problems.

Click "はい (Yes)".

## **Necessary Devices**

The following hardware and software are required besides the FOMA terminal and personal computer:

- · FOMA USB Cable with Charge Function 01/02 (option) or FOMA USB Cable (option)\*
- · Provided "P-02B CD-ROM"

\*For USB connection

#### Information

- Use a dedicated FOMA USB Cable with Charge Function 01/02 or FOMA USB Cable. The USB cable for personal computers cannot be
  used because the shape of the connector differs.
- If you use a USB hub, the devices may not work correctly.

#### **Connect FOMA Terminal to Other Devices**

The following three ways are available for connecting the FOMA terminal to another device:

#### **Use FOMA USB Cable with Charge Function 01/02**

Connect the FOMA terminal to a personal computer provided with the USB port using the FOMA USB Cable with Charge Function 01/02 (option). (See page 6)

This way of connection applies to all communication systems such as packet communication, 64K data communication, and data transfer.

- Set "USB mode setting" to "Communication mode" for data communication.
- Operate "MENU > Set./Service > Other settings > USB mode setting > Communication mode".
- You need to install the FOMA communication configuration file (driver) before use.

#### **Use Bluetooth Communication**

Connect a Bluetooth communication compatible personal computer wirelessly to the FOMA terminal. (See page 11)

This way of connection applies to packet communication and 64K data communication.

- •When you perform data communication by using Bluetooth function, the high speed communication is applied to the FOMA terminal. However, you may not be able to communicate at the maximum speed, because of the limit of communication speed of Bluetooth function.
- Use a Bluetooth linked standard modem or a Bluetooth modem provided by the Bluetooth device maker. Contact the maker of
  your personal computer or Bluetooth device maker for how to install and to set up.

#### **Use Infrared Communication**

By using infrared rays, you can send/receive data between your FOMA terminal and another FOMA terminal, mobile phone, or personal computer provided with the infrared communication function. This applies to data transfer only.

## Setup Flow for Data Transfer (OBEX™ Communication)

When you use the FOMA USB Cable with Charge Function 01/02 (option), install the FOMA communication configuration file.

Download or install the "FOMA communication configuration file" (driver). (See page 7)

Install the FOMA communication configuration file from the provided CD-ROM, or download it from the DOCOMO website and install.

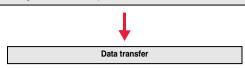

## **Setup Flow for Data Communication**

The following outline shows a setup flow for packet communication or 64K data communication.

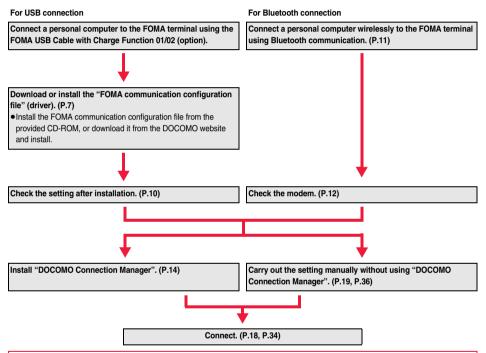

#### ■Provided "P-02B CD-ROM"

When performing packet communication by connecting the FOMA terminal to your personal computer via the FOMA USB Cable with Charge Function 01/02, install the "FOMA communication configuration file" (driver) from the provided "P-02B CD-ROM" onto the personal computer. You are advised to install "DOCOMO Connection Manager" which enables you to easily set up the APN or dial-up for communication.

## **Connecting PC and the FOMA Terminal**

The following steps explain how to connect the FOMA USB Cable with Charge Function 01/02 (option).

1 Check the direction of the connector terminal of the FOMA terminal, then straight insert the external connector of the FOMA USB Cable with Charge Function 01/02 until it clicks.

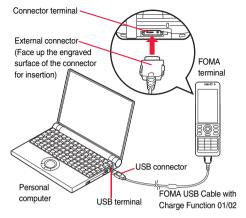

Connect the USB connector of the FOMA USB Cable with Charge Function 01/02 to the USB terminal of the personal computer.

#### Information

- Do not forcibly insert the FOMA USB Cable with Charge Function 01/02. Malfunction may result. Insert each connector in the correct direction at the correct angle; otherwise, you will fail connection. When the direction and angle are correct, you can insert a connector smoothly without the strong force. If you fail to insert a connector, check its shape and direction once more without inserting a connector forcibly.
- Use a dedicated FOMA USB Cable with Charge Function 01/02. (The USB cable for personal computers cannot be used because the shape of the connector differs.)
- Symbol "  $\bar{\mathbb{Q}}$  " appears on the FOMA terminal when the FOMA terminal recognizes the connection with the personal computer after you install the FOMA communication configuration file (driver) for packet communication or 64K data communication. Before you install the FOMA communication configuration file (driver), the FOMA terminal does not recognize the connection with the personal computer, and symbol "  $\bar{\mathbb{Q}}$ " odes not appear.

#### ■ Removing

- While holding down the release buttons of the external connector of the FOMA USB Cable with Charge Function 01/02, straight pull out the connector.
- 2. Pull out the FOMA USB Cable with Charge Function 01/02 from the USB terminal of the personal computer.

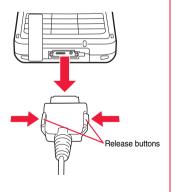

#### Information

- Do not disconnect the FOMA USB Cable with Charge Function 01/02 forcibly. Malfunction may result.
- Do not disconnect the FOMA USB Cable with Charge Function 01/02 during data communication. Erroneous operation or malfunction
  of the personal computer or FOMA terminal, or loss of data could result.
- Do not connect/disconnect the FOMA USB Cable with Charge Function 01/02 in succession. Once you connect the cable, wait for a
  while, then disconnect it and vice versa.

## **Installing FOMA Communication Configuration File (Driver)**

Installing the FOMA communication configuration file (driver) is required when you connect the FOMA terminal to your personal computer via the FOMA USB Cable with Charge Function 01/02 (option) for the first time.

- When connecting wirelessly using Bluetooth communication, you do not need to install the FOMA communication configuration file (driver).
- Operate as the user who has the PC administrator right.
- End all the programs resident on your personal computer before installing the FOMA communication configuration file (driver).

#### For Windows Vista

- 1 Connect the FOMA USB Cable with Charge Function 01/02 to the FOMA terminal. (See page 6)
- Start Windows, then set the provided "P-02B CD-ROM" into your personal computer.
- Close the "P-02B CD-ROM" display.
  - This display automatically appears when you set "P-02B CD-ROM" into your personal computer. It may not appear depending on the settings of your personal computer. In that case, go to step 4.
  - If this display appears during installation of the "FOMA communication configuration file" (driver), close the display.
- Turn the power to the FOMA terminal on, then connect the FOMA USB Cable with Charge Function 01/02 connected to the FOMA terminal to the personal computer.
- Start installation.

A pop-up message "新しいハードウェアが見つかりました (New hardware was found)" appears for a few seconds from the indicator on the task bar, then the display on the right appears

Click "ドライバ ソフトウェアを検索してインストールします (推奨) [Search the driver software, and install it (Recommend)]", and click "続行 (Continue)".

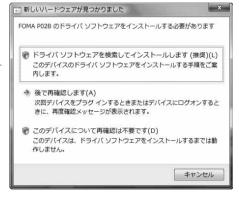

Click "次へ (Next)". Search starts, and all the four "FOMA communication configuration files" (driver) are installed.

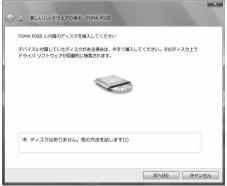

**7** Click "閉じる (Close)".

After the installation of all the "FOMA communication configuration files" (driver) is completed, a pop-up message "デバイスを使用する準備ができました。デバイス ドライバ ソフトウェアが正しくインストールされました。(The system is ready to use the device. The device driver software was installed correctly.)" appears for a few seconds from the indicator on the task bar.

#### For Windows XP

- 1 Connect the FOMA USB Cable with Charge Function 01/02 to the FOMA terminal. (See page 6)
- Start Windows, then set the provided "P-02B CD-ROM" into your personal computer.
- Close the "P-02B CD-ROM" display.
  - •This display automatically appears when you set "P-02B CD-ROM" into your personal computer. It may not appear depending on the settings of your personal computer. In that case, go to step 4.
  - •If this display appears during installation of the "FOMA communication configuration file" (driver), close the display.
- Turn the power to the FOMA terminal on, then connect the FOMA USB Cable with Charge Function 01/02 connected to the FOMA terminal to the personal computer.
- Start installation.

A pop-up message "新しいハードウェアが見つかりました (New hardware was found)" appears for a few seconds from the indicator on the task bar, then the display on the right appears.

Select "いいえ、今回は接続しません (No, do not connect now)" and click "次へ (Next)".

 This display may not appear depending on your personal computer.

Select how to install.

Select "一覧または特定の場所からインストールする(詳細) [Install from the list or a specific place (details)]", then click "次へ(Next)".

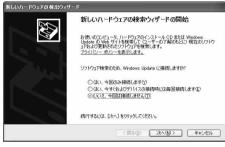

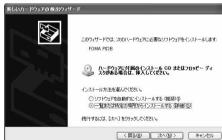

Specify the folder you want to search for.

Select "次の場所で最適のドライバを検索する (Search the place below for the appropriate driver)", and uncheck "リムーバブルメディア (フロッピー、CD-ROMなど)を検索 [Search the removable media (floppy disk, CD-ROM, etc.)]". Then check "次の場所を含める (Include the place below)". Click "参照 (Browse)"; specify "<CD-ROM drive name>: ¥P02B\_driver\_vista32¥Win2k\_XP"; then click "次へ (Next)". (The CD-ROM drive name varies depending on your personal computer.)

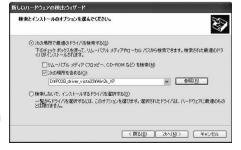

Click "完了 (Complete)".

All the four "FOMA communication configuration files" (driver) are installed.

After you complete the installation of all the "FOMA communication configuration files" (driver), a pop-up message "新しいハードウェアがインストールされ、使用準備ができました。(New hardware was installed, and the system is ready.)" appears for a few seconds from the indicator on the task bar.

#### For Windows 2000

- Connect the FOMA USB Cable with Charge Function 01/02 to the FOMA terminal. (See page 6)
- Start Windows, then set the provided "P-02B CD-ROM" into your personal computer.
- Close the "P-02B CD-ROM" display.
  - •This display automatically appears when you set "P-02B CD-ROM" into your personal computer. It may not appear depending on the settings of your personal computer. In that case, go to step 4.
  - If this display appears during installation of the "FOMA communication configuration file" (driver), close the display.
- Turn the power to the FOMA terminal on, then connect the FOMA USB Cable with Charge Function 01/02 connected to the FOMA terminal to the personal computer.
- **Start installation.**Click "次个 (Next)".

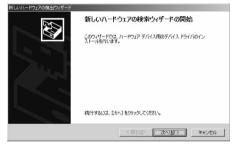

- 6 Select "デバイスに最適なドライバを検索する(推奨)[Search for the appropriate driver for the device (recommended)]", then click "次へ (Next)".
  - "USB DEVICE" may appear depending on your personal computer.
- 7 Select "場所を指定 (Specify a place)", then click "次へ (Next)".
- Specify the folder you want to search for.

The folder name is "<CD-ROM drive name>: ¥P02B\_driver\_vista32\*Win2k\_XP".

After specifying the folder you want to search for, click "OK".

(The CD-ROM drive name varies depending on your personal computer.)

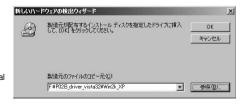

- •The driver is common to Windows XP.
- Confirm the driver name, then click "次へ (Next)".

"FOMA P02B" is displayed here.

- "USB DEVICE" may appear depending on your personal computer.
- 1 Click "完了 (Complete)".

All the four "FOMA communication configuration files" (driver) are installed.

## **Confirm Installed FOMA Communication Configuration File (Driver)**

Confirm that the "FOMA communication configuration file" (driver) is installed correctly.

1 "☑〗[スタート (Start)]"▶Open "コントロールパネル (Control panel)" ▶Open "システムとメンテナンス (System and maintenance)"

<For Windows XP>

"スタート (Start)"→Open "コントロールパネル (Control panel)"

→"パフォーマンスとメンテナンス (Performance and maintenance)"→Open "システム (System)". <For Windows 2000>

"スタート (Start)"→"設定 (Setting)"→Open "コントロールパネル (Control panel)"→Open "システム (System)".

2 Open "ハードウェアとデバイスを表示 (Show hardwares and devices)" ▶Click "続行 (Continue)".

<For Windows XP, Windows 2000>

Click the "ハードウェア (Hardware)" tab→ Click "デバイスマネージャ (Device manager)".

Click each device, then confirm the installed FOMA communication configuration file (driver) names.

Confirm that all FOMA communication configuration file (driver) names are displayed under "ポート (COMとLPT) [Port (COMLPT)]", "モデム (Modem)", and "ユニバーサル シリアル バス コントローラ (Universal serial bus controller)".

 The COM port number varies depending on your personal computer.

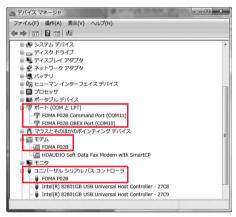

The following drivers are installed by installation of the "FOMA communication configuration file" (driver):

| Device name                                                                                                    | FOMA communication configuration file (driver) name |
|----------------------------------------------------------------------------------------------------|-----------------------------------------------------|
| ポート (COMとLPT) [Port (COM/LPT)]                                                                                                    | · FOMA P02B Command Port<br>· FOMA P02B OBEX Port   |
| モデム (Modem)                                                                                                    | · FOMA P02B                                         |
| <for vista="" windows=""><br/>ユニパーサル シリアル パス コントローラ<br/>(Universal serial bus controller)<br/><for 2000="" windows="" xp,=""><br/>USB (Universal Serial Bus) コントローラ<br/>「USB (Universal Serial Bus) controller]</for></for> | · FOMA P02B                                         |

## **Uninstall FOMA Communication Configuration File (Driver)**

When uninstalling the "FOMA communication configuration file" (driver) is necessary (such as when upgrading the version), perform the operation below.

Operate as the user who has the PC administrator right.

If the FOMA terminal is connected to a personal computer via the FOMA USB Cable with Charge Function 01/02 (option), disconnect the FOMA USB Cable with Charge Function 01/02.

## 2 "☑ [スタート (Start)]"▶"コントロールパネル (Control panel)" ▶Open "プログラムのアンインストール (Uninstall programs)".

<For Windows XP>

"スタート (Start)"→"コントロールパネル (Control panel)"→Open "プログラムの追加と削除 (Add and delete programs)". <For Windows 2000>

"スタート (Start)"→"設定 (Setting)"→"コントロールパネル (Control panel)"

→Open "アプリケーションの追加と削除 (Add and delete applications)".

## 3 Select "FOMA P02B USB" and click "アンインストールと変更 (Uninstall and change)", then click "続行 (Continue)".

<For Windows XP. Windows 2000>

Select "FOMA P02B USB" and click "変更と削除 (Change and delete)".

▲ Click "OK".

## 「Click "はい (Yes)" to restart Windows.

The uninstallation is then completed.

●If you click "いいえ (No)", restart Windows manually.

#### Information

• If you remove the FOMA USB Cable with Charge Function 01/02 from the personal computer or click the "キャンセル (Cancel)" button to stop installation while installing the "FOMA communication configuration file" (driver), the "FOMA communication configuration file" (driver) may not be installed correctly. In that case, execute "P02B\_un.exe" on "P-02B CD-ROM" to delete the "FOMA communication configuration file" (driver), and then install the files again.

\*Execute "P02B un.exe" in the following folders:

Windows Vista 32 bit version: "P02B\_driver\_vista32" → "WinVista32" Windows Vista 64 bit version: "P02B\_driver\_vista64" → "WinVista64" Windows XP, Windows 2000: "P02B\_driver\_vista32" → "Win2k\_XP"

#### <Dial-up Communication Service>

## **Preparing Bluetooth Communication**

You can make data communication by connecting a Bluetooth communication compatible personal computer wirelessly to your FOMA terminal.

## **Connect to Personal Computer for the First Time**

To connect a personal computer to the FOMA terminal for the first time, register the personal computer to the FOMA terminal.

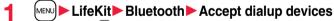

- •To cancel, press well ( ouit ) in standby. When no connection is made for five minutes in standby, the connection is automatically released.
- During standby, " (blue)" lights.

## Search and register the Bluetooth device from the personal computer.

- Register the device from the personal computer while the FOMA terminal is in standby.
- ●Refer to the operating manual of your personal computer for the details of how to operate it.

  (Depending on your personal computer, "探索 (search)" or "サーチ (search)" is used instead of "検索 (search)", and "ペアリング (pairing)" is used instead of "機器登録 (register devices)".

When the display for connection request appears, select "YES".

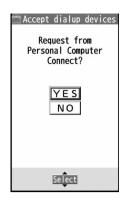

- Select the text box for a Bluetooth pass key

  Enter the Bluetooth pass key

  Set
  - You can enter 1 through 16 half-pitch alphanumeric characters for the Bluetooth pass key.
  - Enter the same Bluetooth pass key for both the FOMA terminal and personal computer.
- The personal computer is registered and a wireless connection starts.

  When the connection is completed, "8 (blue)" blinks.

#### Information

- You cannot place the devices using the Headset service or Hands-free service in the state of "Accept registered" while the FOMA terminal is in the state of "Accept dialup devices".
- When the personal computer found multiple devices for registering the FOMA terminal on the personal computer, identify the FOMA terminal by the device name. When the personal computer found multiple devices having the same device names, identify the FOMA terminal by the device address.
- •In the state of "Accept dialup devices", searches are made from all the Bluetooth devices around, however, you cannot connect to any service other than the Dial-up Communication service.

#### ■To connect to the registered personal computer

When you connect to the FOMA terminal from a registered personal computer, place "Dial-up" in the state of "Accept registered". Then you can make a connection from the personal computer to the FOMA terminal by operating from the personal computer. You can connect even in the state of "Accept dialup devices".

#### **Confirm the Modem**

Before setting communication, confirm the name and COM port number of the modem used for connecting the dial-up service.

1 "☑ [スタート (Start)]" ➤ Open "コントロールパネル (Control panel)" ➤ Open "システムとメンテナンス (System and maintenance)".

<For Windows XP>

"スタート (Start)"→Open "コントロールパネル (Control panel)"

→"パフォーマンスとメンテナンス (Performance and maintenance)"→Open "システム (System)".

<For Windows 2000>

"スタート (Start)"→"設定 (Setting)"→Open "コントロールパネル (Control panel)"→Open "システム (System)".

2 Open "ハードウェアとデバイスを表示 (Show hardwares and devices)" ► Click "続行 (Continue)".

<For Windows XP, Windows 2000>

Click the "ハードウェア (Hardware)" tab→Click "デバイスマネージャ (Device manager)".

Click each device, then confirm the modem name or COM port number.
The modem name or COM port number is displayed under "ポート (COMとLPT) [Port (COM/LPT)]" and "モデム (Modem)".

### **Have Dial-up Communication Service Closed**

You can close the Dial-up Communication service that is connected.

- **1** MENU ► LifeKit ► Bluetooth ► Device list
- Select the Bluetooth device that is connected.
- 3 Dial-up ► YES

  The Dial-up Communication service is closed.

## **DOCOMO Connection Manager**

"DOCOMO Connection Manager" is a convenient software program to perform flat-rate data communication and volume charging data communication. It enables you to sign up for "mopera U" and easily make PC settings according to your contract situation.

It also enables you to check the estimate data traffic and usage amount with the charge counter function.

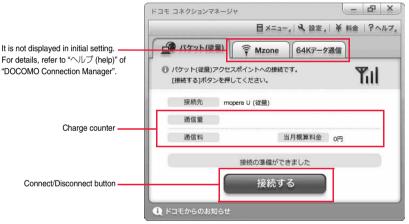

This manual explains how to install "DOCOMO Connection Manager".

To access the Internet by using a terminal, you need to contract with a Internet service provider (such as "mopera U") which supports the service and data communication.

For details, refer to the DOCOMO website.

#### ■When Using Volume Charging Data Communication (including i-mode packet flat-rate service, etc.)

Note that a communication fee might become expensive when you transfer a large amount of data such as by browsing websites having many images, or by downloading data (such as application, music/movie data, updating of OS/Anti-virus software).

When you perform data communication by connecting this FOMA terminal to your personal computer via the USB cable, note that the communication is not covered by the flat-rate service of "Pake-hodai", "Pake-hodai full", and "Biz-hodai".

#### ■When Using Flat-Rate Data Plan

To use the flat-rate data plan, you need to apply for a billing plan which supports flat-rate data communication and sign a contract with the Internet service provider. For details, refer to the DOCOMO website.

#### ■When Using "mopera"

For details on method of connection and setting, refer to the "mopera" website (in Japanese only):

http://www.mopera.net/mopera/support/index.html

## **Before Installing DOCOMO Connection Manager**

#### Installation Flow

#### STEP

Prepare the FOMA terminal and the FOMA USB Cable with Charge Function 01/02 (option) or the FOMA USB Cable (option).

#### **STEP**

Check the service contents and the contract contents with Internet service provider.

#### STEP

- When a connection software program other than "DOCOMO Connection Manager" is installed, set it not to start automatically.
- See page 14 for using communication software other than "DOCOMO Connection Manager".

#### ■ About Internet Explorer Settings

Before using this software program, make the setting on the "接続 (Connection)" tab of "インターネットオプション (Internet option)" of Internet Explorer to "ダイヤルしない (Not to dial)".

- 1. Start Internet Explorer, and select "ツール (Tool)"
  - → "インターネットオプション (Internet option)".
- 2. Select the "接続 (Connection)" tab and select "ダイヤルしない (Not to dial)".
- 3. Click "OK".

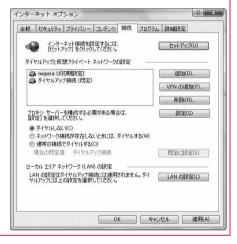

#### Information

#### <use of connection software other than "DOCOMO Connection Manager">

- You do not simultaneously need following software programs as this software program includes the functions equivalent to them.
   Uninstall or set them not to start depending on your needs.
- ・mopera Uかんたんスタート (mopera U start up tool)
- ・ Uかんたん接続設定ソフト (mopera U connection & setting tool)
- · FOMA PC設定ソフト (FOMA PC configuration software)
- ・FOMAバイトカウンタ (FOMA byte counter)

When you use Mzone (public wireless LAN connection) with this software program, uninstall the following public wireless LAN connection software programs.

#### You cannot use Mzone when they are simultaneously installed:

- ・ U公衆無線LANユーティリティソフト (U public wireless LAN utility software)
- ・ドコモ公衆無線LANユーティリティソフト (DOCOMO public wireless LAN utility software)
- ・ドコモ公衆無線LANユーティリティプログラム (DOCOMO public wireless LAN utility program)

## **Installing DOCOMO Connection Manager**

To connect the FOMA terminal to a personal computer and perform the packet communication or 64K data communication, you need to configure various settings related to the communication.

Using "DOCOMO Connection Manager", you can easily set up dial-up, communication setup optimization, and access point name (APN).

- . Operate as the user who has the PC administrator right.
- End all the running application programs.
- End the programs resident on Windows including anti-virus software.

  (Example) Right click the icon appears on the task tray, and select "閉じる (Close)" or "終了 (Exit)"
- Set the provided "P-02B CD-ROM" into your personal computer.
- Click "インターネット接続 (Internet connection)".
  - If this display appears during installation of "DOCOMO Connection Manager", close the display.

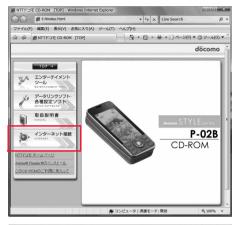

- 3 Click "インストール (Install)" of 操作③ (Operation ③) in "本CD-ROMからのFOMAデータ通信の設定方法 (How to set data communication of FOMA with this CD-ROM)"
  - ►Click "実行 (Run)"
  - ►Click "続行 (Continue)".
  - For Windows XP or Windows 2000, you do not need to click "続行 (Continue)".

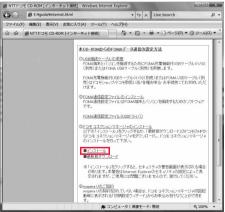

When MSXML6 and Wireless LAN API are not installed on the Windows XP environment, you need to install them before installing "DOCOMO Connection Manager". When a confirmation display appears, click "Install" and install MSXML6/Wireless LAN API. When you restart Windows after installation of MSXML6/Wireless LAN API is completed, installation of "DOCOMO Connection Manager" automatically starts.

【 Click "次へ (Next)".

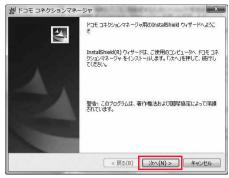

5 Confirm the display precautions and click "次へ (Next)".

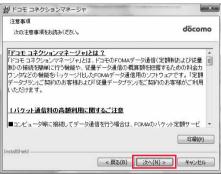

6 Confirm the licensing contract contents. If you agree with the contents, select "使用許諾契約の条項に同意します (Agree with the licensing contract contents)" and click "次へ (Next)".

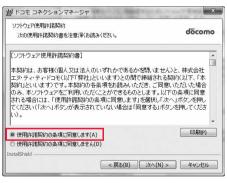

7 Confirm the installation destination folder, then click "次へ (Next)".

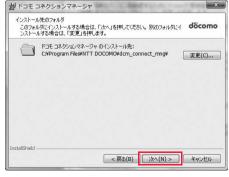

**Click** "インストール (Install)".

Click "完了 (Finish)".

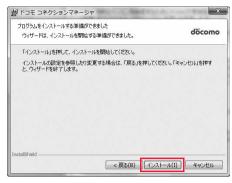

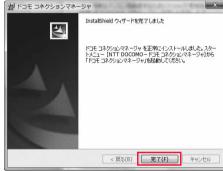

## **Starting DOCOMO Connection Manager**

- 1 "MM [スタート (Start)]"▶"すべてのプログラム (All programs)" ▶"NTT DOCOMO"
  - ▶ "ドコモ コネクションマネージャ (DOCOMO Connection Manager)"
  - ▶ "ドコモ コネクションマネージャ (DOCOMO Connection Manager)"

<For Windows XP. Windows 2000>

- "スタート (Start)"→"すべてのプログラム (All programs)" ["プログラム (Program)", for Windows 2000]→"NTT DOCOMO"
- →"ドコモ コネクションマネージャ (DOCOMO Connection Manager)"
- → "ドコモ コネクションマネージャ (DOCOMO Connection Manager)"
- "DOCOMO Connection Manager" starts.

## When this is the first start-up, the setting wizard appears automatically.

Hereafter, proceed operation/settings following the instruction of software to complete the preparation to access the Internet. For details, refer to "ドコモ コネクションマネージャ操作マニュアル.pdf (DOCOMO Connection Manager operation manual by PDF format)".

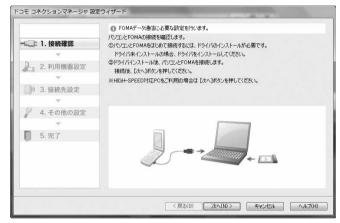

#### When you disconnect the communication line

You cannot disconnect the communication line only by exiting a browser software or e-mail software.

When you do not use the communication line, be sure to click "切断する (Disconnect)" to disconnect the communication line.

When you have set the auto-update for OS and others, note that you may be charged a high packet communication fee for when they are automatically updated.

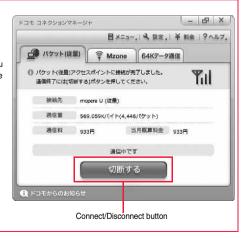

## **Setting Dial-up Network**

#### **Set Packet Communication**

This section explains how to set up a connection for packet communication without using "DOCOMO Connection Manager".

The packet communication uses AT commands to carry out the settings from a personal computer. To specify settings, communication software to enter AT command is required. "Hyper Terminal", which is attached to Windows as the standard software, is used here for explanation.

When using DOCOMO Internet access service "mopera U" or "mopera", you do not need to set an access point name (APN) (see page 21).

You can set "caller ID notified/not notified" (see page 24) as required. (You need to set "caller ID notified" when using "mopera U" or "mopera".)

<Packet communication setting flow using AT commands>

Confirm the COM port number (See page 19)

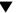

Start the communication software that enables the entry of AT commands (See step 3 on page 21)

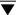

Set an access point name (APN) (See step 7 on page 22)

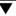

Set "caller ID notified/not notified" (See step 2 on page 24)

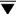

Set others (See page 37)

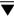

Exit the communication software (See step 9 on page 23)

#### ■AT commands

- The AT commands are used to control a modem. The FOMA terminal, which conforms to the AT commands, supports some extended commands and unique AT commands.
- By entering AT commands, you can carry out detailed setting for packet communication and FOMA terminal, and confirm (display) the setting contents.
- If the entered AT command is not displayed, enter "ATE1 "...".

#### Confirm COM Port Number

To manually carry out the communication setting, you need to specify a COM port number, which is assigned to "FOMA P02B" (modem) embedded after you install the "FOMA communication configuration file" (driver). The confirmation method varies depending on the operating system of your personal computer.

When using DOCOMO Internet access service "mopera U" or "mopera", you do not need to set an access point name (APN);
 therefore, you do not need to confirm the modem.

#### For Windows Vista

- <mark>1</mark> "婀伽 [スタート (Start)]"▶Open "コントロールパネル (Control panel)".
- **2** From "ハードウェアとサウンド (Hardware and sound)" in "コントロールパネル (Control panel)", open "電話とモデムのオプション (Phone and modem options)".
- If the "所在地情報 (Address information)" display appears, enter "市外局番/エリアコード (City code/Area code)", then click "OK".

- 4 Open the "モデム (Modem)" tab, confirm the COM port number in the "接続先 (Access point)" field of "FOMA P02B", then click "OK".
  - When connecting wirelessly using Bluetooth communication, confirm the COM port number of the in-use Bluetooth linked standard modem or Bluetooth modem provided by a Bluetooth device maker in the "接続先 (Access point)" field.
  - The COM port number you confirmed is used to set an access point name (APN) (see page 21).
  - The contents on the property display and COM port number vary depending on your personal computer.
  - Windows Vista does not support "Hyper Terminal". For Windows Vista, set by using a software program which supports Windows Vista. (Follow the settings of the software program you use.)

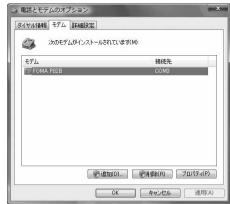

#### For Windows XP

- **1** "スタート (Start)" ▶ Open "コントロールパネル (Control panel)".
- **2** From "プリンタとその他のハードウェア (Printer and the other hardware)" in "コントロールパネル (Control panel)", open "電話とモデムのオプション (Phone and modem options)".
- 3 If the "所在地情報 (Address information)" display appears, enter "市外局番/エリアコード (City code/Area code)", then click "OK".
- 4 Open the "モデム (Modem)" tab, confirm the COM port number in the "接続先 (Access point)" field of "FOMA P02B", then click "OK".
  - When connecting wirelessly using Bluetooth communication, confirm the COM port number of the in-use Bluetooth linked standard modem or Bluetooth modem provided by a Bluetooth device maker in the "接続先 (Access point)" field.
  - The COM port number you confirmed is used to set an access point name (APN) (see page 21).
  - The contents on the property display and COM port number vary depending on your personal computer.

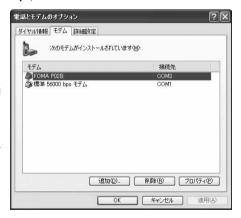

#### For Windows 2000

- 1 "スタート (Start)"▶"設定 (Setting)" ▶Open "コントロールパネル (Control panel)".
- **2** Open "電話とモデムのオプション (Phone and modem options)" in "コントロールパネル (Control panel)".
- 3 If the "所在地情報 (Address information)" display appears, enter "市外局番 (City code)", then click "OK".

- 4 Open the "モデム (Modem)" tab, confirm the COM port number in the "接続先 (Access point)" field of "FOMA P02B", then click "OK".
  - When connecting wirelessly using Bluetooth communication, confirm the COM port number of the in-use Bluetooth linked standard modem or Bluetooth modem provided by a Bluetooth device maker in the "接続先 (Access point)" field.
  - The COM port number you confirmed is used to set an access point name (APN) (see page 21).
  - The contents on the property display and COM port number vary depending on your personal computer.

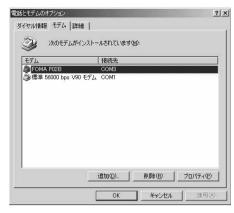

### Set an Access Point Name (APN)

This section explains how to set an access point name (APN) for packet communication. You can register up to 10 access point names (APNs), which are managed with cid1 to cid10 (see page 23).

When using "mopera U" or "mopera", you do not need to set the access point name (APN).

The explained here is an example when you use "XXX.abc" as the access point name (APN) and use the FOMA USB Cable with Charge Function 01/02 (option). For the actual access point name (APN), contact your Internet service provider or network administrator.

The setting here will be the access point number for dial-up network setting (see page 25).

#### For Windows XP

- 1 Connect the FOMA USB Cable with Charge Function 01/02 to the FOMA terminal.
- Turn the power to the FOMA terminal on, then connect the FOMA USB Cable with Charge Function 01/02 connected to the FOMA terminal to the personal computer.
- Start Hyper Terminal.

"スタート (Start)"→"すべてのプログラム (All programs)"→"アクセサリ (Accessories)"→"通信 (Communications)"→Open "ハイパーターミナル (Hyper Terminal)".

After starting Hyper Terminal, when the message "『既定のTeInet』プログラムにしますか? (Select the specified TeInet program?)" is displayed, set as desired. Contact the maker of your personal computer and Microsoft Corporation for the setting contents

- For Windows 2000, "スタート (Start)"→"プログラム (Programs)"→"アクセサリ (Accessories)"→"通信 (Communications)"→ Open "ハイパーターミナル (Hyper Terminal)".
- 4 Enter any name in the "名前 (Name)" field, then click "OK".

Here, "Sample" is entered as an example.

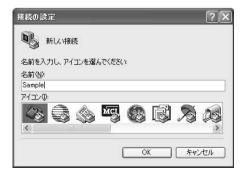

## Select a connection method.

#### <When you can select the COM port number of "FOMA P02B">

Select the COM port number with which you install the "FOMA P02B" in the "接続方法 (Connection method)" field, then click "OK".

Then, go to step 6.

 Here, "COM3" is selected as an example. See page 19 for the COM port number of "FOMA P02B" you should actually select in the "接続方法 (Connection method)" field.

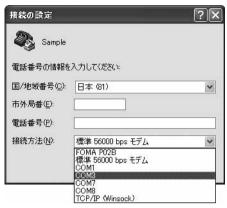

#### <When you cannot select the COM port number of "FOMA P02B">

Click "キャンセル (Cancel)" to close the "接続の設定 (Set a connection)" display, then perform the following operations: (1)"ファイル (File)" menu→Select "プロパティ (Properties)".

- (2) Select "FOMA P02B" in the "接続方法 (Connection method)" field of the "接続の設定 (Set a connection)" tab on the "Sampleのプロパティ (Sample properties)" display.
- (3) Uncheck "国/地域番号と市外局番を使う (Use country/region code and city code)".
- (4) Click "OK".

Then, go to step 7.

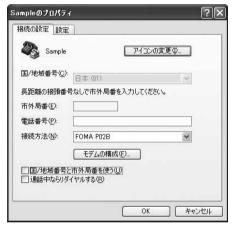

## The properties of the COM port number appear on the display, then click "OK".

•This display appears when you select a COM port number in step 5.

## 7 Set an access point name (APN).

Enter an access point name (APN) in the following format:

AT+CGDCONT = cid, "PDP\_type", "APN"

cid: Enter 2 or any number from 4 through 10.

If you have already specified cid, be careful that its contents are overwritten by the access point name you enter here.

"PDP\_type": Enter "PPP" or "IP".

"The contents are overwritten by the access point name you enter here.

"PDP\_type": Enter "PPP" or "IP".

"The contents are overwritten by the access point name you enter here.

"PDP\_type": Enter "PPP" or "IP".

"The contents are overwritten by the access point name you enter here.

"The contents are overwritten by the access point name you enter here.

"PDP\_type": Enter "PPP" or "IP".

"The contents are overwritten by the access point name you enter here.

"PDP\_type": Enter "PPP" or "IP".

"The contents are overwritten by the access point name you enter here.

"The contents are overwritten by the access point name you enter here.

"The contents are overwritten by the access point name you enter here.

"The contents are overwritten by the access point name you enter here.

"The contents are overwritten by the access point name you enter here.

"The contents are overwritten by the access point name you enter here.

"The contents are overwritten by the access point name you enter here."

"The contents are overwritten by the access point name you enter here.

"The contents are overwritten by the access point name you enter here.

"The contents are overwritten by the access point name you enter here.

"The contents are overwritten by the access point name you enter here.

"The contents are overwritten by the access point name you enter here.

"The contents are overwritten by the access point name you enter here."

"The contents are overwritten by the access point name you enter here.

"The contents are overwritten by the access point name you enter here.

"The contents are overwritten by the access point name you enter here.

"The contents are overwritten by the access point name you enter here.

"The contents are overwritten by the access point name you enter here.

"The contents are overwritten by the access point name you enter here.

"The contents are ov

"APN": Enclose an access point name (APN) in double quotation marks (").

(Example: When specifying APN "XXX.abc" in cid2)

AT+CGDCONT=2,"PPP","XXX.abc"

Enter this character string, then press . If "OK" appears, the APN setting is completed.

• To confirm the current APN setting, enter "AT+CGDCONT?

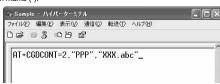

## Confirm that "OK" appears on the display.

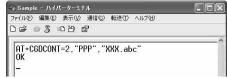

## 9 "ファイル (File)" menu▶Select "ハイパーターミナルの終了 (Exit Hyper Terminal)" to exit Hyper Terminal.

- ●If the message "現在、接続されています。 切断してもよろしいですか? (Currently connected. Do you want to disconnect this line?") appears, select "はい (Yes)".
- ●The message "セッションXXXを保存しますか? (Do you want to save session XXX?)" then appears. You do not need to especially save that session.

#### Information

- •The access point name (APN) is information to be registered in the FOMA terminal, so if you connect another FOMA terminal, you need to register the access point name (APN) again.
- •To continue using the access point name (APN) of the personal computer, register the same access point name (APN) for the same cid number in the FOMA terminal.
- If the entered AT command is not displayed, enter "ATE1 ☐.".

#### ■cid (Registration number)

The FOMA terminal has registration numbers, cid1 through cid10. cid1 contains "mopera.ne.jp" and cid3 contains "mopera.net" as an access point name (APN) by default. To connect to a provider other than "mopera U" or "mopera", you need to set the access point name (APN) to one of cid2 or cid4 through cid10 as specified by the provider or network administrator.

#### Default cid contents

| Registration No. (cid) | Access point name (APN) |
|------------------------|-------------------------|
| 1                      | mopera.ne.jp (mopera)   |
| 2                      | Not set                 |
| 3                      | mopera.net (mopera U)   |
| 4 to 10                | Not set                 |

#### ■"Phone number" for connecting to an access point name (APN) you register in cid

"\*99\*\*\*cid No.>#"

(Example) When connecting to the access point name (APN) you register in cid2, enter the following:

#### ■Resetting/Confirming the access point name (APN) settings

You can use AT commands to reset/confirm the access point name (APN) settings.

#### Resetting access point name (APN)

The access point name (APN) for cid1 returns to "mopera.ne.jp" (default) and for cid3 returns to "mopera.net" (default); the settings for cid2 and cid4 through cid10 are reset to being unregistered if you reset them.

(Entry method)

AT+CGDCONT= (When resetting all the cid contents)

AT+CGDCONT=<cid> (When resetting only a specific cid)

#### Confirming access point name (APN)

The currently specified access point name appears on the display.

(Entry method)

AT+CGDCONT?

#### Set Caller ID Notified/Not Notified

For packet communication, you can specify whether to notify your caller ID (caller ID notified/not notified). The caller ID is your important information; so, take a great care to notify your caller ID. You can use AT commands (\*DGPIR command) to specify "caller ID notified/not notified" before dial-up connection.

- Start the communication software such as "Hyper Terminal".
  - See page 21 for details on how to operate "Hyper Terminal".
- 2 Use the \*DGPIR command (see page 39) to specify "caller ID notified/not notified".
  - To automatically add "184 (not notify)" for outgoing or incoming call, enter the following:
    - AT\*DGPIR=1 Д
  - ●To automatically add "186 (notify)" for outgoing or incoming call, enter the following:

    AT\*DGPIR=2 □
- Confirm that "OK" appears on the display.

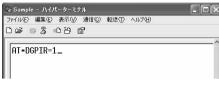

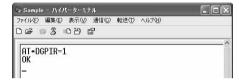

#### Information

- When using DOCOMO Internet access service "mopera U" or "mopera", you need to set your caller ID to be "notified".
- •If the entered AT command is not displayed, enter "ATE1 ☐.".

#### ■ Specifying "caller ID notified/not notified" in dial-up network

Also by dial-up network setting (see page 25), you can add "186 (notify)" or "184 (not notify)" to each access point number. When you specify "186 (notify)" or "184 (not notify)" using both the \*DGPIR command and dial-up network setting, the caller ID is set as follows:

| Dial-up network setting (cid = 3) | Caller ID notification setting by<br>*DGPIR command | Notify/Not notify caller ID                                           |
|-----------------------------------|-----------------------------------------------------|-----------------------------------------------------------------------|
| *99***3#                          | Not set                                             | Notify                                                                |
|                                   | Not notify                                          | Not notify                                                            |
|                                   | Notify                                              | Notify                                                                |
| 184*99***3#                       | Not set                                             | Not notify<br>("184" specified in the dial-up network has a priority) |
|                                   | Not notify                                          |                                                                       |
|                                   | Notify                                              |                                                                       |
| 186*99***3#                       | Not set                                             | Notify<br>("186" specified in the dial-up network has a priority)     |
|                                   | Not notify                                          |                                                                       |
|                                   | Notify                                              |                                                                       |

•To connect to "mopera U" or "mopera", you need to notify your caller ID.

## **Set Dial-up Network for Windows Vista**

- 1 "[スタート (Start)]"▶"接続先 (Access point)"▶Click "接続または ネットワークをセットアップします (Setup the connection or network)".
- 2 Select "ダイヤルアップ接続を セットアップします (Setup the dial-up connection)", then click "次へ (Next)".

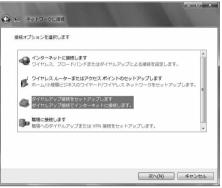

- If the display for selecting a modem appears, click "FOMA P02B".
  - When connecting wirelessly using Bluetooth communication, put a check mark for only the in-use Bluetooth linked standard modem or Bluetooth modem provided by a Bluetooth device maker.
  - The display for selecting a modem appears only when you have registered two or more modems.
- 4 Enter any name in the "接続名 (Connection name)" field.
  - Here, "SAMPLE" is entered as an example.

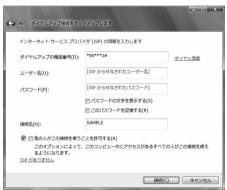

- 5 Enter an access point number in the "ダイヤルアップの電話番号 (Phone number for dial-up)" field.
  - When connecting to "mopera U", enter "\*99\*\*\*3#" as the access point number.
     See page 23 for access point numbers other than "mopera U".
- 6 Enter the user name and password supplied from your Internet service provider or network administrator in the "ユーザー名 (User name)" and "パスワード (Password)" fields. Then click "接続 (Connect)"
  - ▶Click "スキップ (Skip)".
  - •When connecting to "mopera U" or "mopera", you can leave the user name and password fields blank.
  - •Only confirm the setting contents without connecting here.
- 7 Click "接続をセットアップします (Setup the connection)"
  - ▶Click "閉じる (Close)".
- ♀ " [スタート (Start)]" ► "接続先 (Access point)"
  - ▶ Highlight the access point which is finished with connection, and select "プロパティ (Property)" after the right click.

## Click the "全般 (General)" tab to confirm the setting contents.

When two or more modems are connected to your personal computer, confirm that "モデム (Modem) - FOMA P02B" or "モデム (Modem) - the name of the in-use Bluetooth linked standard modem or Bluetooth modem provided by a Bluetooth device maker" is checked in the "接続の方法 (Connection method)" field. If it is not checked, check it. If two or more modems are checked, click the figure button to position the priority level of "モデム (Modem) - FOMA P02B" or "モデム (Modem) - the name of the in-use Bluetooth linked standard modem or Bluetooth modem provided by a Bluetooth device maker" to the top or uncheck modems other than "モデム (Modem) - FOMA P02B" or " $\mp \vec{\mathcal{T}} \bot$  (Modem) - the name of the in-use Bluetooth linked standard modem or Bluetooth modem provided by a Bluetooth device maker". When "ダイヤル情報を使う (Use dial information)" is checked, uncheck it.

- The COM port number allocated to "FOMA P02B" or "the in-use Bluetooth linked standard modem or Bluetooth
- •When connecting to "mopera U", enter "\*99\*\*\*3#" as the access point number. See page 23 for access point numbers other than "mopera U".

## **∩** Click the "ネットワーク (Network)" tab, then carry out respective settinas.

In the "この接続は次の項目を使用します (Use the following items for this connection)" field, select "インターネットプロト コル バージョン4 (TCP/IPv4) [Internet protocol version 4 (TCP/IPv4)1".

You can set the "QoS パケットスケジューラ (QoS packet scheduler)" if necessary.

Contact your ISP (Internet service provider) or network administrator for how to set up TCP/IP to connect to a general ISP and so on.

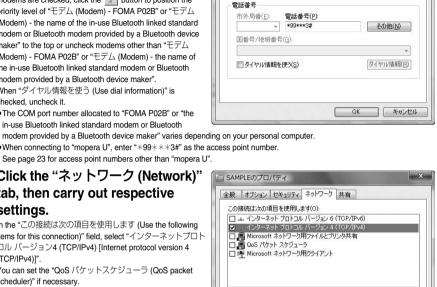

SAMPLEのプロパティ

接続の方注(工)

全般 オプション セキュリティ ネットワーク 共有

□ 3 モデム - 標準 56000 bps モデム (COM1)

2

構成(○)

■ 必 モデム - FOMA P02B (COM3)

☑ 最初に利用できるデバイスのみダイヤルする(A)

- Click the "オプション (Option)" tab, then click "PPP設定 (PPP settings)".
- 2 Uncheck all the items, then click "OK".

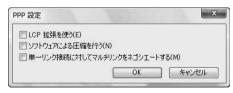

キャンセル

12 Return to the display in step 10, then click "OK".

## **Set Dial-up Network for Windows XP**

- <mark>1</mark> "スタート (Start)"▶"すべてのプログラム (All programs)"
  - ▶ "アクセサリ (Accessories)"▶ "通信 (Communications)"
    - ▶Open "新しい接続ウィザード (New connection wizard)".
- 2 When the "新しい接続ウィザード (New connection wizard)" display appears, click "次へ (Next)".

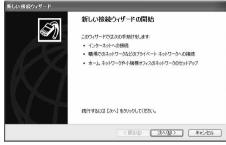

- Select "インターネットに接続する (Connect to the Internet)", then click "次へ (Next)".
- 4 Select "接続を手動でセットアップする (Manually set up the connection)", then click "次へ (Next)".
- 5 Select "ダイヤルアップモデムを使用して接続する (Use a dial-up modem for connection)", then click "次へ (Next)".
- 6 If the "デバイスの選択 (Select a device)" display appears, check "FOMA P02B" only, then click "次へ (Next)".
  - When connecting wirelessly using Bluetooth communication, put a check mark for only the in-use Bluetooth linked standard modem or Bluetooth modem provided by a Bluetooth device maker.
  - ●The "デバイスの選択 (Select a device)" display appears only when you have registered two or more modems.
- 7 Enter any name in the "ISP 名 (ISP name)" field, then click "次へ (Next)".
  - •Here, "SAMPLE" is entered as an example.

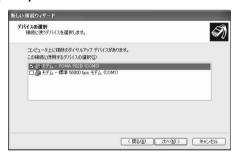

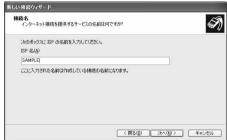

- 8 Enter an access point number in the "電話番号 (Phone number)" field, then click "次へ (Next)".
  - $\bullet$  When connecting to "mopera U", enter "\*99\*\*\*3#" as the access point number.

See page 23 for access point numbers other than "mopera  $\ensuremath{\text{U}}\xspace".$ 

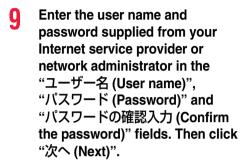

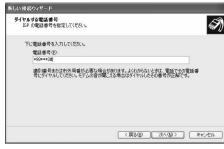

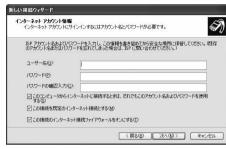

- When connecting to "mopera U" or "mopera", you can leave the user name and password fields blank.
- **1** ↑ Click "完了 (Complete)".
- **11** スタート (Start)"▶"すべてのプログラム (All programs)"
  - ▶ "アクセサリ (Accessories)"▶ "通信 (Communications)"
  - ▶ Open "ネットワーク接続 (Connect to network)".
- 12 Select the dial-up icon, then select "ネットワークタスク (Network task)"
  - ▶"この接続の設定を変更する (Modify this connection setting)".

Here, click the icon of the name you entered in step 7.

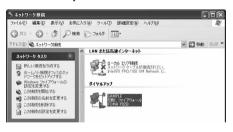

## <mark>1</mark>?Click the "全般 (General)" tab to confirm the setting contents.

When two or more modems are connected to your personal computer, confirm that "モデム (Modem) - FOMA P02B" or "モデム (Modem) - the name of the in-use Bluetooth linked standard modem or Bluetooth modem provided by a Bluetooth device maker" is checked in the "接続方法 (Connection method)" field. If it is not checked, check it. If two or more modems are checked, click the button to position the priority level of

"モデム (Modem) - FOMA P02B" or "モデム (Modem) - the name of the in-use Bluetooth linked standard modem or Bluetooth modem provided by a Bluetooth device maker" to the top or uncheck modems other than "モデム (Modem) -FOMA P02B" or "モデム (Modem) - the name of the in-use Bluetooth linked standard modem or Bluetooth modem provided by a Bluetooth device maker".

When "ダイヤル情報を使う (Use dial information)" is checked, uncheck it.

 The COM port number allocated to "FOMA P02B" or "the in-use Bluetooth linked standard modem or Bluetooth modem provided by a Bluetooth device maker" varies depending on your personal computer.

SAMPLEのプロパティ

接続方注(T)

雷託番号

市外局番(E):

国番号/地域番号(G):

□ ダイヤル情報を使う(S)

全般 オブション セキュリティ ネットワーク 詳細設定

□ 3 モデム - 標準 56000 bps モデム (COM1)

雷話番号(P):

\*99\*\*\*3#

☑ 接続時に通知領域にアイコンを表示する(W)

1

構成(○).

子の他(N)

■ 🔊 モデム - FOMA P02B (COM3)

▽ すべてのデバイスで同じ番号を呼び出す(L)

•When connecting to "mopera U", enter "\*99\*\*\*3#" as the access point number. See page 23 for access point numbers other than "mopera U".

## 【 Click the "ネットワーク (Network)" tab, then carry out respective settinas.

In the "呼び出すダイヤルアップサーバーの種類 (Type of calling dial-up server)" field, select "PPP: Windows 95/98/NT4/ 2000, Internet".

In the "この接続は次の項目を使用します (Use the following items for this connection)" field, select "インターネットプロト コル (TCP/IP) [Internet protocol (TCP/IP)]".

You cannot modify the setting of the "QoS パケットスケ ジューラ (QoS packet scheduler)" field; so use the default setting as it is. Next. click "設定 (Setting)".

Contact your ISP (Internet service provider) or network administrator for how to set up TCP/IP to connect to a general ISP and so on.

15 Uncheck all the items, then click "OK".

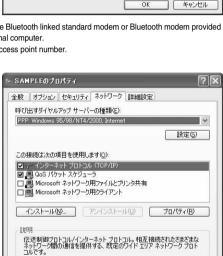

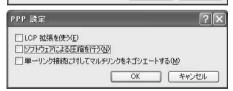

ΟK

キャンセル

16 Return to the display in step 14, then click "OK".

## **Set Dial-up Network for Windows 2000**

- 1 "スタート (Start)"▶"プログラム (Programs)" ▶"アクセサリ (Accessories)"▶"通信 (Communications)"▶Open "ネットワークとダイヤルアップ接続 (Network and dial-up connections)".
- 2 Double-click "新しい接続の作成 (Create a new connection)" in "ネットワークとダイヤルアップ接続 (Network and dial-up connections)".

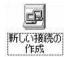

- 3 If the "所在地情報 (Address information)" display appears, enter "市外局 番 (City code)", then click "OK".
  - ●The "所在地情報 (Address information)" display appears only when you first start "新しい接続の作成 (Create a new connection)" in step 2.
  - ●At the second time or after, the "ネットワークの接続ウィザード" (Network connection wizard)" display appears instead of this display. Go to step 5.
- 4 When "電話とモデムのオプション (Phone and modem options)" appears, click "OK".
- When the "ネットワークの接続ウィザード (Network connection wizard)" display appears, click "次へ (Next)".

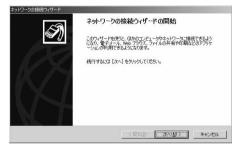

- 6 Select "インターネットにダイヤルアップ接続する (Dial-up connect to the Internet)", then click "次へ (Next)".
- 7 Select "インターネット接続を手動で設定するか、またはローカルエリアネットワーク (LAN) を使って接続します [Connect to Internet manually or via the local area network (LAN)]", then click "次へ (Next)".
- 8 Select "電話回線とモデムを使ってインターネットに接続します (Connect to Internet via a phone line and modem)", then click "次へ (Next)".

- Gonfirm that "FOMA P02B" is displayed in the "インターネットへの接続に使うモデムを選択する (Select a modem for connection to Internet)" field. Then click "次へ (Next)".
  - •If "FOMA P02B" is not selected in that field, select it.
  - When connecting wirelessly using Bluetooth communication, select the in-use Bluetooth linked standard modem or Bluetooth modem provided by a Bluetooth device maker.
  - ●The "モデムの選択 (Select a modem)" display may not appear depending on the operating environment of your personal computer. In that case, go to step 10.

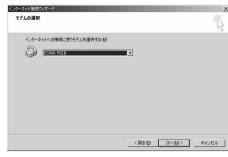

# 10 Enter an access point number in the "電話番号 (Phone number)" field.

- ●Leave the "市外局番 (City code)" field blank.
- ●Uncheck "市外局番とダイヤル情報を使う (Use city code and dial information)".
- When connecting to "mopera U", enter "\*99\*\*\*3#" as the access point number.

  see page 23 for access point numbers other than "mopera I"

## 

## 11 Click "詳細設定 (Detailed setting)".

## 12 Specify the items in the "接続 (Connection)" tab.

Enter "接続の種類 (Connection type)" and "ログオンの手続き (Logon procedure)" according to the information supplied from your Internet service provider or network administrator. Confirm the contents you entered, then click the "アドレス (Address)" tab.

 Contact your Internet service provider or network administrator for the setting contents of "接続 (Connection)" tab.

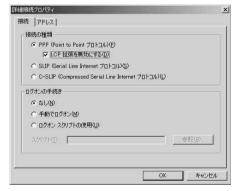

## 13 Specify IP address and DNS (domain name service) address.

Enter "IPアドレス (IP address)" and "ISPによるDNS(ドメインネームサービス)アドレスの自動割り当て [Automatically allocate a DNS (domain name service) address by ISP]" according to the information supplied from your Internet service provider or network administrator.

After you finish entering all the items, click "OK". The display in step 10 returns; then click "次へ (Next)".

- Contact your Internet service provider or network administrator for the setting contents of IP address and DNS address.
- 14 Enter the user name and password supplied from your Internet service provider or network administrator, in the "ユーザー名 (User name)" and "パスワード (Password)" fields. Then click "次へ (Next)".
  - ●When connecting to "mopera U" or "mopera", you can leave the user name and password fields blank. In that case, two displays "ユーザー名を空白のままにしておきますか? (Do you want to make the user name blank?)" and "パスワードを空白のままにしておきますか? (Do you want to make the password blank?)" appear. Click "はい (Yes)" on each display. Then go to step 15.
- 15 Enter any name in the "接続名 (Connection name)" field, then click "次へ (Next)".
  - •Here, "SAMPLE" is entered as an example.

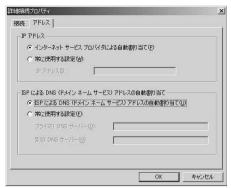

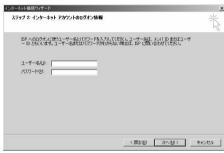

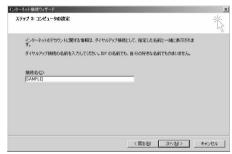

- **16** Select "いいえ (No)", then click "次へ (Next)".
  - •When setting the Internet mail, select "はい (Yes)".
  - Contact your Internet service provider or network administrator for details on the setting.
- 17 Then, carry out the "TCP/IP" setting.
  - ●If the display for exiting the Internet connection wizard appears, uncheck "今すぐインターネットに接続するにはここを選び「完了」をクリックしてください (To connect to the Internet right now, select here, then click "Complete")".
    Then click "完了 (Complete)".

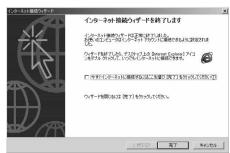

- 18 "スタート (Start)"▶"プログラム (Programs)" ▶"アクセサリ (Accessories)"▶"通信 (Communications)"▶ Open "ネッ トワークとダイヤルアップ接続 (Network and dial-up connections)".
- 10 Select the icon of the access point name you entered in step 15, then select "ファイル (File)" menu ▶ "プロパティ (Properties)".

## <mark>?</mark>⋒ Click the "全般 (General)" tab to confirm the setting contents.

- When two or more modems are connected to your personal computer, confirm that "モデム (Modem) - FOMA P02B" or " モデム (Modem) - the name of the in-use Bluetooth linked standard modem or Bluetooth modem provided by a Bluetooth device maker" is checked in the "接続の方法 (Connection method)" field. If it is not checked, check it.
- ●Confirm that "ダイヤル情報を使う (Use dial information)" is unchecked. If it is checked, uncheck it.
- The COM port number allocated to "FOMA P02B" or "the in-use Bluetooth linked standard modem or Bluetooth modem provided by a Bluetooth device maker" varies depending on your personal computer.
- When connecting to "mopera U", enter "\*99\*\*\*3#" as the access point number.
- See page 23 for access point numbers other than "mopera

## Click the "ネットワーク (Network)" tab, then carry out respective settinas.

In the "呼び出すダイヤルアップサーバーの種類 (Type of calling dial-up server)" field, select "PPP: Windows 95/98/NT4/ 2000 Internet"

For the component, check only " $4 \times 9 - 2 \times 10^{-2}$ " (TCP/IP) [Internet protocol (TCP/IP)]".

Then click "設定 (Setting)".

22 Uncheck all the items, then click "OK".

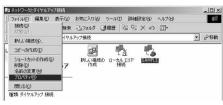

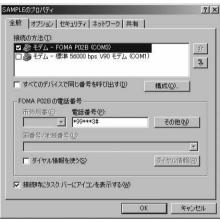

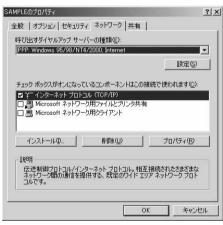

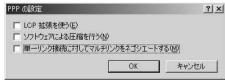

**??** Return to the display in step 21, then click "OK".

## **Making Dial-up Connection**

### **Making Dial-up Connection for Windows Vista**

Perform the operation on page 6 to connect the FOMA terminal to your personal computer.

- **1** "**№** [スタート (Start)]"▶Open "接続先 (Access point)".
- 2 Select access point and click "接続 (Connect)".

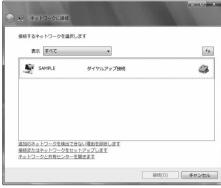

- **Q** Confirm the contents and click "ダイヤル (Dial)".
  - When connecting to "mopera U" or "mopera", you can leave the user name and password fields blank.
- The display appears to indicate the connecting state.

In this period, the system performs logon processing to confirm the user name and password.

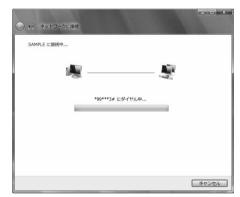

- 5 After the connection is completed, click "閉じる (Close)".
  - You can start the browser software to browse websites, use e-mail and so on.

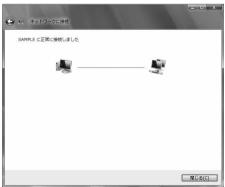

## Making Dial-up Connection for Windows XP

Perform the operation on page 6 to connect the FOMA terminal to your personal computer.

- "スタート (Start)"▶"すべてのプログラム (All programs)"
  - ▶ "アクセサリ (Accessories)"▶ "通信 (Communications)"
    - ▶ Open "ネットワーク接続 (Network connection)".
- Open the access point to be used.

Select the access point icon of the ISP name (see page 27) you specified in "Set Dial-up Network", then "ネットワークタ スク (Network task)"→"この接続を開始する (Start this connection)".

Otherwise, double-click the access point icon.

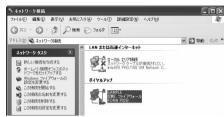

- Confirm the contents and click "ダイヤル (Dial)".
  - When connecting to "mopera U" or "mopera", you can leave the user name and password fields blank.
- The display appears to indicate the connecting state.

In this period, the system performs logon processing to confirm the user name and password.

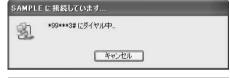

## The connection is completed.

After the connection is completed, the message appears from the indicator on the task bar for a few seconds.

- You can start the browser software to browse websites, use e-mail and so on
- If this message does not appear, confirm the setting of the access point again.

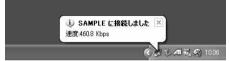

#### Information

- For dial-up connection, use the FOMA terminal with the dial-up setting completed. To connect another FOMA terminal, you may need to reinstall the FOMA communication configuration file (driver).
- The power consumption of the FOMA terminal increases during communication.
- During packet communication, the communication state appears on the FOMA terminal.
- " " (Communicating, data sending)
- " " (Communicating, data receiving)
- " (Communicating, no data sending/receiving)
- " " (Outgoing or being disconnected)
- " " (Incoming or being disconnected)
- During 64K data communication, "\( \bar{\bar{b}}\) " appears on the FOMA terminal.

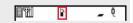

## **Disconnecting Communication Line**

Click the dial-up icon on the task tray.

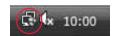

Select "接続または切断 (Connect or disconnect)" and click "切断 (Disconnect)", then click "閉じる (Close)".

<For Windows XP, Windows 2000> Click "切断 (Disconnect)".

#### Information

- The communication line may not be disconnected just by exiting the browser software. To surely disconnect the communication line, perform this operation.
- The baud rate displayed on your personal computer may be different from the actual one.

## When you cannot connect to network

If you cannot connect to network (if you fail a dial-up connection), confirm the following items:

| If this error occurs                            | Confirm those:                                                                                                    |
|-------------------------------------------------|----------------------------------------------------------------------------------------------------|
| Your personal computer cannot recognize "P-02B" | Confirm whether your personal computer satisfies the operating environment (see page 3).     Confirm whether "FOMA communication configuration file" (driver) is installed in your personal computer.     Confirm whether the FOMA terminal is connected to your personal computer and powered on.     Confirm whether the FOMA USB Cable with Charge Function 01/02 (option) is securely connected.     Confirm whether the Bluetooth device is connected using the Dial-up service. |
| You cannot connect to the access point          | ・Confirm whether the ID (user name) and password are correct. ・When you need to notify your caller ID such as when using "mopera U" or "mopera", make sure "184" is not prefixed to the phone number. ・Confirm that "フロー制御を使う (Use the flow control)" is checked in the modem properties. ・If you cannot connect to the access point even after confirming above, contact your Internet service provider or network administrator for the setting method, and so on.                  |

## **Set 64K Data Communication**

This section explains how to set up a connection for the 64K data communication without using "DOCOMO Connection Manager".

## Setting dial-up connection and TCP/IP

The setting of dial-up connection and TCP/IP for the 64K data communication is the same as for the packet communication (see page 19).

Take care of the following points:

- In the 64K data communication, you do not need to set an access point name (APN). For the access point of the dial-up connection, enter the phone number of the access point specified by your Internet service provider or network administrator. (To connect to "mopera U", enter "\*8701" in the phone number field, and to connect to "mopera", enter "\*9601".)
- Set "caller ID notified/not notified" and "others" as required.
   (When connecting to "mopera U" or "mopera", you need to notify your caller ID.)
- Contact your Internet service provider or network administrator for details on the setting contents.

## **Connecting and Disconnecting**

You can operate in the same way as for the packet communication. Perform the operations on page 18, page 34 or page 35.

## AT Command

AT commands are used to specify and modify the functions of the FOMA terminal through the personal computer.

\*The following abbreviations are used in the AT command list:

[AT]: Commands which are available at the FOMA P02B Command Port.

[M]: Commands which are available in the FOMA P02B (modem).

[&F]: Commands whose settings are initialized by the AT&F command.

[&W]: Commands whose settings are saved by the AT&W command. The set value can be recalled by the ATZ command.

### Information

• When you make a call from an external device or make an AT command call, the call is made from Number A in A Mode or Dual Mode of 2in1, and the call is made from Number B in B Mode of 2in1.

## **Entry Format of AT Command**

To enter an AT command, use the terminal mode display of the communication software. Be sure to enter half-pitch alphanumeric characters.

Entry example

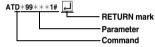

• You need to enter an AT command on one line, including a parameter (digits and symbols) which follows the command.

#### Information

•The terminal mode enables you to operate a personal computer as one communication terminal. Using this mode, you can send characters you have entered from the keyboard to a line connected to the communication port.

## Switch between Online Data Mode and Online Command Mode

There are following two methods of switching the FOMA terminal between the online data mode and online command mode:

- · Enter the "+++" command or enter the code specified in the "S2" register.
- · Set the ER signal of the RS-232C\*\* off when "AT&D1" is set.
- To switch the online command mode to the online data mode, enter "ATO "...".

\*The RS-232C signal line, which is emulated via the USB interface, is controlled by a communication application.

#### Saving the setting contents

Please be careful that the setting contents with AT commands are initialized when the FOMA terminal is turned off and on or the external device is removed, except for the access point name (APN) setting with the AT+CGDCONT command, QoS setting with the AT+CGEQMIN or AT+CGEQRIN or AT+CGEQRIN or A

## **AT Command List**

| AT command       | Outline                                                              | Parameter/Explanation                                                                                                    | Command execution example |
|------------------|----------------------------------------------------------------------|----------------------------------------------------------------------------------------------------|---------------------------|
| A/               | Re-executes the last executed                                        | _                                                                                                    | Α/                        |
|                  | command. No carriage return is                                       |                                                                                                    | OK                        |
| [M]              | required.                                                            |                                                                                                    |                           |
| AT%V             | Displays the version of the                                          | -                                                                                                    | AT%V                      |
|                  | FOMA terminal.                                                       |                                                                                                    | Ver1.00                   |
| [M]<br>AT&Cn     | Colored the convention and distance                                  | a Or OD is always ON                                                                                                    | OK ATO CA                 |
|                  | Selects the operating conditions<br>of the circuit CD signal sent to | n=0: CD is always ON.                                                                                                    | AT&C1<br>OK               |
| [M]<br>[&F][&W]  | the DTE.                                                             | n=1: CD varies according to the carrier of the other party's modem. (default)                                                                                                    | OK                        |
| AT&Dn            | Selects an operation to be                                           | n=0: Ignores the ER status. (Always assumed to be                                                                                                    | AT&D1                     |
| Madii            | performed when the circuit ER                                        | ON.)                                                                                                    | OK                        |
|                  | signal received from the DTE                                         | n=1: Sets the online command state when the ER                                                                                                    |                           |
|                  | transits from ON to OFF.                                             | changes from ON to OFF.                                                                                                    |                           |
| [M]              |                                                                      | n=2: Sets the offline command state when the ER                                                                                                    |                           |
| [&F][&W]         |                                                                      | changes from ON to OFF. (default)                                                                                                    |                           |
| AT&En            | Selects the speed display                                            | n=0: Displays communication speed between radio                                                                                                    | AT&E0                     |
|                  | specification for connection.                                        | wave blocks.                                                                                                    | ок                        |
| [M]              |                                                                      | n=1: Displays DTE serial communication speed.                                                                                                    |                           |
| [&F][&W]         |                                                                      | (default)                                                                                                    |                           |
| AT&Fn            | Returns all registers to the                                         | Only n=0 is specifiable. (Can be omitted)                                                                                                    | _                         |
|                  | default. Performs line                                               |                                                                                                    |                           |
|                  | disconnection processing if you                                      |                                                                                                    |                           |
| (A T)(AA)        | enter this command during communication.                             |                                                                                                    |                           |
| [AT][M]<br>AT&Sn | Specifies the control of the data                                    | n=0: DR is always ON. (default)                                                                                                    | AT&S0                     |
| [M]              | set ready signal to be output to                                     | n=1: DR is set to ON at connection of the line (at                                                                                                    | OK                        |
| [&F][&W]         | the DTE.                                                             | establishment of a communication call).                                                                                                    | OK .                      |
| AT&Wn            | Stores the current set values.                                       | Only n=0 is specifiable. (Can be omitted)                                                                                                    | _                         |
| [M]              |                                                                      | ,                                                                                                    |                           |
| AT*DANTE         | Shows the number of antenna                                          | 0: Antenna shows the out of the service area                                                                                                    | AT*DANTE                  |
|                  | bars. (0 to 3)                                                       | 1: Zero antenna bars or a single antenna bar                                                                                                    | *DANTE:3                  |
|                  |                                                                      | 2: Two antenna bars                                                                                                    | ок                        |
|                  |                                                                      | 3: Three antenna bars                                                                                                    | AT*DANTE=?                |
|                  |                                                                      |                                                                                                    | *DANTE:(0-3)              |
| [AT][M]          |                                                                      |                                                                                                    | ОК                        |
| AT*DGANSM=n      | Sets the reject/accept setting                                       | n=0: Invalidates the incoming call reject/accept setting.                                                                                                    | AT*DGANSM=0               |
|                  | mode for the packet incoming                                         | (default)                                                                                                    | OK                        |
|                  | call.                                                                | n=1: Validates the incoming call reject setting                                                                                                    | AT*DGANSM?                |
|                  | The setting with this command is                                     | (AT*DGARL).                                                                                                    | *DGANSM:0<br>OK           |
|                  | valid for incoming calls in packet<br>communication after you enter  | n=2: Validates the incoming call accept setting                                                                                                    | OK                        |
| [M]              | the setting command.                                                 | (AT*DGAPL).  AT*DGANSM?: Displays the current setting.                                                                                                    |                           |
| AT∗DGAPL=n       | Sets the APN of which packet                                         |                                                                                                    | AT*DGAPL=0,1              |
| [,cid]           | incoming call is to be accepted.                                     | accept list.                                                                                                    | OK                        |
| [,]              | To specify the APN, use the                                          | n=1: Deletes the APN defined by <cid> from the</cid>                                                                                                    | AT*DGAPL?                 |
|                  | <cid> parameter defined in</cid>                                     | incoming call accept list.                                                                                                    | *DGAPL:1                  |
|                  | AT+CGDCONT.                                                          |                                                                                                    | ок                        |
|                  |                                                                      | Applied to all the cid contents if <cid> is omitted.</cid>                                                                                                    | AT*DGAPL=1                |
|                  |                                                                      |                                                                                                    | ок                        |
|                  |                                                                      | AT*DGAPL?: Displays the incoming call accept list.                                                                                                    | AT*DGAPL?                 |
| [M]              |                                                                      |                                                                                                    | OK                        |
| AT*DGARL=n       | Sets the APN of which packet                                         | n=0: Adds the APN defined by <cid> to the incoming call</cid>                                                                                                    |                           |
| [,cid]           | incoming call is to be rejected.                                     | reject list.                                                                                                    | OK                        |
|                  | To specify the APN, use the                                          | n=1: Deletes the APN defined by <cid> from the</cid>                                                                                                    | AT*DGARL?                 |
|                  | <cid> parameter defined in</cid>                                     | incoming call reject list.                                                                                                    | *DGARL:1                  |
|                  | +CGDCONT.                                                            | Application of the state of the state of the | OK                        |
|                  |                                                                      | Applied to all the cid contents if <cid> is omitted.</cid>                                                                                                    | AT*DGARL=1<br>OK          |
|                  |                                                                      | AT+DGARI 2: Displays the incoming call reject !                                                                                                    | OK<br>AT*DGARL?           |
| [M]              |                                                                      | AT*DGARL?: Displays the incoming call reject list.                                                                                                    | OK                        |
| [m]              |                                                                      |                                                                                                    | O.C.                      |

| AT command    | Outline                             | Parameter/Explanation                                 | Command execution |
|---------------|-------------------------------------|-------------------------------------------------------|-------------------|
|               |                                     | ·                                                     | example           |
| AT*DGPIR=n    | This command is valid at dialing/   |                                                       | AT*DGPIR=0        |
|               | receiving calls.                    | n=1: Adds "184" to the APN. (always not notify)       | OK                |
|               | In the dial-up network setting,     | n=2: Adds "186" to the APN. (always notify)           | AT*DGPIR?         |
|               | you can add "186" (notify) or       | AT*DGPIR?: Displays the current setting.              | *DGPIR:0          |
|               | "184" (not notify) to the phone     |                                                       | ок                |
|               | number of the access point.         |                                                       |                   |
| [M]           | (See page 24)                       |                                                       |                   |
| AT*DRPW       | Displays the output power index     | -                                                     | AT*DRPW           |
|               | for receiving.                      |                                                       | *DRPW:0           |
|               | (0: minimum value to 75:            |                                                       | ок                |
| [AT][M]       | maximum value)                      |                                                       |                   |
| +++           | Changes to the online command       | _                                                     | _                 |
|               | state without disconnecting the     |                                                       |                   |
|               | line when the escape sequence       |                                                       |                   |
| [M]           | is executed in the online mode.     |                                                       |                   |
| AT+CAOC       | Displays the charging               | Result: +CAOC:"n"                                     | AT+CAOC           |
|               | information for now or latest call. | n: Displays the charging information in a hexadecimal | +CAOC:"00001E"    |
| [M]           |                                     | number.                                               | OK                |
| AT+CBC        | Displays the battery level.         | Result: +CBC:n,m                                      | AT+CBC            |
|               |                                     | n=0: FOMA terminal is powered by the battery.         | +CBC:0,80         |
|               |                                     | n=1: During charging                                  | ок                |
|               |                                     | n=2: The battery is not connected.                    |                   |
|               |                                     | n=3: Power-supply error                               |                   |
| [M]           |                                     | m=0~100: Battery level                                |                   |
| AT+CBST=n,1,0 | Sets the bearer service to be       | n=116: 64000 bps (bit transparent) (default)          | AT+CBST=116,1,0   |
|               | used.                               | n=134: 64000 bps (multimedia)                         | ОК                |
|               |                                     |                                                       | AT+CBST?          |
| [M]           |                                     |                                                       | +CBST:116,1,0     |
| [&W][&F]      |                                     |                                                       | ок                |
| AT+CDIP=n     | Sets whether to display             | n=0: Does not display "Received sub-address" when     | AT+CDIP=0         |
|               | "Received sub-address" on your      | you receive a call. (default)                         | ОК                |
|               | personal computer when you          | n=1: Displays "Received sub-address" when you         | AT+CDIP?          |
|               | receive a call.                     | receive a call.                                       | +CDIP:0,1         |
|               |                                     | Result: +CDIP: <n>,<m></m></n>                        | ОК                |
|               |                                     | m=0: Not signed up for Multi Number                   |                   |
| [M][AT]       |                                     | m=1: Signed up for Multi Number                       |                   |
| [&F][&W]      |                                     | m=2: Unknown                                          |                   |
| AT+CEER       | Displays the reason why the         | <report></report>                                     | AT+CEER           |
|               | preceding call was disconnected.    | Disconnection reason list (See page 46)               | +CEER:36          |
| [AT][M]       |                                     |                                                       | ок                |
| AT+CGDCONT    | Sets the access point name          | See page 44.                                          | See page 44.      |
|               | (APN) for when dialing for packet   |                                                       |                   |
| [M]           | communication.                      |                                                       |                   |
| AT+CGEQMIN    | Registers the reference value to    | AT+CGEQMIN=[parameter]                                | See page 45.      |
|               | judge whether the system            | See page 45.                                          |                   |
|               | permits QoS (Quality of service)    | AT+CGEQMIN=?                                          |                   |
|               | reported from the network at        | Lists the settable values.                            |                   |
|               | establishment of the packet         | AT+CGEQMIN?                                           |                   |
| [M]           | communication.                      | Displays the current setting.                         |                   |
| AT+CGEQREQ    | Sets QoS (Quality of service) to    | AT+CGEQREQ=[parameter]                                | See page 45.      |
|               | be requested to the network at      | See page 45.                                          |                   |
|               | dialing of the packet               | AT+CGEQREQ=?                                          |                   |
|               | communication.                      | Lists the settable values.                            |                   |
|               |                                     | AT+CGEQREQ?                                           |                   |
| [M]           |                                     | Displays the current setting.                         |                   |
| AT+CGMR       | Displays the version of the         | -                                                     | AT+CGMR           |
|               | FOMA terminal.                      |                                                       | 1234512345123456  |
| [M]           | Ì                                   | 1                                                     | ок                |

| AT command | Outline                           | Parameter/Explanation                                          | Command execution example         |
|------------|-----------------------------------|----------------------------------------------------------------|-----------------------------------|
| AT+CGREG=n | Sets whether the network          | n=0: Not notified. (default)                                   | AT+CGREG=1                        |
|            | registration state is notified.   | n=1: Notified at switching between the inside and              | ОК                                |
|            | Displays whether you are inside   | outside of the service area.                                   | (set to "Notified")               |
|            | or outside the service area       | (Inquiry)                                                      | AT+CGREG?                         |
|            | according to the returned         | AT+CGREG?                                                      | +CGREG:1,0                        |
|            | notification.                     | +CGREG: <n>,<stat></stat></n>                                  | OK                                |
|            |                                   | n: Set value                                                   | (means the outside of the service |
|            |                                   | stat:                                                          | area)                             |
|            |                                   | 0: Outside packet area                                         | area)                             |
|            |                                   | 1: Inside packet area                                          | (when moved from the outside to   |
| ran.       |                                   |                                                                |                                   |
| [M]        |                                   | 4: Unknown                                                     | the inside of the service area)   |
| [&F][&W]   |                                   | 5: Inside packet area (during roaming)                         | +CGREG: 1                         |
| AT+CGSN    | Displays the serial number of the | _                                                              | AT+CGSN                           |
|            | FOMA terminal.                    |                                                                | 123456789012345                   |
| [M]        |                                   |                                                                | ОК                                |
| AT+CLIP=n  | Enables to display the other      | n=0: Does not notify. (default)                                | AT+CLIP=0                         |
|            | party's caller ID on the personal | n=1: Notifies.                                                 | ОК                                |
|            | computer at reception of 64K      |                                                                | AT+CLIP?                          |
|            | data communication or             | Result: +CLIP: <n>,<m></m></n>                                 | +CLIP:0,1                         |
|            | videophone calls.                 | m=0: NW setting not to notify caller ID at calling             | ок                                |
| [AT][M]    |                                   | m=1: NW setting to notify caller ID at calling                 |                                   |
| [&F][&W]   |                                   | m=2: Unknown                                                   |                                   |
| AT+CLIR=n  | Sets whether to notify your       | n=0: Notifies (does not notify) caller ID according to         | AT+CLIR=0                         |
| AT+OLIN=II | phone number to do 64K data       | CLIR service.                                                  | OK                                |
|            |                                   |                                                                | T                                 |
|            | communication or to make          | n=1: Does not notify the other party of your caller ID.        | AT+CLIR?                          |
|            | videophone calls.                 | n=2: Notifies the other party of your caller ID. (default)     | +CLIR:0,1                         |
|            |                                   | Result: +CLIR: <n>,<m></m></n>                                 | OK                                |
|            |                                   | m=0: CLIR is not launched. (always notify)                     | AT+CLIR=?                         |
|            |                                   | m=1: CLIR is launched. (always not notify)                     | +CLIR:(0-2)                       |
|            |                                   | m=2: Unknown                                                   | OK                                |
|            |                                   | m=3: CLIR temporary mode (not notify, default)                 |                                   |
| [M]        |                                   | m=4: CLIR temporary mode (notify, default)                     |                                   |
| AT+CMEE=n  | Sets how the FOMA terminal        | n=0: Uses the ordinary ERROR result. (default)                 | AT+CMEE=0                         |
|            | shows an error report.            | n=1: +CME ERROR: Uses the <err> result code. <err></err></err> | ок                                |
|            |                                   | indicates a numeric value.                                     | AT+CNUM                           |
|            |                                   | n=2: +CME ERROR: Uses the <err> result code. <err></err></err> | ERROR                             |
|            |                                   | indicates characters.                                          | AT+CMEE=1                         |
|            |                                   |                                                                | OK                                |
|            |                                   | AT+CMEE?: Displays the current setting.                        |                                   |
|            |                                   | Command execution examples on the right are for when           |                                   |
|            |                                   | the FOMA terminal or connection has abnormality.               | +CME ERROR: 10                    |
|            |                                   | Below listed are the +CME ERROR result codes.                  | AT+CMEE=2                         |
|            |                                   | 1: no connection to phone                                      | ОК                                |
|            |                                   | 10: SIM not inserted                                           | AT+CNUM                           |
|            |                                   | 15: SIM wrong                                                  | +CME ERROR: SIM                   |
| [M]        |                                   | 16: incorrect password                                         | not inserted                      |
| [&F][&W]   |                                   | 100: unknown                                                   |                                   |
| AT+CNUM    | Displays the own phone number     | number: Phone number (In B Mode of 2in1, Number B              | AT+CNUM                           |
|            | of the FOMA terminal.             | is displayed.)                                                 | +CNUM:,"+8190123                  |
|            | S. UIO I OWA (GIIIIIIII).         | type: 129 or 145                                               | 45678",145                        |
|            |                                   | 1 **                                                           |                                   |
|            |                                   | 129: Does not include the IDD prefix code (+).                 | OK                                |
|            |                                   | 145: Includes the IDD prefix code (+).                         |                                   |
| [AT][M]    |                                   | Result: +CNUM:, <number>,<type></type></number>                |                                   |

| AT command    | Outline                                 | Parameter/Explanation                                                               | Command execution         |
|---------------|-----------------------------------------|-------------------------------------------------------------------------------------|---------------------------|
|               |                                         | ·                                                                                   | example                   |
| AT+COPS=n,2,m | Selects the carrier to be<br>connected  | n=0: Automatic (searches the network and switches the                               | AT+COPS=1,2,"44F001"      |
|               | connected.                              | network operator automatically) (default)                                           | OK                        |
|               |                                         | n=1: Manual (connects to the network operator specified in "m")                     |                           |
|               |                                         | n=2: Disconnects the connection to the network                                      |                           |
|               |                                         | operator                                                                            |                           |
|               |                                         | n=3: Mapping is not performed.                                                      |                           |
|               |                                         | n=4: Manual/Automatic (if the connection to the network                             |                           |
|               |                                         | operator specified in "m" fails, works as automatic                                 |                           |
|               |                                         | mode.)                                                                              |                           |
|               |                                         | m: Country code (MCC) and operator code (MNC) are                                   |                           |
|               |                                         | displayed in a hexadecimal number.                                                  |                           |
|               |                                         | The format is as follows:                                                           |                           |
|               |                                         | Digit 1 of MCC · · · octet 1 bits 1 to 4.                                           |                           |
|               |                                         | Digit 2 of MCC · · · octet 1 bits 5 to 8.                                           |                           |
|               |                                         | Digit 3 of MCC · · · octet 2 bits 1 to 4. Digit 3 of MNC · · · octet 2 bits 5 to 8. |                           |
|               |                                         | Digit 2 of MNC · · · octet 3 bits 5 to 8.                                           |                           |
| [M]           |                                         | Digit 1 of MNC · · · octet 3 bits 1 to 4.                                           |                           |
| AT+CPAS       | Displays whether to send the            | Result: +CPAS:n                                                                     | AT+CPAS                   |
| 711101710     | control signals to the FOMA             | n=0: Can send/receive control signals to/from the                                   | +CPAS:0                   |
|               | terminal.                               | FOMA terminal.                                                                      | ок                        |
|               |                                         | n=1: Cannot send/receive control signals to/from the                                |                           |
|               |                                         | FOMA terminal.                                                                      |                           |
|               |                                         | n=2: Unknown (control signal sending/receiving is not                               |                           |
|               |                                         | assured).                                                                           |                           |
|               |                                         | n=3: Can send/receive control signals to/from the                                   |                           |
|               |                                         | FOMA terminal, and currently receiving.                                             |                           |
|               |                                         | n=4: Can send/receive control signals to/from the                                   |                           |
| [M]           | E                                       | FOMA terminal, and currently communicating.                                         | AT ODIN HADDAII           |
| AT+CPIN=n,m   | Enters the UIM password (PIN1 or PIN2). | When the UIM is in a state waiting for the entry of PIN1 or PIN2 code               | AT+CPIN="1234"<br>OK      |
|               | or Pin2).                               | n: PIN1/PIN2                                                                        | AT+CPIN="12345678","1234" |
|               |                                         | When the UIM is in a state waiting for the entry of PUK                             | OK                        |
|               |                                         | due to failure in unblocking PIN1 or PIN2 code                                      | AT+CPIN?                  |
|               |                                         | n: PUK                                                                              | +CPIN:SIM PIN             |
|               |                                         | m: New PIN1 or PIN2                                                                 | ок                        |
|               |                                         | AT+CPIN?: Displays the state of code entry requested                                |                           |
|               |                                         | about current SIM.                                                                  |                           |
|               |                                         | Result: +CPIN: <state></state>                                                      |                           |
|               |                                         | <state>=READY: Code entry not requested</state>                                     |                           |
|               |                                         | <state>=SIM PIN: PIN1 code entry waited</state>                                     |                           |
|               |                                         | <state>=SIM PIN2: PIN2 code entry waited</state>                                    |                           |
|               |                                         | <state>=SIM PUK: PUK entry waited due to failure in</state>                         |                           |
|               |                                         | unblocking PIN1 code <state>=SIM PUK2: PUK entry waited due to failure in</state>   |                           |
| [M][AT]       |                                         | unblocking PIN2 code                                                                |                           |
| AT+CR=n       | Displays the bearer service type        | n=0: Does not display. (default)                                                    | AT+CR=1                   |
|               | before the CONNECT result               | n=1: Displays.                                                                      | OK                        |
|               | code appears at connection of           | <serv>: Displays only "GPRS" that means packet</serv>                               | ATD*99***1#               |
|               | the line.                               | communication.                                                                      | +CR: GPRS                 |
|               |                                         | (Displays "SYNC" or "AV64K", depending on                                           | CONNECT                   |
| [M]           |                                         | the line type.)                                                                     |                           |
| [&F][&W]      |                                         | AT+CR?: Displays the current set value.                                             |                           |
| AT+CRC=n      |                                         | n=0: Does not use +CRING. (default)                                                 | AT+CRC=0                  |
|               | code is used at reception.              | n=1: Uses +CRING. <type>.</type>                                                    | OK                        |
|               |                                         | AT+CRC?: Displays the current setting.                                              | AT+CRC?                   |
|               |                                         | The +CRING format is as follows:                                                    | +CRC: 0                   |
| ( A TI(A A)   |                                         | +CRING: <type></type>                                                               | OK                        |
| [AT][M]       |                                         | During PPP packet ringing                                                           |                           |
| [&F][&W]      | i .                                     | +CRING: GPRS "PPP",,, <apn></apn>                                                   | i                         |

| AT command                 | Outline                          | Parameter/Explanation                                 | Command execution                 |
|----------------------------|----------------------------------|-------------------------------------------------------|-----------------------------------|
| AT+CREG=n                  | Sets whether the result is       | n=0: Not notified. (default)                          | example<br>AT+CREG=1              |
| AT+ChEG=II                 | displayed about the inside and   | n=1: Notified at switching between the inside and     | OK                                |
|                            | outside of the service area.     | outside of the service area.                          | (set to "Notified")               |
|                            | outside of the service area.     | (Inquiry)                                             | AT+CREG?                          |
|                            |                                  | AT+CREG?                                              | +CREG: 1,0                        |
|                            |                                  | +CREG: <n>,<stat></stat></n>                          | OK                                |
|                            |                                  | n: Set value                                          | (means the outside of the service |
|                            |                                  | stat:                                                 | area)                             |
|                            |                                  | 0: Outside voice call area                            | area)                             |
|                            |                                  | 1: Inside voice call area                             | (when moved from the outside to   |
| [AT][M]                    |                                  | 4: Unknown                                            | the inside of the service area)   |
| [&F][&W]                   |                                  | 5: Inside voice call area (during roaming)            | +CREG: 1                          |
| AT+CUSD=n," <str>",0</str> | Sets or checks the additional    | n=0: Does not display mid result. (default)           | AT+CUSD=0,                        |
| A1+000D=11, <5(1> ,0       | service for network.             | n=1: Displays mid result. (deladit)                   | OK                                |
|                            | Service for fletwork.            |                                                       | AT+CUSD=1,"*148*1*0000#",0        |
|                            |                                  |                                                       |                                   |
| ra n                       |                                  | Mid result: m," <str>",0</str>                        | +CUSD:0,"148*7#",0                |
| [M]                        |                                  | m=0: Shows the setting is completed.                  | OK                                |
| [&F][&W]                   |                                  | m=1: Shows the network requires the information.      | AT FOLIAGO A                      |
| AT+FCLASS=n                | Sets communication class         | n=0: Data communication (default)                     | AT+FCLASS=0                       |
|                            | in the FOMA terminal.            |                                                       | OK                                |
| [M]                        |                                  |                                                       |                                   |
| [&F][&W]                   |                                  |                                                       |                                   |
| AT+GCAP                    | Displays the AT command          | Result +GCAP: n                                       | AT+GCAP                           |
|                            | supported by FOMA terminal.      | n=+CGSM: Some or all GSM commands are supported.      | +GCAP:+CGSM,+FCLASS,+W            |
|                            |                                  | n=+FCLASS: +FCLASS command is supported.              | OK                                |
| [M]                        |                                  | n=+W: +W command is supported.                        |                                   |
| AT+GMI                     | Displays the manufacturer name   | _                                                     | AT+GMI                            |
|                            | (Panasonic).                     |                                                       | Panasonic                         |
| [M]                        |                                  |                                                       | ОК                                |
| AT+GMM                     | Displays the product name        | _                                                     | AT+GMM                            |
|                            | (FOMA P-02B) of the FOMA         |                                                       | FOMA P02B                         |
| [M]                        | terminal.                        |                                                       | OK                                |
| AT+GMR                     | Displays the version of the      | _                                                     | AT+GMR                            |
|                            | FOMA terminal.                   |                                                       | Ver1.00                           |
| [M]                        |                                  |                                                       | ок                                |
| AT+IFC=n,m                 | Selects the flow control method. | n: DCE by DTE                                         | AT+IFC=2,2                        |
|                            |                                  | m: DTE by DCE                                         | ок                                |
|                            |                                  | 0: No flow control                                    |                                   |
|                            |                                  | 1: XON/XOFF flow control                              |                                   |
|                            |                                  | 2: RS/CS (RTS/CTS) flow control                       |                                   |
| [M]                        |                                  | Default: n, m = 2.2                                   |                                   |
| [&F][&W]                   |                                  | AT+IFC?: Inquires the set value.                      |                                   |
| AT+WS46=n                  | Selects the wireless             | Returns "ERROR" for the mode setting because the      | AT+WS46=22                        |
| 7.1.110.10-11              | communication network of the     | wireless communication network is not selected on the | ERROR                             |
|                            | FOMA terminal.                   | FOMA terminal by this command.                        | AT+WS46?                          |
|                            | I OMA terrimat.                  | n=12: GSM/GPRS                                        | 25                                |
|                            |                                  | n=22: W-CDMA (Wideband CDMA)                          | OK                                |
| ram.                       |                                  |                                                       | OK                                |
| [M]                        | Porforms the resolutes process   | n=25: Automatic                                       | RING                              |
| ATA                        | Performs the receiving process   | _                                                     |                                   |
|                            | in the mode when the FOMA        |                                                       | ATA                               |
| C A T3(2 A)                | terminal received the incoming   |                                                       | CONNECT                           |
| [AT][M]                    | call.                            |                                                       | ATD LOO LILIA"                    |
| ATD                        | Performs the automatic outgoing  | <cid>: 1 to 10. Displays the APN defined by</cid>     | ATD*99***1#                       |
|                            | process to the FOMA terminal     | +CGDCONT.                                             | CONNECT                           |
|                            | according to the contents        | When calling cid1, you can omit the phone number like |                                   |
|                            | specified in the parameter and   | "ATD*99***#."                                         |                                   |
| [AT][M]                    | dial parameter.                  |                                                       |                                   |
| ATEn                       | Sets whether echo-back is        | n=0: Issues no echo-back.                             | ATE1                              |
| [AT][M]                    | issued to the DTE in the         | n=1: Issues echo-back. (default)                      | OK                                |
| [&F][&W]                   | command mode.                    |                                                       |                                   |
| ATHn                       | Places the FOMA terminal into    | n=0: Disconnects the line. (can be omitted)           | (During packet communication)     |
|                            | the on-hook state.               | ·                                                     | +++                               |
|                            |                                  |                                                       | ATH                               |
| [AT][M]                    |                                  |                                                       | NO CARRIER                        |
| r 10***1                   | 1                                |                                                       |                                   |

| AT command          | Outline                                                       | Parameter/Explanation                                                                                        | Command execution example     |
|---------------------|---------------------------------------------------------------|----------------------------------------------------------------------------------------------------|-------------------------------|
| ATIn                | Displays the ID code.                                         | n=0: Displays "NTT DoCoMo".                                                                                  | ATIO                          |
|                     | ., .,                                                         | n=1: Displays the product name. (same as +GMM)                                                               | NTT DoCoMo                    |
|                     |                                                               | n=2: Displays the version of the FOMA terminal. (same                                                        | OK                            |
|                     |                                                               | as +GMR)                                                                                                    | ATI1                          |
|                     |                                                               | n=3: Displays ACMP information element.                                                                      | FOMA P02B                     |
| [M][TA]             |                                                               | n=4: Displays the details of the function available for communication on the FOMA terminal.                  | OK                            |
| [AT][M]<br>ATOn     | Returns from the online command                               | I .                                                                                                    | ATO                           |
| 7.1011              | mode to the online data mode                                  | online data mode. (can be omitted)                                                                           | CONNECT                       |
| [M]                 | during communication.                                         | (,                                                                                                    |                               |
| ATQn                | Sets whether the result code is to                            | n=0: Displays the result code. (default)                                                                     | ATQ0                          |
|                     | be displayed for the DTE.                                     | n=1: Does not display the result code.                                                                       | OK                            |
|                     |                                                               |                                                                                                    | ATQ1                          |
| [M]                 |                                                               |                                                                                                    | ("OK" is not returned at this |
| [&F][&W]            |                                                               |                                                                                                    | time.)                        |
| ATS0=n              | Sets the number of rings                                      | n=0: Does not automatically receive an incoming call.                                                        | ATS0=0                        |
|                     | required until the FOMA terminal                              | (default)                                                                                                    | OK                            |
|                     | automatically receives an                                     | n=1 to 255: Automatically receives an incoming call with                                                     | ATS0?                         |
|                     | incoming call.                                                | the specified number of rings.                                                                               | 000                           |
|                     |                                                               | (when n≥10, does not automatically receive a packet (PPP) incoming call, then the line is disconnected after | OK                            |
| [M]                 |                                                               | about 30 seconds.)                                                                                           |                               |
| [&F][&W]            |                                                               | ATS0?: Inquires the set value.                                                                               |                               |
| ATS2=n              | Sets the escape character.                                    | n=43: Default                                                                                                | ATS2=43                       |
| 71102-11            | Coto ino occupo characteri                                    | n=127: Makes escape processing invalid.                                                                      | OK                            |
|                     |                                                               | 3                                                                                                    | ATS2?                         |
| [M]                 |                                                               | ATS2?: Inquires the set value.                                                                               | 043                           |
| [&F]                |                                                               | •                                                                                                    | ОК                            |
| ATS3=n              | Sets the carriage return (CR)                                 | n=13: Default (n=13 only specifiable)                                                                        | ATS3=13                       |
|                     | character.                                                    |                                                                                                    | OK                            |
|                     |                                                               | ATS3?: Inquires the set value.                                                                               | ATS3?                         |
| [M]                 |                                                               |                                                                                                    | 013                           |
| [&F]                |                                                               |                                                                                                    | OK                            |
| ATS4=n              | Sets the line feed (LF) character.                            | n=10: Default (n=10 only specifiable)                                                                        | ATS4=10                       |
|                     |                                                               | ATC 40: In actions the part column                                                                           | OK<br>ATS4?                   |
| [M]                 |                                                               | ATS4?: Inquires the set value.                                                                               | 010                           |
| [W]<br>[&F]         |                                                               |                                                                                                    | OK                            |
| ATS5=n              | Sets the back space (BS)                                      | n=8: Default (n=8 only specifiable)                                                                          | ATS5=8                        |
|                     | character.                                                    | ,,                                                                                                    | OK                            |
|                     |                                                               | ATS57: Inquires the set value.                                                                               | ATS5?                         |
| [M]                 |                                                               | •                                                                                                    | 008                           |
| [&F]                |                                                               |                                                                                                    | OK                            |
| ATS30=n             | Sets the inactive timer (minute).                             | n=0 to 255 (default=0) (unit: minute)                                                                        | ATS30=0                       |
|                     | When no user data is sent or                                  |                                                                                                    | OK                            |
|                     | received, the connection is cut                               |                                                                                                    |                               |
|                     | after the set time has elapsed.                               |                                                                                                    |                               |
|                     | This command is for only 64K data                             |                                                                                                    |                               |
| Th DICO ET          | communication. When 0 is set, the                             |                                                                                                    |                               |
| [M][&F]<br>ATS103=n | inactive timer turns to OFF.  Selects characters to pause for | n=0: *(asterisk)                                                                                             | ATS103=0                      |
| A15105=II           | · ·                                                           | , , ,                                                                                                    | OK                            |
| [M][&F]             | incoming sub-address.                                         | n=1: / (slash) (default)<br>n=2: ¥ or back slash                                                             | OK .                          |
| ATS104=n            | Selects characters to pause for                               | n=0: # (sharp)                                                                                               | ATS104=0                      |
| 7110104-11          | outgoing sub-address.                                         | n=1: % (percentage) (default)                                                                                | OK                            |
| [M][&F]             |                                                               | n=2: & (and)                                                                                                 |                               |
| ATVn                | Sets all the result codes in the                              | n=0: Returns the result code in a numeric value.                                                             | ATV1                          |
| [M]                 | numeric or alphabetical notation.                             | n=1: Returns the result code in alphabetical characters.                                                     | OK                            |
| [&F][&W]            |                                                               | (default)                                                                                                    |                               |
| ATXn                | Sets whether to display the                                   | n=0: Dial tone not detected; busy tone not detected;                                                         | ATX1                          |
|                     | speed in the CONNECT display                                  | speed not displayed.                                                                                         | OK                            |
|                     | at connection.                                                | n=1: Dial tone not detected; busy tone not detected;                                                         |                               |
|                     | Detects busy tone and dial tone.                              | speed displayed.                                                                                             |                               |
|                     | Bottotic bucy torio and diantorio.                            | n_0: Dial tana datastad: hugu tana net datastad:                                                             |                               |
|                     | December 2009, tone and and tone.                             | n=2: Dial tone detected; busy tone not detected; speed displayed                                             |                               |
|                     | Social subjection and diameters.                              | displayed.                                                                                                   |                               |
|                     |                                                               | displayed. n=3: Dial tone not detected; busy tone detected; speed                                            |                               |
| [M]                 |                                                               | displayed.                                                                                                   |                               |

| AT command | Outline                           | Parameter/Explanation                                 | Command execution example |
|------------|-----------------------------------|-------------------------------------------------------|---------------------------|
| ATZn       | Resets the setting to the         | Only n=0 is specifiable. (Can be omitted)             | (In online)               |
|            | contents of the nonvolatile       |                                                       | ATZ                       |
|            | memory. If this command is        |                                                       | NO CARRIER                |
|            | entered during communication,     |                                                       | (In offline)              |
|            | the line is disconnected.         |                                                       | ATZ                       |
| [M]        |                                   |                                                       | OK                        |
| AT¥Sn      | Displays the contents of the each | Only n=0 is specifiable. (Can be omitted)             | AT¥S                      |
|            | command and S register            |                                                       | E1 Q0 V1 X4 &C1           |
|            | currently set.                    |                                                       | &D2 &S0 &E1 ¥V0           |
|            |                                   |                                                       | S000=000                  |
|            |                                   |                                                       | S002=043                  |
|            |                                   |                                                       | S003=013                  |
|            |                                   |                                                       | S004=010                  |
|            |                                   |                                                       | S005=008                  |
|            |                                   |                                                       | S006=005                  |
|            |                                   |                                                       | S007=060                  |
|            |                                   |                                                       | S008=003                  |
|            |                                   |                                                       | S010=001                  |
|            |                                   |                                                       | S030=000                  |
|            |                                   |                                                       | S103=000                  |
|            |                                   |                                                       | S104=000                  |
| [M]        |                                   |                                                       | OK                        |
| AT¥Vn      | Selects the response code         | n=0: Does not use the extended result code. (default) | AT¥V0                     |
| [M]        | specifications at connection.     | n=1: Uses the extended result code.                   | OK                        |
| [&F][&W]   |                                   |                                                       |                           |

\*The following commands do not result in an error even if specified; however, they do not function as commands.

- · AT (AT only entered.)
- · ATP (Pulse setting)
- · ATS8 (Setting the pause time by comma dialing)
- · ATT (Tone setting)
  - · ATS6 (Setting the pause time taken for dialing)
  - · ATS10 (Setting the automatic disconnection delay time)

## **Supplementary Explanation of AT Commands**

- +CGDCONT=[parameter] Command name:
  - Outline
  - This command sets an access point name (APN) for when dialing for packet communication.

  - +CGDCONT=[<cid>[,"<PDP\_type>"[,"<APN>"]]]
  - · Explanation of parameters

You set an access point name (APN) for when dialing for packet communication. See the example below for command instructions.

<cid>\*: 1 to 10 <PDP\_type>: PPP or IP

<APN>\*: Arbitrary

- %<cid> is a number used to manage an access point name (APN) for packet communication, which is registered in the FOMA terminal.
  - You can register 1 to 10 in the FOMA terminal. "mopera.ne.jp" is registered to <cid>=1 and "mopera.net" is registered to <cid>=3, each at purchase, so register 2 or 4 through 10.
- <APN> indicates any character string for each access point name.
- · Operation at omission of parameters
  - : Sets all the <cid> contents to the default. +CGDCONT= +CGDCONT=<cid> : Sets the specified <cid> to the default.
  - +CGDCONT=? : Lists the specifiable values. +CGDCONT? : Displays the current setting.
- · Command execution example
- AT+CGDCONT=2,"PPP","abc"

- \*The command used to register an APN name, abc (cid=2)
- \*This command, which is a setting command, is not stored in the nonvolatile memory written by [&W], and is not reset by [&F] and [Z], either.

```
    Command name:

                       +CGEQMIN=[parameter]
                                                           [M]

    Outline

    This command registers the reference value to judge whether the system permits QoS (Quality of service) reported from the network at establishment of
    You can specify four setting patterns described in the command execution example below.
    +CGEQMIN=[<cid>[,,<Maximum bitrateUL>[,<Maximum bitrate DL>]]]
  · Explanation of parameters
    ∠cid>.%
                                      : 1 to 10
    <Maximum bitrate UL>*
                                      : None (default) to 2048
    ∠Maximum hitrate DI >->
                                      : None (default) to 7232
     **<cid> is a number used to manage an access point name (APN) for packet communication, which is registered in the FOMA terminal.
      <Maximum bitrate UL> and <Maximum bitrate DL> are used to specify the maximum baud rates (kbps) for upload and download between the FOMA
      terminal and base station. "None" (default) accepts all baud rates, however, you may not be able to establish packet communication if you specify
      2048 and 7232 because the baud rate less than these values are not accepted.
  · Operation at omission of parameters
                           : Sets all the <cid> contents to the default.
    +CGEQMIN=
    +CGEQMIN=<cid>
                            : Sets the specified <cid> to the default.
  · Command execution example
    You can specify only the following four setting patterns:
    (The setting in (1) is defined in each cid as the default.)
    (1)Command that accepts all the baud rates for both upload and download (cid=2)
       AT+CGEQMIN=2
    (2)Command that accepts 2048 kbps for upload and 7232 kbps for download (cid=3)
       AT+CGEQMIN=3,,2048,7232
    (3)Command that accepts 2048 kbps for upload and all baud rates for download (cid=4)
       AT+CGEQMIN=4..2048
    (4)Command that accepts all baud rates for upload and 7232 kbps for download (cid=5)
       AT+CGEQMIN=5,..7232
     **This command, which is a setting command, is not stored in the nonvolatile memory written by [&W], and is not reset by [&F] and [Z], either.

    Command name:

                       +CGEQREQ=[parameter]
    This command sets QoS (Quality of service) to be requested to the network at dialing of the packet communication.
    You can specify only one setting pattern described in the command execution example below, which is set as the default.
  · Format
    +CGEQREQ=[<cid>]
  · Explanation of parameter
    <cid>%: 1 to 10
     **<cid> is a number used to manage an access point name (APN) for packet communication, which is registered in the FOMA terminal.
  · Operation at omission of parameter
    +CGEQREQ=
                           : Sets all the <cid> contents to the default.
    +CGEOREO=<cid>
                           : Sets the specified <cid> to the default.
  · Command execution example
```

You can specify only the following one pattern:

(This setting is defined in each cid as the default.)

(1)Command that requests a connection at arbitrary speed NW sets (cid=3)

AT+CGEQREQ=3

\*This command, which is a setting command, is not stored in the nonvolatile memory written by [&W], and is not reset by [&F] and [Z], either.

 Command name: +CLIP

Outline

The result for "AT+CLIP=1" is displayed in the following format:

+CLIP: <number> <type>

· Command execution example

AT+CLIP=1

RING

+CLIP: "09012345678",49

## **Disconnection Reason List**

## ■64K Data Communication

| Value | Reason                                                                   |
|-------|--------------------------------------------------------------------------|
| 1     | The specified number does not exist.                                     |
| 16    | The line was normally disconnected.                                      |
| 17    | Cannot communicate because the other party is communicating.             |
| 18    | Dialed but no response has come in within the specified duration.        |
| 19    | Cannot communicate because the other party is dialing.                   |
| 21    | The other party rejected to receive the call.                            |
| 63    | The network service and options are not valid.                           |
| 65    | The specified transmission performance is not provided.                  |
| 88    | Dialed to or received the call from the phone with different properties. |

## ■ Packet Communication

| Value | Reason                                                     |  |
|-------|------------------------------------------------------------|--|
| 27    | No APN was found; or an invalid APN was specified.         |  |
| 30    | The line was disconnected from the network.                |  |
| 33    | You have not applied for the service option you requested. |  |
| 36    | The line was normally disconnected.                        |  |

## **Result Codes**

## Result Code List

| Numeric  | Character notation | Magning                                         |
|----------|--------------------|-------------------------------------------------|
| notation | Character notation | Meaning                                         |
| 0        | OK                 | Processing has been executed normally.          |
| 1        | CONNECT            | The line has been connected to the other party. |
| 2        | RING               | An incoming call has arrived.                   |
| 3        | NO CARRIER         | The line has been disconnected.                 |
| 4        | ERROR              | The system can receive no command.              |
| 6        | NO DIALTONE        | The system can detect no dial tone.             |
| 7        | BUSY               | The system is detecting the busy tone.          |
| 8        | NO ANSWER          | The connection completed; timeout               |
| 100      | RESTRICTION        | The network is restricted.                      |
| 101      | DELAYED            | Within restricted redialing time                |

## **■**Extended Result Code List

For &E0

Connection speed between the FOMA terminal and the base station is displayed.

| Numeric notation | Character notation | Connection speed |
|------------------|--------------------|------------------|
| 121              | CONNECT 32000      | 32,000bps        |
| 122              | CONNECT 64000      | 64,000bps        |
| 125              | CONNECT 384000     | 384,000bps       |
| 133              | CONNECT 3648000    | 3,648,000bps     |
| 135              | CONNECT 7232000    | 7,232,000bps     |

#### For &E1

| Numeric notation | Character notation | Connection speed |
|------------------|--------------------|------------------|
| 5                | CONNECT 1200       | 1,200bps         |
| 10               | CONNECT 2400       | 2,400bps         |
| 11               | CONNECT 4800       | 4,800bps         |
| 13               | CONNECT 7200       | 7,200bps         |
| 12               | CONNECT 9600       | 9,600bps         |
| 15               | CONNECT 14400      | 14,400bps        |
| 16               | CONNECT 19200      | 19,200bps        |
| 17               | CONNECT 38400      | 38,400bps        |
| 18               | CONNECT 57600      | 57,600bps        |
| 19               | CONNECT 115200     | 115,200bps       |
| 20               | CONNECT 230400     | 230,400bps       |
| 21               | CONNECT 460800     | 460,800bps       |

#### Information

- Result codes are displayed in the character notation (default) when the ATVn command (see page 43) is set to n=1 and displayed in the numeric notation when it is set to n=0.
- The baud rate is displayed to keep the compatibility with a conventional modern connected via RS-232C. However, the FOMA terminal and personal computer are connected via the FOMA USB Cable with Charge Function 01/02 (option) or Bluetooth communication; so, the baud rate is different from the actual connection speed.
- "RESTRICTION" (numeric notation: 100) means that the communication network is congested. If this result code appears, wait for a while, then connect the line again.

#### Communication Protocol Result Code List

| Numeric notation | Character notation | Meaning                             |
|------------------|--------------------|-------------------------------------|
| 1                | PPPoverUD          | Connected by 64K data communication |
| 3                | AV64K              | Connected by 64K videophone         |
| 5                | PACKET             | Connected by packet communication   |

### Result Code Display Examples

When ATX0 is set:

CONNECT only appears at completion of the connection, regardless of the contents specified in the AT¥V command (see page 44).

Example in character notation: ATD\*99\*\*\*1#
CONNECT

Example in numeric notation: ATD\*99\*\*\*1#

When ATX1 is set<sup>※1</sup>:

If ATX1 and AT¥V0 are set (default):

A result code appears in the following format at completion of the connection: CONNECT<br/>baud rate between the FOMA terminal and PC>

Example in character notation: ATD\*99\*\*\*1#
CONNECT 460800

Example in numeric notation: ATD\*99\*\*\*1#

· If ATX1 and AT¥V1 are set\*1:

A result code appears in the following format at completion of the connection:

CONNECT<br/>baud rate between the FOMA terminal and PC>PACKET<br/>access point name (APN)>/<maximum baud rate for upload (the FOMA terminal

→ wireless base station) >/<maximum baud rate for download (the FOMA terminal ← wireless base station) > \*\*2

Example in character notation: ATD \*99 \* \* \*1#

CONNECT 460800 PACKET mopera.ne.jp /5440/7232

Example in numeric notation: ATD \*99 \* \* \*1#

1215

\*1 If you specify ATX1 and AT¥V1 at the same time, you may not be able to correctly carry out the dial-up connection.

You are advised to use only AT¥V0.

\*2 The displayed maximum band rate is the one reported from the wireless base station and does not guarantee the actual communication speed.

## **P-02B**

# **Kuten Code List**

## <How to read Kuten Code List>

## First enter the number for "Kuten digit 1 to 3", and enter the number for "Kuten digit 4".

• Some characters in Kuten Code List may appear different on the display.

| Kuten                                                | Kuten digit 4         |             |                            |                                 |                                                  |                                         |                |                       |                       |                  | Kuten Kuten digit 4                                         |                                                      |                 |              |                    |                   |            |                    |                    | Kuten                 | Kuten digit 4                           |                                                             |           |            |           |           |           |            |          |            |            |                |
|------------------------------------------------------|-----------------------|-------------|----------------------------|---------------------------------|--------------------------------------------------|-----------------------------------------|----------------|-----------------------|-----------------------|------------------|-------------------------------------------------------------|------------------------------------------------------|-----------------|--------------|--------------------|-------------------|------------|--------------------|--------------------|-----------------------|-----------------------------------------|-------------------------------------------------------------|-----------|------------|-----------|-----------|-----------|------------|----------|------------|------------|----------------|
| digit<br>1 to 3                                      | 0                     | 1           | 2                          |                                 | 4                                                | 5                                       |                | 7                     | 8                     | 9                | digit<br>1 to 3                                             | 0                                                    | 1               | 2            |                    | 4                 | 5          | 6                  | 7                  | 8                     | 9                                       | digit<br>1 to 3                                             | 0         | 1          | 2         | 3         | 4         | 5          |          | 7          | 8          | 9              |
| 010<br>011<br>012<br>013<br>014<br>015<br>016<br>017 | ! " < + 🔠             |             | 、。 ゞ\( 《 ± :: £            | ° // ~ ) » × ♂ %                | · 全=〔[÷♀#                                        | ·· 々ー〕」=。&                              | · ^ ~ [        | · O · ] ] < " @       | :   · ~[ > C@         |                  | 130<br>131<br>132<br>133<br>134<br>135<br>136<br>137<br>138 | (1) (2) Km (± 1) × 1 × 1 × 1 × 1 × 1 × 1 × 1 × 1 × 1 | ① ① I ?" mg ⑤ = | ② ® II ** *  | ③ ③ Ⅲ *□ ド ℃ 職 毎 ∮ | ④ ⑭ N 学 於 所 、 株 N | ⑤⑥Vなな、何~   | ⑥ 16 VI 公司 No. (代) | ⑦①VII ^ / / KK 聯 / | 8 18 VIII 元 mm TEL 址L | ▽ ・ ・ ・ ・ ・ ・ ・ ・ ・ ・ ・ ・ ・ ・ ・ ・ ・ ・ ・ | 209<br>210<br>211<br>212<br>213<br>214<br>215<br>216<br>217 | 旗 紀鬼犠吉客宮究 | 既機徽亀疑吃脚弓窮  | 期帰規偽祇喫虐急笈 | 棋毅記儀義桔逆救級 | 棄気貴妓蟻橘丘朽糾 | 汽起宜誼詰久求給   | 畿軌戱議砧仇汲旧 | 祈輝技掬杵休泣牛   | 季飢擬菊黍及灸去   | 稀騎欺鞠却吸球居       |
| 019<br>020<br>021<br>022<br>023<br>024<br>026        | <b>★</b> (            | → 1 →       | ± U ∧ (                    | ○                               | #\langle \bar{\bar{\bar{\bar{\bar{\bar{\bar{\bar | <ul><li>△</li><li>⇒</li><li>≡</li></ul> | *              | ▼<br>∋<br>∀<br>«      | % ⊆ ∃                 | ĭ<br>F<br>∩      | 139<br>160<br>161<br>162<br>163<br>164                      | ∵∵【 葵梓鮎鞍【                                            | □ ○ 亜茜圧或杏       | ∪ あ 唖 穐 斡粟 い | 娃悪扱袷               | 】阿握宛安 】           | 庵          | 愛旭虻按               | 挨葦飴暗               | 姶芦絢案                  | 逢鯵綾闇                                    | 218<br>219<br>220<br>221<br>222<br>223<br>224<br>225<br>226 | 巨禦 卿挟蕎業巾  | 第拒魚供叫教郷局錦蘭 | 拠亨侠喬橋鏡曲斤  | 挙享僑境況響極欣  | 渠京兇峡狂饗玉欽  | 和虚 競強狭驚桐琴近 | 許 共彊矯仰粁禁 | 十距 凶怯胸凝僅禽吟 | 云鋸 協恐脅尭勤筋銀 | 后漁 医恭興暁均緊      |
| 027<br>028<br>029<br>031<br>032<br>033<br>034<br>035 | 4 !<br>H              | 5           | Å<br>6<br>J                | 7<br>A<br>K<br>U                | 3#0 8BLV                                         | ь<br>9 С М<br>W                         | 0 DNX          | †<br>1<br>E<br>0<br>Y | ‡<br>2<br>FPZ         | 9<br>3<br>6<br>Q | 164<br>165<br>166<br>167<br>168<br>169<br>170               | 威移井稲引 【                                              | 尉維亥茨飲院          | 以惟緯域芋淫陰う     | 伊意胃育鰯胤隠            | 位慰萎郁允蔭韻】          | 依易衣磯印 吋    | 偉椅謂一咽 右            | 囲為違壱員 宇            | 夷畏遺溢因 鳥               | 委異医逸姻 羽                                 | 226<br>227<br>228<br>229<br>230<br>231<br>232               | 芹【 倶駒串 栗郡 | 图 句具櫛掘繰    | 衿く 区愚釧窟桑  | 襟 狗虞屑沓鍬   | 謹】 玖喰屈靴勲  |            | 金 苦偶 窪薫  | 吃 躯寓 熊訓    | 駆 駆遇 隈群    | 九駈隅 粂軍         |
| 036<br>037<br>038<br>039<br>040<br>041<br>042<br>043 | fpz おごぞ               | gq あかさた     | ・ hr あがざだな                 | is いきしちに                        | · jt いぎじぢぬ                                       | : aku うくすっね                             | (blv うぐずつの     | ・cmw えけせづは            | ldnx えげぜてば            | eoy おこそでぱ        | 171<br>172<br>173<br>173<br>174<br>175<br>176<br>177        | 迂唄云【 曳衛閱掩                                            | 雨欝運 栄詠榎援        | 卯蔚雲え 永鋭厭沿    | 鵜鰻 荏泳液円演           | 窺姥 】餌洩疫園炎         | 丑厩 叡瑛益堰焰   | 1碓浦 営盈駅奄煙          | ,白瓜 嬰穎悦宴燕          | 渦閏 影頴謁延猿              | 强嘘噂 映英越怨縁                               | 232<br>233<br>234<br>235<br>236<br>237<br>238<br>239        | 1 珪携繋鶏傑倹建 | 卦型敬罫芸欠倦憲   | け袈契景茎迎決健懸 | 祁形桂荊鯨潔兼拳  | 】係径渓蛍劇穴券捲 | 傾恵畦計戟結剣    | 刑慶稽詣撃血喧  | 兄慧系警激訣圈    | 啓憩経軽隙月堅    | <b>圭掲継頚桁件嫌</b> |
| 045<br>046<br>047<br>048<br>050<br>051<br>052<br>053 | ひぼゆゐ オゴ               | びぽよゑ アカサ    | ぴまよを アガザダ                  | ふみらん ィキシチ                       | ぶむり イギジヂ                                         | ぷめる ゥクスッ                                | へもれ ウグズツ       | べゃろ ェケセヅ              | ぺやゎ エゲゼテ              | ほゅわ ォコソデ         | 178<br>178<br>179<br>180<br>181<br>182                      | 艶【 凹 鴎牡【                                             | 苑 央押黄乙          | 薗お 奥旺岡俺か     | 遠 往横沖卸             | 鉛】 応欧荻恩】          | 駕 殴億温      | 塩 王屋穏              | 於 翁憶音              | 襖臆                    | 甥に開催した                                  | 240<br>241<br>242<br>243<br>243<br>244<br>245<br>246        | 肩鹸絃【 姑糊顧  | 検見元舷 孤袴鼓   | 権謙原言こ 己股五 | 牽賢厳諺 庫胡互  | 犬軒幻限】 弧菰伍 | 献遣弦 乎戸虎左   | 研鍵減 個故誇呉 | 硯険源 古枯跨吾   | 絹顕玄 呼湖鈷娯   | 県験現 固狐雇後       |
| 053<br>054<br>055<br>056<br>057<br>058<br>060        | トヒボユヰ                 | 、ドビポョヱ A    | ナピマヨヲ B                    | ニフミラン 「                         | アヌブムリヴ Δミ                                        | ネプメルヵ E                                 | ノヘモレヶ Z        | ソハベャロ HP              | バペヤヮ 日                | アパホュワ ーエ         | 183<br>184<br>185<br>186<br>187<br>188<br>189               | 仮家禍蝦我介恢                                              | 何寡禾課牙会懷慰        | 伽科稼嘩画解戒购     | 価暇箇貨臥回拐ば           | 佳果花迦芽塊改海          | 加架苛過蛾壊 🖽   | 可歌茄霞賀廻             | 嘉河荷蚊雅快 比           | 夏火華俄餓怪                | 化嫁珂菓峨駕悔 🌣                               | 247<br>248<br>249<br>250<br>251<br>252<br>253<br>254        | 御乞効 巧拘江   | 悟鯉勾后巷控洪    | 梧交厚喉幸攻浩   | 檎佼口坑広昂港   | 瑚侯向垢庚晃溝   | 好康更甲       | 語倖 孔弘杭皇  | 誤光 孝恒校硬    | 護公 宏慌梗稿    | 醐功 工抗構糠        |
| 062<br>063<br>064<br>065                             | Υ (<br>θ<br>σ         | Φ<br>ι<br>τ | M<br>X<br>к<br>U<br>Б<br>K | N<br>Ψ<br>α<br>λ<br>Φ<br>Β<br>Π | ΞΩ<br>β μ<br>X<br>Γ                              | О<br><i>Y V ψ</i><br>ДН                 | Π<br>δξω<br>ΕΟ | ε <i>ο</i> ËΠ         | Σ<br>ζ<br>π<br>Ж<br>Р | ηρ<br>3C         | 191<br>192<br>193<br>194<br>195<br>196                      | 蟹慨馨拡赫顎恰                                              | 魁開概蛙撹較掛括        | 晦階涯垣格郭笠活     | 械貝碍柿核閣樫渇           | 海凱蓋蛎殻隔橿滑          | 灰劾街鈎獲革梶葛   | 界外該劃確学鰍褐           | 皆咳鎧嚇穫岳潟轄           | 絵害骸各覚楽割且              | 芥崖浬廓角額喝鰹                                | 255<br>256<br>257<br>258<br>259<br>260<br>261               | 紅航砿号告忽 昏  | 紘荒鋼合国惚此昆   | 絞行閣壕穀骨頃根  | 綱衡降拷酷狛今梱  | 耕講項濠鵠込困混  | 考貢香豪黒 坤痕   | 肯購高轟獄 墾紺 | 肱郊鴻麹漉 婚艮   | 腔酵剛克腰 恨魂   | 膏鉱劫刻甑 懇        |
| 072<br>073<br>074<br>075<br>076<br>077               | Т :<br>б<br>к<br>ф    | у<br>Э      | ФЮгмц                      | ХЯДнч                           | еош                                              | ë<br>п<br>Щ                             | Ж<br>р<br>ъ    | Щ<br>3<br>ы           | ить                   | айуэ             | 198<br>199<br>200<br>201<br>202<br>203<br>204<br>205        | 叶噛 勘幹款竿諌                                             | 椛鴨粥勧患歓管貫        | 樺栢刈巻感汗簡還     | 鞄茅苅喚慣漢緩鑑           | 株萱瓦堪憾澗缶間          | 9.兜 乾姦換潅翰閑 | 竃 侃完敢環肝関           | 蒲 冠官柑甘艦陥           | 1釜 寒寛桓監莞韓             | E鎌 刊干棺看観館                               | 261<br>262<br>263<br>264<br>265<br>266<br>267               | 【 佐詐哉災載堺  | 叉鎖塞采際榊     | さ 唆裟妻犀剤肴  | 嵯坐宰砕在咲    | 】 左座彩砦材崎  | 差挫才祭罪埼     | 查債採斎財碕   | 沙催栽細冴鷺     | 瑳再歳菜坂作     | 些砂最済裁阪削        |
| 080<br>081<br>082<br>083                             | _<br>_<br>_<br>_<br>_ | +           | <br><b>-</b><br>+          | <br> -                          | ¬ <b>г</b> <del>-</del>                          | <b>□ □</b>                              |                | +                     | +<br>+                | <b>⊣ +</b> +     | 206<br>207<br>207<br>208                                    | 館贋【 基                                                | (丸雁 奇           | 一合頑き 嬉       | 岸顔 寄               | [巌願】 岐            | 玩          | 癌 伎幾               | 眼                  | 岩 喜揮                  | 翫 器机                                    | 268<br>269<br>270<br>271<br>272                             | 作鮭 鯖惨     | :搾笹察捌撒     | 作匙拶錆散     | /朔冊撮鮫桟    | 一冊刷擦皿燦    | 窄札晒珊       | 第 殺三産    | 索薩傘算       | :錯 雑参纂     | 2 経 皐山蚕        |

| Kuten           | Kuten digit 4 |    |               |                |          |     |      |        |                  | Kuten Kuten digit 4 |                 |       |            |      |      |          |        |        |            | Kuten Kuten digit 4 |        |                 |       |          |        |         |       |       |     |       |     |        |
|-----------------|---------------|----|---------------|----------------|----------|-----|------|--------|------------------|---------------------|-----------------|-------|------------|------|------|----------|--------|--------|------------|---------------------|--------|-----------------|-------|----------|--------|---------|-------|-------|-----|-------|-----|--------|
| digit<br>1 to 3 | 0             | 1  | 2             |                | 4        |     |      | 7      | 8                | 9                   | digit<br>1 to 3 | 0     | 1          | 2    |      | 4        |        |        | 7          | 8                   | 9      | digit<br>1 to 3 | 0     | 1        | 2      |         | 4     | 5     |     | 7     | 8   | 9      |
| 273             | 讃             | 賛  | 酸             | 餐              | 斬        | 暫   |      |        | J                | ŭ                   |                 | Ĭ     |            | た    |      | Ì        |        | ,      | •          | J                   | ,      | 400             |       | 函        | 箱      | 硲       | 箸     | 肇     | 筈   | 櫨     | 幡   | 肌      |
|                 | [             |    | し             |                | 1        |     |      |        | _                | _                   | 343             | 他     | 多          | 太    | 汰    | 詑        | 唾      | 堕      | 妥          | 惰                   | 打      | 401             | 畑     | 畠        | 八      | 鉢       | 溌     | 発     | 醗   | 髪     | 伐   | 罰      |
| 273<br>274      | 使             | 刺  | 司             | 史              | 嗣        | 四   | ±    | 仕始     |                  | 伺姿                  | 344<br>345      | 柁岱    | 舵帯         | 精待   | 陀怠   | 駄態       | 騨戴     | 体替     | 堆泰         | 対滞                  | 耐胎     | 402<br>403      | 抜半    | 筏反       | 閥叛     | 鳩帆      | 噺搬    | 塙斑    | 蛤板  | 隼氾    | 伴汎  | 判版     |
| 275             | 子             | 屍  | 市             | ) 師            | 志        | 思思  | 上指   | 左支     |                  | 安斯                  | 346             | 沿腿    | 帝苔         | 付袋   | 总貸   | 忠退       | 逮      | 首<br>隊 | <b></b> 孫黛 | 滞鯛                  | 胎代     | 404             |       |          | 料      | 繁       | 抛般    |       | 販販  | 池範    |     | M<br>煩 |
| 276             | 施             | 旨  | 枝             | 止              | 死        | 氏   | 獅    | 祉      |                  | 糸                   | 347             | 台     | 大          | 第    | 配    | 題        | 鷹      | 滝      | 瀧          | 卓                   | 啄      | 405             | 頒     |          | 挽      |         | 番     |       | 磐   | 蕃     | 蛮   | /><    |
| 277             | 紙             | 紫  | 肢             | 脂              | 至        |     | 詞    | 詩      | 試                | 誌                   | 348             | 宅     | 托          | 択    | 拓    | 沢        |        |        | 託          | 鐸                   | 濁      |                 | [     |          | ひ      |         | 1     |       |     |       |     |        |
| 278             | 諮             | 資  | 賜             | 雌              | 飼        | 歯   | 事    | 似      | 侍                | 児                   | 349             | 諾     | 茸          | 凧    | 蛸    | 只        |        | n.v.   |            | DE 17               | Sili   | 405             | rtn.  | _        | 17     | -       | /th   | at-   | _   | ш.    | 444 | 匪      |
| 279<br>280      | 字             | 寺次 | 慈滋            | 持治             | 時爾       | 璽   | 痔    | 磁      | =                | 盂                   | 350<br>351      | 棚     | 叩谷         | 但狸   | 達鱈   | 辰樽       | 奪誰     | 脱丹     | 巽単         | 竪嘆                  | 辿坦     | 406<br>407      | 卑比    | <b>企</b> | 妃疲     | 庇皮      | 彼碑    | 悲秘    | 扉緋  | 批罷    | 披肥  | 斐被     |
| 281             | 耳             | 人自 | 游             | 沿辞             | 汐        | 選鹿  | 行式   | 識      |                  | 血                   | 352             | 担     | 口探         | 旦    | 敷    | 愕淡       | 温      | 万炭     | 短短         | 端端                  | 箪      | 408             | 誹     | <b>沙</b> | 避      | 非       | 飛     |       | 簸   | 備     | 尼尾  | 微微     |
| 282             |               | 宍  | 雫             | Ë              | 叱        | 執   | 失    | 嫉      |                  | 悉                   | 353             | 綻     | 耽          | 胆    | 蛋    | 誕        | 鍛      |        | 壇          | 弾                   | 断      | 409             | 批     | 毘        | 琵      | 眉       | 美     | IA.E  | 744 | IVIIJ | , 0 | D-5X   |
| 283             | 湿             | 漆  | 疾             | 質              | 実        | 蔀   | 篠    | 偲      | 柴                | 芝                   | 354             | 暖     | 檀          | 段    | 男    | 談        |        |        |            |                     |        | 410             |       | 鼻        | 柊      | 稗       | 兀     |       | 髭   | 彦     | 膝   | 菱      |
| 284<br>285      | 屡             | 蕊如 | 縞             | 舎              | 写        | 射   | 捨    | 赦      |                  | 煮                   | 354             | ľ     |            | 5    |      | 1        | 店      | ⁄гП    | 444        | 214                 | н:     | 411<br>412      | 肘     | 弼        | 必      | 畢       | 筆     | 逼     | 桧油  | 姫     | 媛   | 紐書     |
| 286             | 社尺            | 紗杓 | 者灼            | 謝爵             | 車酌       | 遮釈  | 蛇錫   | 邪若     |                  | 勺弱                  | 355             | 智     | 池          | 痴    | 稚    | 置        | 値<br>致 |        | 地遅         | 弛馳                  | 恥築     | 413             | 百評    | 謬豹       | 俵廟     | 彪描      | 標病    | 氷秒    | 漂苗  | 瓢錨    | 票鋲  | 表蒜     |
| 287             | 惹             |    | 取             | 守              | 手        |     | 殊    | 狩      |                  | 種                   | 356             | 畜     | 竹          | 筑    | 蓄    | 逐        | 秩      | 窒      | 茶          |                     | 着      | 414             | 蛭     | 鰭        | 品      |         |       | 浜     |     |       |     | 頻      |
| 288             | 腫             | 趣  | 酒             | 首              | 儒        |     | 呪    | 寿      | 授                | 樹                   | 357             | 中     | 仲          | 宙    | 忠    | 抽        | 昼      | 柱      | 注          | 虫                   | 衷      | 415             |       | 瓶        |        |         |       |       |     |       |     |        |
| 289             | 綬             | 需  | Д             | 収              | 周        | ±u. | 10   | 200    | _                | 75.11               | 358             | 註     | 酎          | 鋳    | 駐    | 樗帘       | 瀦      | 猪      | 苧          | 著                   | 貯      | 445             | [     |          | ıZı    |         | ]     | _     |     | _     |     |        |
| 290<br>291      | 終             | 宗繍 | 就習            | 州臭             | 修舟       | 愁蒐  | 拾衆   | 洲襲     |                  | 秋蹴                  | 359<br>360      | 丁     | 兆帖         | 凋帳   | 喋庁   | 龍弔       | 張      | 彫      | 徴          | 懲                   | 挑      | 415<br>416      | 府     | 怖        | 不扶     | 付敷      | 埠斧    | 夫普    | 帰浮  | 富父    | 富符  | 布腐     |
| 292             | 輯             | 週  | 酋             | 州              | 集        | 魂   | 什    | 在      |                  | +                   | 361             | 暢     | 朝          | 潮    | 牒    | 町        | 眺      | 聴      | 脹          | 腸                   | 蝶      | 417             | 膚     | 芙        | 譜      | 負       | 厂賦    | 赴     |     | 附     |     | 撫      |
| 293             | 従             | 戎  | 柔             | 汁              | 渋        | 獣   | 縦    | 重      |                  | 叔                   | 362             | 調     | 諜          | 超    | 跳    | 銚        | 長      | 頂      | 鳥          | 勅                   |        | 418             | 武     | 舞        | 葡      | 蕪       | 部     | 封     |     | 風     | 葺   | 蕗      |
| 294             | 夙             | 宿  | 淑             | 祝              | 縮        | 粛   | 塾    | 熟      | 出                | 術                   | 363             | 直     | 朕          | 沈    | 珍    | 賃        |        | 陳      |            |                     | -      | 419             | 伏     |          | 復      | 幅       | 服     |       |     |       |     |        |
| 295             | 述             | 俊  | 峻             | 春              | 瞬        | 竣   | 舜    | 駿      |                  | 循                   | 000             | [     |            | つ    |      | ]        |        |        | -          | na.                 | 146    | 420             | 46-   | 福        | 腹      | 複       | 覆     |       |     | 払     | 沸   | 仏      |
| 296<br>297      | 旬醇            | 楯順 | 殉処            | 淳初             | 準所       | 潤暑  | 盾曙   | 純渚     |                  | 遵緒                  | 363<br>364      | £:卢   | ì声         | 40p  | 惊    | :=       | 122    | 栂      | 津掴         | 墜槻                  | 椎佃     | 421<br>422      | 物粉    | 鮒糞       | 分紛     | 吻雰      | 噴文    | 墳聞    | 憤   | 扮     | 焚   | 奮      |
| 298             | 署             | 書  | 整             | 諸              | 諸        |     | 昭叙   | 女      |                  | 福徐                  | 365             | 槌漬    | 追柘         | 鎚辻   | 痛蔦   | 通綴       | 塚鍔     |        |            | 坪                   | 壷      | 422             | 1     | 美        | 7(7)   | 分       | î     | 周     |     |       |     |        |
| 299             | 恕             | 鋤  | 除             | 傷              | 償        | ->3 | 320  | ^      | ,,               | ls3.                | 366             | 嬬     |            | π    | 吊    | 釣        | 鶴      | 114    | /5-0       | - 1                 |        | 422             | •     |          |        |         | •     |       | 丙   | 併     | 兵   | 塀      |
| 300             |               | 勝  | 匠             | 升              | 召        | 哨   | 商    | 唱      |                  | 奨                   |                 | [     |            | τ    |      | ]        |        |        |            |                     |        | 423             | 幣     | 平        | 弊      | 柄       | 並     |       | 閉   | 陛     |     | 頁      |
| 301             | 妾             | 娼  | 宵             | 将              | 小        | 少生  | 尚    | 庄      |                  | 廠                   | 366             | -4411 | _          |      | 100  | _        |        | 亭      | 低          | 停                   | 偵      | 424             | 僻     | 壁        | 癖      | 碧       | 別     | 瞥     | 蔑   | 箆     | 偏   | 変      |
| 302<br>303      | 彰松            | 承梢 | 抄樟            | 招樵             | 掌沼       | 捷消  | 昇渉   | 昌湘     |                  | 晶焦                  | 367<br>368      | 剃悌    | 貞抵         | 呈挺   | 堤提   | 定梯       | 帝汀     |        | 庭禎         | 廷程                  | 弟締     | 425<br>426      | 片鞭    | 篇        | 編      | 겓       | 沤     | 遍     | 1世  | 勉     | 娩   | 弁      |
| 304             | 照             | 怕症 | 俘省            | 低硝             | 礁        | / 祥 | 沙称   | 章      |                  | 無粧                  | 369             | 艇     | 訂          | 游    | 挺蹄   | 活        | /]     | WE     | 150        | 在                   | M)     | 420             | 【     |          | ほ      |         | 1     |       |     |       |     |        |
| 305             | 紹             | 肖  | 菖             | 蒋              | 蕉        | 衝   | 裳    | 訟      |                  | 詔                   | 370             | /BC   | 邸          | 鄭    | 釘    | 鼎        | 泥      | 摘      | 擢          | 敵                   | 滴      | 426             | ١.    | 保        | 舗      | 鋪       | 圃     | 捕     | 歩   | 甫     | 補   | 輔      |
| 306             | 詳             | 象  | 賞             | 醤              | 鉦        | 鍾   | 鐘    | 障      |                  | 上                   | 371             | 的     | 笛          | 適    | 鏑    | 溺        | 哲      | 徶      | 撤          | 轍                   | 迭      | 427             | 穂     | 募        | 墓      | 慕       | 戊     | 暮     |     | 簿     | 菩   | 倣      |
| 307             | 丈             | 丞  | 乗             | 冗              | 剰        | 城   | 場    | 壌      |                  | 常                   | 372             | 鉄     | 典          | 填    | 天    | 展        |        | 添      | 纏          | 甜                   | 貼      | 428             | 俸     | 包        | 呆      | 報       | 奉     | 宝     | 峰   | 峯     | 崩   | 庖      |
| 308<br>309      | 情             | 擾錠 | 条嘱            | 杖埴             |          | 状   | 畳    | 穣      | 蒸                | 譲                   | 373             | 転     | 顛          | 点と   | 伝    | 殿        | 澱      | Ш      | 電          |                     |        | 429<br>430      | 抱     | 捧        | 放      | 方言      | 朋     | 丝束    | R43 | ±±    | 市   | 婪      |
| 310             | 釀             | 並拭 | 幅植            | <sup>胆</sup> 殖 | 飾燭       | 織   | 職    | 色      | 触                | 食                   | 373             | ľ     |            | C    |      | 1        |        |        |            | 兎                   | n+     | 431             | 蜂     | 法褒       | 泡訪     | 烹豐      | 砲邦    | 縫鋒    | 胞飽  | 芳鳳    | 明鵬  | 逢乏     |
| 311             | 蝕             | 辱  | 尻             | 伸              | 信        | 侵   | 唇    | 娠      |                  | 審                   | 374             | 堵     | 塗          | 妬    | 屠    | 徒        | 斗      | 杜      | 渡          | 登                   | 菟      | 432             | 亡     | 傍        | 剖      | 坊       | 妨     |       |     | 忙     | 房   | 暴      |
| 312             | 心             | 慎  | 振             | 新              | 晋        |     | 榛    | 浸      |                  | 申                   | 375             | 賭     | 途          | 都    | 鍍    | 砥        | 砺      | 努      | 度          | 土                   | 奴      | 433             | 望     | 某        | 棒      |         |       |       | 膨   | 謀     |     | 貿      |
| 313             | 疹             | 真  | 神             | 秦              | 紳        |     | 芯    | 薪      |                  | 診                   | 376             | 怒     | 倒          | 党    | 冬    | 凍        | 刀      | 唐      | 塔          | 塘                   | 套      | 434             | 鉾     | 防        | 吠      | 頬       | 北     | 僕     | -   | 墨     | 撲   | 朴      |
| 314             |               | 辛  | 進             | 針              | 震        | 人   | 仁    | 刃      | 塵                | 壬                   | 377             | 宕     | 島          | 嶋    | 悼    |          | 搭      | 東      | 桃          | 梼                   | 棟      | 435             |       | 睦        | 穆      | 釦       | 勃     | 没     | 殆   | 堀     | 幌   | 奔      |
| 315             | 尋【            | 甚  | 尽<br><b>す</b> | 腎              | 計        | 迅   | 陣    | 靭      |                  |                     | 378<br>379      | 盗     | 淘筒         | 湯糖   | 涛統   | 灯到       | 燈      | 当      | 痘          | 祷                   | 等      | 436             |       | 翻        | 凡<br>ま | 盆       | 1     |       |     |       |     |        |
| 315             | ı             |    | 9             |                | 1        |     |      |        | 笥                | 諏                   | 380             | 答     | 同董         | 福蕩   | 瓶 藤  | 封討       | 謄      | 豆      | 踏          | 逃                   | 透      | 436             | ľ     |          | ᆳ      |         | 摩     | 磨     | 魔   | 麻     | 埋   | t±     |
| 316             | 須             | 酢  | 図             | 厨              | 逗        | 吹   | 垂    | 帥      |                  | 水                   | 381             | 鐙     | 陶          | 頭    | 騰    | 闘        | 働      | 動      | 同          | 堂                   | 導      | 437             | 昧     | 枚        | 毎      | 哩       | 掉     |       | 膜   | 枕     | 鮪   | 柾      |
| 317             | 炊             | 睡  | 粋             | 翠              | 衰        |     | 酔    | 錐      | 錘                | 随                   | 382             | 憧     | 撞          | 洞    | 瞳    | 童        | 胴      |        | 道          | 銅                   | 峠      | 438             | 鱒     | 桝        | 亦      | 俣       | 又     | 抹     |     |       | 迄   | 侭      |
| 318             | 瑞             | 髄  | 崇             | 嵩              |          | 枢   | 趨    | 雛      | 据                | 杉                   | 383             | 鴇     | 匿          | 得    | 徳    | 涜        | 特      | 督      | 禿          | 篤                   | 毒      | 439             | 繭     | 麿        | 万      | 慢       | 満     |       |     |       |     |        |
| 319<br>320      | 椙             | 菅  |               | 雀士             | 裾        |     |      |        |                  |                     | 384<br>385      | 独     | 読          | 栃    | 橡脚   | <u>Т</u> | 突炉     | 椴      | 届油         | 鳶                   | 苫馬     | 440             | ,     | 漫        | 蔓      |         | ,     |       |     |       |     |        |
| 320             | ľ             | 澄  | 指せ            | 寸              | 1        |     |      |        |                  |                     | 385             | 寅頓    | 酉吞         | 瀞曇   | 噸鈍   | 屯        | 1字     | 敦      | 沌          | 豚                   | 遁      | 440             | ľ     |          | み      | 味       | 未     | 蚌     | E   | 箕     | 岬   | 宓      |
| 320             | ,             |    | ت             |                | <u>#</u> | 瀬   | 畝    | 是      | 凄                | 制                   | - 30            |       | П          | な    | υTu  | 1        |        |        |            |                     |        | 441             | 蜜     | 湊        | 蓑      | 稔       |       | 妙     |     |       | 眠   | ш      |
| 321             | 勢             |    | 征             | 性              | 成        | 政   | 整    | 星      | 晴                | 棲                   | 386             |       |            |      |      | 奈        |        |        |            |                     |        |                 | Ī     |          | む      |         | 1     |       |     |       |     |        |
| 322             | 栖             | 正  | 清新            | 牲              | 生        | 盛   | 精    | 聖      |                  | 製                   | 387             | 謎     |            | 捺    | 鍋    | 楢        | 馴      | 縄      | 畷          | 南                   | 楠      | 441             | 78.00 | dr.      | 44     | ~       | (Mar) | =bris | 44  | 4TP   | 44  | 務      |
| 323<br>324      | 西脆            | 誠隻 | 誓席            | 請性             | 逝戚       | 醒后  | 青昔   | 静析     |                  | 税請                  | 388             | 軟【    | 難          | 汝に   |      | 1        |        |        |            |                     |        | 442             | 夢!    | 無        | 牟め     | 矛       | 霧】    | 鵡     | 椋   | 婿     | 娘   |        |
| 325             | <b>胎</b>      |    | 符             | 惜責             | 成赤       | 斥跡  | 百蹟   | 析<br>碩 |                  | 積拙                  | 388             | r     |            | ıc   | _    |          | 弐      | 浙      | 匂          | 賑                   | 肉      | 442             | ľ     |          | עש     |         | 1     |       |     |       |     | 冥      |
| 326             |               |    | 折             | 設              | <b>汾</b> | 節   | 説    | 雪      |                  | 舌                   | 389             | 虹     | 廿          | 日    | 一乳   | 入        | -0     | 7.2.   | J          | NIX                 | 19     | 443             | 名     | 命        | 明      | 盟       | 迷     | 銘     | 鳴   | 姪     | 牝   | 滅      |
| 327             | 蝉             |    | 先             | 辛              | 占        | 宣   | 専    | 곷      | JII              | 戦                   | 390             |       | 如          | 尿    | 韮    |          | 妊      | 忍      | 認          |                     |        | 444             | 免     | 棉        | 綿      | 緬       | 奤     | 麺     |     |       |     |        |
| 328             | 扇             |    | 栓             | 栴              | 泉        | 浅   | 洗    | 染      | 潜                | 煎                   | 000             | [     |            | ぬ    |      | 1        |        |        |            |                     |        | 444             | ľ     |          | ŧ      |         | 1     |       | 144 | 100   | _   |        |
| 329             | 煽             | 旋舞 |               |                | 線加       | ŔΛ  | 亦    | =^     | H <sub>T</sub> > | 40                  | 390             | ,     |            | *    |      | ,        |        |        |            | 濡                   |        | 444             | -     | -        | x-z    | <u></u> | -épon | ±==   |     |       |     | 妄      |
| 330<br>331      | , 25°         | 繊遷 | 羨             |                |          |     |      |        | 賎漸               |                     | 390             | ı     |            | ね    |      | 1        |        |        |            |                     | 加      | 445<br>446      |       |          | 猛勿     |         |       |       |     |       | 木問  |        |
| 332             |               |    |               | <b></b>        | 粗        | ##T | нij  | 一      | /#/1             | m                   | 391             | 袮     | 靈          | 茐    | 猫    | 埶        | 年      | 念      | 捻          | 撚                   | 燃      | 447             | 紋     | 生門       | 勿      | t/ta    | ノレ    | 大     | נער | 具     |     | NCA    |
|                 | 全【            |    | そ             | -              | ]        |     |      |        |                  |                     | 392             | 粘     |            | , 21 | J+44 | ,,,,     |        | ,,,    | ,,,,,      | 37111               | ,,,,,, |                 | Î     |          | ť      |         | ]     |       |     |       |     |        |
| 332             |               |    |               |                |          | 噌   | 塑    | 岨      | 措                |                     |                 | [     | _          | の    |      | 1        |        |        |            |                     |        | 447             |       |          |        | 也       | 冶     | 夜     | 爺   | 耶     | 野   | 弥      |
| 333             |               |    | 狙             | 疏四             |          |     | 祖    | 租      |                  | 素業                  | 392             | E/V   | 乃          | 廼    | 之    |          | 嚢      | 悩      | 濃          | 納                   | 能      | 448             |       | 厄        | 役      | 約       | 薬     | 訳     | 躍   | 靖     | 柳   | 薮      |
| 334<br>335      | 組合            | 無喪 |               | 阻奏             | 遡爽       | 鼠中  | 僧層   | 創匝     | 双惣               | 叢相                  | 393             | 脳【    | 脹          | 農は   | 呪    | 鱼】       |        |        |            |                     |        | 449             | 鑓【    |          | ゅ      |         | 1     |       |     |       |     |        |
| 336             | 捜             | 掃  | 挿             | 择              | 操        |     | 曹    |        | 心信               |                     | 393             | ,     |            | 10   |      | 1        | 巴      | 把      | 播          | 覇                   | 杷      | 449             | ,     | 愉        | 愈      | 油       |       |       |     |       |     |        |
| 337             | 漕             | 燥  | 争             | 痩              | 相        | 窓   | 糟    | 総      | 綜                |                     | 394             | 波     |            | 琶    | 破    | 婆        | 罵      | 芭      |            |                     | 廃      | 450             |       |          | 輸      |         |       | 優     | 勇   | 友     | 宥   | 幽      |
| 338             | 草             | 荘  | 葬             | 蒼              | 藻        |     |      | 送      |                  | 鎗                   | 395             | 拝     | 排          | 敗    | 杯    | 盃        | 牌      | 背      | 肺          | 輩                   | 配      | 451             |       | 憂        | 揖      | 有       | 柚     | 湧     | 涌   | 猶     | 猷   |        |
| 339             | 霜             | 騒  | 像芦            | 増贈             | 憎        | /□  | /p:i | Bil    | дп               | é                   | 396             | 倍四    | 培          | 媒    | 梅    | 楳        | 煤芯     | 狽      |            |                     | 賠护     | 452             | 祐     | 裕        | 誘      | 遊       |       | 郵     | 雄   | 融     | タ   |        |
| 340<br>341      | 捉             | 臧束 | 蔵測            | 贈足             | 造速       |     |      |        | 即族               |                     | 397<br>398      | 始     | 這泊         | 贈白   | 秤箔   | 矧約       | 秋舶     | 旧薄     |            |                     | 拍道     | 452             | ľ     |          | ょ      |         | ]     |       |     |       |     | 字      |
| 342             |               | 袖  |               |                |          |     |      |        | 村                |                     | 399             | 爆     | <b>川</b> 縛 | 莫    | 駁    | 麦        | וניו   | /47    | ᅩ          | HSR                 | 大      | 453             | 余     | 5        | 誉      | 輿       | 預     | 傏     | 幼   | 妖     | 容   | 庸      |
|                 |               |    |               |                |          |     |      |        |                  |                     |                 |       |            |      |      |          |        |        |            |                     |        |                 |       |          |        | - `     |       |       |     |       |     |        |

| Kuten           | Kuten digit 4 |         |          |          |            |       |       |     |    | Kuten Kuten digit 4 |                 |     |          |                   |              |    |          |       | Kuten | Kuten digit 4 |        |                 |            |        |    |    |          |        | ٦     |        |          |           |
|-----------------|---------------|---------|----------|----------|------------|-------|-------|-----|----|---------------------|-----------------|-----|----------|-------------------|--------------|----|----------|-------|-------|---------------|--------|-----------------|------------|--------|----|----|----------|--------|-------|--------|----------|-----------|
| digit<br>1 to 3 | 0             | 1       | 2        | 3        | 4          | 5     | 6     | 7   | 8  | 9                   | digit<br>1 to 3 | 0   | 1        | 2                 | 3            | 4  | 5        | 6     | 7     | 8             | 9      | digit<br>1 to 3 | 0          | 1      | 2  |    | 4        |        |       | 7      | ρ        | 9         |
| 454             | 揚             | 揺       | 擁        | 曜        | 楊          | 様     | 洋     | 溶   | 熔熔 | 用                   | 521             | 圷   | 圸        | 坎                 | 圻            | 址  | 坏        | 坩     | 垂     | 华             | 坡      | 599             | 椢          | 椦      | 棡  | 椌  | 相        | Э      | 0     | 1      | 0        | 9         |
| 455             | 窯             |         | 耀        | 葉        | 蓉          | 要     | 謡     | 踊   | 遥  | 陽                   | 522             | 坿   | 地        | 垓                 | 垠            | 垳  | 垤        | 拼     | 垰     | 埃             | 埆      | 600             | 1000       | 棔      | 棧  | 棕  | 椶        | 椒      | 椄     | 棗      | 棣        | 椥         |
| 456             | 養             | 慾       |          | 欲        | 沃          | 浴     | 翌     | 翼   | 淀  |                     | 523             | 埔   | 埒        | 埓                 | 堊            | 埖  | 埣        |       | 堙     | 堝             | 塲      | 601             | 棹          | 棠      | 棯  | 椨  | 椪        | 椚      | 椣     | 椡      | 棆        | 楹         |
| 450             | [             |         | 5        |          | 1          |       |       |     |    | -                   | 524             | 堡塘  | 塢        | 塋                 | 塰            | 毀  | 塒        | 堽     | 塹     | 墅             | 墹      | 602             | 楷          | 楜      | 楸  | 楫  | 楔        | 楾      | 楮     | 椹      | 棉        | 椽中        |
| 456<br>457      | ₩             | ÷π      | τtz      | ±±       | お西         | (eTe) | 347   | 447 | 块  | 羅                   | 525<br>526      | 墟   | 増擴       | 墺壘                | 壞壥           | 墙壜 | 堵壌       | 堕     | 壅壯    | 壓             | 壑      | 603<br>604      | 林岩         | 椰槁     | 楡  | 楞  | 楝槎       | 榁      | 楪槊    | 榲槝     | 榮        | 槐         |
| 458             | 螺乱            | 裸卵      | 来嵐       | 莱欄       | 粗濫         | 雷藍    |       | 船覧  | 落  | 酪                   | 527             | 壗壻  | 販売       | 書                 | 煙            | 塩夂 | <b>歩</b> | 聖夛    | 拉梦    | 壺夥            | 壹夬     | 605             | 榿榧         | 恫樮     | 槓榑 | 榾榠 | 佐榜       | 寨榕     | 紹榴    | 梅      | 楊槨       | 槃樂        |
|                 | ľ             | Эl      | b        | 11249    | ī          | ш     | 1940  | 晃   |    |                     | 528             | 关   | 卒        | 夸                 | 夾            | 竒  | 奕        | 奐     | 奎     |               | 类      | 606             | 樛          | 槿      | 權  | 槹  | 槲        | 槧      | 樅     | 榎      | 樞        | 械         |
| 458             | •             |         | -        |          | •          |       |       |     | 利  | 吏                   | 529             | 奢   | 奠        | 奥                 | 奬            | 奩  |          |       |       |               | -      | 607             | 樔          | 槫      | 樊  | 樒  | 櫁        | 樣      | 樓     | 橄      | 樌        | 橲         |
| 459             | 履             | 李       |          | 理        | 璃          | -     |       |     |    |                     | 530             |     | 奸        | 妁                 | 妝            | 佞  | 侫        | 妣     | 妲     | 姆             | 姨      | 608             | 樶          | 橸      | 橇  | 橢  | 橙        | 橦      | 橈     | 樸      | 樢        | 檐         |
| 460<br>461      | 75            | 痢       | 裏        | 裡        | 里          | 離     | 陸     | 律   | 率  | 7                   | 531<br>532      | 姜   | 妍        | 姙                 | 姚            | 娥  | 娟婢       | 娑林    | 娜     | 娉             | 娚      | 609<br>610      | 檍          | 檠檗     | 檄蘗 | 檢  | 檣舞       | 133    | ∔r¢a  | 150    | 抽        | 160       |
| 462             | 葎隆            | 掠竜      | 略龍       | 劉侶       | 流慮         | 溜旅    | 琉虜    | 留了  | 硫亮 | 粒僚                  | 533             | 婀嫋  | 婬嫂       | 婉媽                | 娵嫣           | 娶嫗 | 姓嫦       | 婪嫩    | 媚嫖    | 媼嫺            | 媾嫻     | 611             | 櫑          | 架櫟     | 檗檪 | 檻櫚 | 櫃櫪       | 櫂櫻     | 檸欅    | 檳蘗     | 標櫺       | 機樂        |
| 463             | 画             | 凌       | 寮        | 料        | 梁          | 涼     | 猟     | 療   | 瞭  | 稜                   | 534             | 嬌   | 婵        | 嬖                 | 嬲            | 嫐  | 嬪        | 嬶     | 州     | 嬢             | 孅      | 612             | 欖          | 鬱      | 欟  | 欸  | 欷        | 盜      | 欹     | 飲      | 歇        | 歃         |
| 464             | 糧             | 良       | 諒        | 遼        | 量          | 陵     | 領     | 力   | 緑  | 倫                   | 535             | 孀   | 子        | 孕                 | 孚            | 孛  | 孥        | 孩     | 孰     | 孶             | 孵      | 613             | 歉          | 歐      | 歙  | 歔  | 歛        | 歟      | 歡     | 歸      | 歹        | 歿         |
| 465             | 厘             | 林       | 淋        | 燐        | 琳          | 臨     | 輪     | 隣   | 鱗  | 麟                   | 536             | 學   | 斈        | 孺                 | $\dot{\Box}$ | 它  | 宦        | 宸     | 寃     | 寇             | 隺      | 614             | 殀          | 殄      | 殃  |    | 殘        | 殕      | 殞     | 殤      | 殪        | 殫         |
| 466             | тыл           | 型       | る<br>::: | <b>=</b> | 】<br>***   |       |       |     |    |                     | 537<br>538      | 寔   | 寐村       | 寤                 | 實            | 寢料 | 奠        | 寥     | 寫     | 寰             | 寶尸     | 615<br>616      | 殯          | 殲      | 殱毳 | 殳  | 殷        | 殼      | 殿     | 毋      | 毓        | 毟         |
| 400             | 瑠【            | 솔       | 涙れ       | 累        | 類】         |       |       |     |    |                     | 539             | 寳尹  | 尅屁       | 將屆                | 専屎           | 對屓 | 尓        | 色岁    | 尢     | 旭             | Γ      | 617             | 毬氣         | 毫汞     | 延汕 | 毯  | 麾汪       | 氈沂     | 氓沍    | 气沚     | 氛沁       | 氮沛        |
| 466             | •             |         | ,,,      |          | •          | 令     | 伶     | 例   | 冷  | 励                   | 540             | ,   | 屐        | 屏                 | 屋            | 屬  | Ш        | 乢     | 岃     | 屹             | 岌      | 618             | 汾          | 汨      | 汳  | 沒  | 沫        | 泄      | 泱     | 泓      | 沽        | 泗         |
| 467             | 嶺             | 怜       |          | 礼        | 苓          | 鈴     | 隷     | 零   | 霊  | 麗                   | 541             | 岑   | 岔        | 妛                 | 岫            | 岻  | 岶        | 岼     | 岷     | 峅             | 岾      | 619             | 泅          | 泝      | 沮  | 沱  | 沾        |        |       |        |          |           |
| 468             | 齢             | 暦       | 歴        | 列        |            | 烈     | 裂     | 廉   | 恋  | 憐                   | 542             | 峇   | 峙        | 峩                 | 峽            | 便当 | 峭        | 嶌     | 峪     | 華             | 崕      | 620             |            | 沺      | 泛  | 泯  | 泙        | 沮      | 洟     | 衍      | 洶        | 渔         |
| 469<br>470      | 漣             | 煉蒲      | 簾連       | 練錬       | 聯          |       |       |     |    |                     | 543<br>544      | 崗嵌  | 嵜品       | 崟嵎                | 崛嵋           | 崑嵬 | 崔差       | 崢嵶    | 崚嶇    | 崙嶄            | 崘嶂     | 621<br>622      | <b>洽</b> 浚 | 洸浹     | 洗浙 | 洵涎 | 洳涕       | 洒濤     | 洌涅    | 浣淹     | 涓渕       | 浤渊        |
| -7.0            | [             | 浬       | 選ろ       | 业术       | 1          |       |       |     |    |                     | 545             | 吹嶢  | 過燈       | 嶬                 | 嶋            | 鬼嶽 | 産隆       | 瞬嶷    | 嶼     | 順             | 巍      | 623             | 液涵         | 汝淇     | 油淦 | 旭  | <b>海</b> | 海淬     | 汪淞    | 准淌     | <b>洲</b> | 冲凄        |
| 470             | •             |         | _        |          | Ŕ          | 魯     | 櫓     | 炉   | 賂  | 路                   | 546             | 巓   | 巒        | 巖                 | <b>**</b>    | 巫  | Ē        | 巵     | 系     | 帚             | 帙      | 624             | 淅          | 茂淺     | 淙  | 淤  | 淕        | 淪      | 淮     | 渭      | 湮        | 海         |
| 471             | 露             | 労       | 婁        | 廊        | 弄          | 朗     | 楼     | 榔   |    | 漏                   | 547             | 帑   | 帛        | 帶                 | 帷            | 幄  | 幃        | 幀     | 幎     | 幗             | 幔      | 625             | 渙          | 湲      | 湟  | 渾  | 渣        | 湫      | 渫     | 湶      | 湍        | 渟         |
| 472             | 牢             | 狼       | 篭        | 老        | 聾          | 蝋     | 郎     | 六   | 麓  | 禄                   | 548             | 幟   | 幢座       | 幣                 | 幇            | ŦŦ | 并        | 幺     | 麼     | 广             | 庠      | 626             | 湃          | 渺      | 渔  | 渤  | 滿        | 渝      | 游     | 溂      | 溪        | 溘         |
| 473             | 肋             | 録       | 論わ       |          | 1          |       |       |     |    |                     | 549<br>550      | 廁   | 厢廖       | 夏廣                | 廐廝           | 廏廚 | Time 1   | 感     | iden. | 10077         | 廩      | 627<br>628      | 滉溥         | 溷滂     | 滓溟 | 溽潁 | 溯溉       | ء<br>灌 | 溲滬    | 滔滸     | 滕滾       | 溏漿        |
| 473             | ,             |         | 1)       | 倭        | 和          | 話     | 歪     | 賄   | 脇  | 惑                   | 551             | 廬   | 廖廱       | 廳                 | 廰            | 廴  | 墨廸       | 廢廾    | 無弃    | 解弉            | 桑      | 629             | 滲          | 凉漱     | 滞  | 漲  | 滌        | 准      | //巴   | /o I   | 128      | 水         |
| 474             | 枠             | 鷲       | 亙        | 宣        | 鰐          |       | 藁     | 蕨   | 椀  |                     | 552             | 彜   | 七        | 弑                 | 弖            | 弩  | 弭        | 弸     | 彁     | 彈             | 彌      | 630             | 12         | 漾      | 漓  | 滷  | 澆        | 潺      | 潸     | 澁      | 初初       | 潯         |
| 475             | 碗             | 腕       |          |          |            |       |       |     |    |                     | 553             | 彎   | 弯        | 彑                 | 彖            | 彗  | 彙        | 3     | 彭     | 7             | 彷      | 631             | 潜          | 潛      | 潭  | 澂  | 潼        | 潘      | 澎     | 澑      | 濂        | 潦         |
| 476             |               |         |          |          |            |       |       |     |    |                     | 554             | 徃   | 徂        | 彿                 | 徊            | 很  | 徑        | 徇     | 從     | 徙             | 徘      | 632             | 澳          | 澣      | 澡  | 澤  | 澹        | 濆      | 澪     | 濟      | 濕        | 濬         |
| 477<br>478      |               |         |          |          |            |       |       |     |    |                     | 555<br>556      | 徠悳  | 徨忿       | 徭怡                | 徼恠           | 忖怙 | 忻恂       | 忤怩    | 忸怎    | 忱忽            | 忝<br>怛 | 633<br>634      | 濔瀏         | 濘濾     | 濱瀛 | 濮瀚 | 濛潴       | 瀉瀝     | 瀋瀘    | 濺瀟     | 瀑瀰       | 瀁瀾        |
| 479             |               |         |          |          |            |       |       |     |    |                     | 557             | 怕   | 常        | 怦                 | 怏            | 怺  | 惠        | 恁     |       | 怂恷            | 恟      | 635             | 瀲          | 灑      | 灣  | 炙  | 炒        | 炯      | 烱     | 炬      | 炸        | 炳         |
| 480             |               | #       | 丐        | 丕        | $\uparrow$ | IJþ   | \     | 丼   | J  | Х                   | 558             | 恊   | 恆        | 恍                 | 恣            | 恃  |          |       |       | 恫             | 恙      | 636             | 炮          | 烟      | 烋  | 烝  | 烙        | 焉      | 烽     | 焜      | 焙        | 煥         |
| 481             | 乖             | 乘       | 亂        | J        | 豫          | 亊     | 舒     | ĴΞ  | 于  | 亞                   | 559             | 悁   | 悍        | 惧                 | 悃            | 悚  |          |       |       |               |        | 637             | 煕          | 熈      | 煦  | 煢  | 煌        | 煖      | 煬     | 熏      | 燻        | 熄         |
| 482             | 亟             |         | 九        | 京        | 亳          | 亶     | 씼     | 仍   | 仄  | 仆                   | 560             | _   | 悄        | 悛                 | 悖            | 悗  |          | 悧     | 恪     | 惡             | 悸      | 638             | 煩          |        | 熬  |    | 熹        | 熾      | 燒     | 燉      | 燔        | 燎         |
| 483<br>484      | 仂侚            | 仗佗      | 15万      | 仭佶       | 仟侈         | 价件    | 伉侘    | 佚佻  | 估佩 | 佛佰                  | 561<br>562      | 惠愆  | 惓惶       | 悴惷                | 忰愀           | 悽惴 | 惆惺       | 悵愃    | 惘惚    | 慍惻            | 愕惱     | 639<br>640      | 燠          | 燬燹     | 燧燿 | 燵爍 | 燼爐       | 爛      | 爨     | 爭      | 爬        | 爰         |
| 485             | 侑             | 佯       | 來        | 侖        | 儘          | 倪     | 俟     | 俎   | 俘  | 倪                   | 563             | 愍   | 恒愎       | 慇                 | 愾            | 競  | 愧        | 慊     | 愿     | 恒             | 愬      | 641             | 爲          | 交      | 俎  | 州  | 牀        | 牆      | 牋     | 順      | 牴        | 牾         |
| 486             | 俑             | 俚       |          | 俤        | 俥          | 倚     | 倨     | 倔   | 倪  | 倥                   | 564             | 愴   | 愽        | 慂                 | 慄            | 慳  | 慷        | 慘     | 慙     | 慚             | 慫      | 642             | 犂          | 犁      | 犇  | 犒  | 犖        | 犢      | 犧     | 犹      | 犲        | 狃         |
| 487             | 倅             | 伜       |          | 倡        | 倩          |       | 俾     | 俯   | 們  | 倆                   | 565             | 慴   | 慯        | 慥                 | 慱            | 慟  | 慝        | 慓     | 慵     | 憙             | 憖      | 643             | 狆          | 狄      | 狎  | 狒  | 狢        | 狠      | 狡     | 狹      | 狷        | 倏         |
| 488             | 偃             | 假       | 會        | 偕        | 修          | 偈     | 做     | 偖   | 偬  | 偸                   | 566             | 憇   | 憬        | 憔                 | 憚            | 憊  | 憑        | 憫     | 憮     | 懌             | 懊      | 644             | 猗          | 猊      | 猜  | 猖  | 猝        | 猴      | 猯     | 猩      | 猥        | 猾         |
| 489<br>490      | 傀             | 傚僉      | 伊僊       | 傴傳       | 傲僂         | 僖     | 僞     | 僥   | 僣  | 僣                   | 567<br>568      | 應懣  | 懷懶       | 懈懺                | 懃懴           | 懆懿 | 憺懽       | 懋懼    | 罹懾    | 懔戀            | 懦戈     | 645<br>646      | 獎獺         | 獏<br>珈 | 默玳 | 獗珎 | 獪玻       | 獨珀     | 獰珥    | 獸珮     | 獵珞       | 獻璢        |
| 491             | 僮             | 價       | 僵        | 儉        | 传          | 儂     | 艦     | 儕   | 儔  | 儚                   | 569             | 戊   | 戍        | 戌                 | 惑            | 戛  | 惟        | 惟     | ІНН   | 75%           | ~      | 647             | 琅          | 瑯      | 琥  | 珸  |          |        |       | 琿      | 瑟        | 瑙         |
| 492             | 儡             | 儺       | 儷        | 儼        | 儻          | 儿     | 兀     | 兒   | 兌  | 兔                   | 570             |     | 戞        | 戡                 | 截            | 戮  | 戰        | 戲     | 戳     | 扁             | 扎      | 648             | 瑁          | 瑜      | 瑩  | 瑰  | 瑣        | 瑪      |       |        | 璋        | 璞         |
| 493             | 兢             | 競       | 兩        | 兪        | 兮          | 冀     |       | 囘   | 册  | 冉                   | 571             | 扞   | 扣        | 扛                 | 扠            | 扨  | 扼        | 抂     | 抉     | 找             | 抒      | 649             | 璧          | 瓊      | 瓏  | 瓔  | 珱        |        | T-2   | T/\    |          |           |
| 494<br>495      | 冏、            | 胃油      | 冓        | 冕山       | □<br>bk    | 冤况    | 冦     | 冢   | 寫  | 幕凛                  | 572<br>573      | 抓   | 抖擔       | 拔址                | 抃拜           | 抔拌 | 拗拊       | 推进    | 抻拇    | 拏抛            | 拿拉     | 650<br>651      | 2/2        | 瓠甄     | 瓣甃 | 肚繭 | 瓩甌       | 瓮甎     | 瓲甍    | 脸<br>甕 | 廷<br>甓   | 000       |
| 495             | ン几            | 决處      | 冱凩       | 冲凭       | 冰凰         | 元     | 冽凾    | 凅刃  | 凉刋 | <b></b>             | 573<br>574      | 拆挌  | 措        | <b></b><br>払<br>共 | 挧            | 挂  | 11 撃     | 拂拯    | 控护    | 抛捐            | 拉挾     | 652             | 瓷甦         | 到甬     | 光  | 甅出 | 剛        | 獣      | 気畉    | 幾畛     | 瓮畆       | 普番        |
| 497             | 刎             | 刧       | 刪        | 刮        | 刳          | 刹     | 剏     | 剄   | 剋  | 刺                   | 575             | 捍   | 搜        | 捏                 | 掖            | 掎  | 掀        | 掫     | 捶     | 掣             | 掏      | 653             | 畩          | 畤      | 畧  | 畫  | 畭        | 畸      | 當     | 疆      | 疇        | 畴         |
| 498             | 剞             | 剔       | 剪        | 剴        | 剩          | 剳     |       | 剽   | 劍  | 劔                   | 576             | 掉   | 掟        | 掵                 | 捫            | 捩  | 掾        | 揩     | 揀     | 揆             | 揣      | 654             | 疊          | 疉      | 疂  | 疔  | 疚        | 疝      | 疥     | 疣      | 痂        | 疳         |
| 499             | 劒             | 剱       | 劈        | 劑        | 辨          | 4     | 777.L |     |    | ***                 | 577             | 揉   | 插        | 揶                 | 揄            | 搖  | 搴        |       | 搓     | 搦             | 搶      | 655             | 痃          |        |    | 疸  | 疼        | 疱      | 痍     | 痊      | 痒        | 痙         |
| 500<br>501      | 勣             | 辨勦      | 劬飭       | 劭勠       | 劼勳         | 券勵    | 勁勸    | 勍   | 勗匆 | 勞匈                  | 578<br>579      | 攝撓  | 搗撥       | 搨撩                | 搏撈           | 摧撼 | 摰        | 摶     | 摎     | 攪             | 撕      | 656<br>657      | 痣瘋         | 痞瘍     | 痾瘉 | 痿瘟 | 痼瘧       | 瘁瘠     | 痰瘡    | 痺瘢     | 痲瘤       | 痳瘴        |
| 502             | 則甸            | 制       | 割        | 剱匏       | 判匕         | 周     | 卸匣    | 匯   | 漫  | 凾                   | 580             | 15% | 撥據       | 擦                 | 按擅           | 燃擇 | 撻        | 擘     | 擂     | 擱             | 舉      | 658             | 烛寒         | 憲      | 癇  | 燈  | <b>經</b> | 角癜     |       |        | 溜癢       | 厚癯        |
| 503             | Ī             | 品       |          | #        | ₩          |       | 臣     | 準   | 卡  | Ī                   | 581             | 舉   | 擠        | 擡                 | 抬            | 擣  | 擯        |       | 擶     | 擴             | 擲      | 659             | 癩          | 瘡      | 癧  | 癬  | 癰        | m-ox   | 11-20 | INC    | 7.29%    | /#        |
| 504             | 卮             | 夘       | 卻        | 卷        | Γ.         | 厖     | 厠     | 厦   | 厥  | 厮                   | 582             | 擺   | 攀        | 擽                 | 攘            | 攜  | 攅        | 攤     | 攣     | 攫             | 攴      | 660             |            | 癲      | 74 | 7  |          | 皀      |       |        | 皋        | 皎         |
| 505<br>506      | 厰             | لط<br>س |          | 篡        | 雙          | 叟     | 曼     | 燮   | 叮  | 叨                   | 583             | 攵   | 攷        | 收                 | 攸            | 畋  | 效        | 敖     | 敕     | 敍             | 敘      | 661             | 皖          | 皓業     |    | 皚  | 皰        | 皴      | 皸     | 皹      | 皺        | 盂         |
| 506<br>507      | 叭吩            | 以<br>吝  | 吁呎       | 吽咏       | 呀呵         | 听咎    | 吭呟    | 吼   | 吮呷 | 吶呰                  | 584<br>585      | 敞斷  | 敝旃       | 敲旆                | 數旁           | 斂旄 | 斃旌       | 變旒    | 解旛    | 斟旙            | 斫无     | 662<br>663      | 盍眈         | 盖眇     | 盒眄 | 盞眩 | 盡昵       | 盥眞     | 盧眥    | 盪眦     | 蘯眛       | <b></b> 皆 |
| 508             | 咒咒            |         | 咀        | 呶        | 咄          | 百附    | 咆     | 哇   | 咢  | 百咸                  | 586             | 光   | <b>押</b> | 果                 | 昊            | 尺  | 昱        | 杏     | 服     | 旭             | 昴      | 664             | 眸          | 睇      | 睚  | 睨  | 睫        | 時      | 睥     | 睿      | 睾        | 睹         |
| 509             |               | 咬       | 哄        | 哈        | 咨          |       | Ĭ     | _   |    |                     | 587             | 昜   | 晏        | 晄                 | 晉            | 晁  | 睎        | 晝     | 晤     | 晧             | 晨      | 665             | 瞎          | 瞋      | 瞑  | 瞠  | 瞞        | 瞰      | 瞶     | 瞹      | 瞿        | 瞼         |
| 510             | 02-           |         | 哂        | 咤        | 咾          | 周     | 哘     | 哥   | 哦  | 唏                   | 588             | 晟   | 晢        | 断                 | 罪            | 暈  | 暎        | 睴     | 暄     | 暘             | 瞑      | 666             | 瞽          | 瞻      | 矇  | 矍  | 矗        | 矚      | 矜     | 矣硴     | 矮        | 矼         |
| 511<br>512      | 唔焦            |         | 哮啅       | 哭啖       | 哺          | 哢唸    | 唹匾    | 喱啝  | 啣喙 | 空座                  | 589<br>590      | 曁   | 暹        | 暁晦                | 暾曖           | 警嗬 | DEE:     | Dr.t- | ᇔ     | - ER          |        | 667<br>668      | 砌          | 砒品     | 礦碣 | 砠  | 礪碪       | 硅碯     |       | 硴磆     | 碆磋       | 硼树        |
| 512             | 售咯            | 吸喊      |          | 吹啻       | 啗啾         | 呢喘    | 唳卿    | 単   | 哪  | 喀喃                  | 590             | 曵   | 曄曷       | 瞭朏                | 曖朖           | 矇朞 | 曠朦       | 脏朧    |       | 襄朮            | 東日     | 669             | 碚碾         | 碌碼     |    | 碵磊 |          | NΘ     | 磑     | Νij    | 1/左      | 磔         |
| 514             | 喩             |         | 喨        | 鳴        | 嗅          | 嗟     | 嗄     | 嗜   | 嗤  | 順                   | 592             | 桑   | 杁        | 朸                 | 初            | 杆  |          |       |       | 杣             |        | 670             | MIX        | 磧      | 磚  | 磽  |          | 礇      | 礒     | 礑      | 礙        | 礬         |
| 515             | 區             | 嗷       | 嘖        | 嗾        | 嗽          | 嘛     | 嗹     | 噎   | 뽊  | 營                   | 593             | 枉   | 杰        | 枩                 | 杼            | 杪  | 枌        | 枋     | 枦     | 枡             | 枅      | 671             | 礫          | 祀      | 酮  | 祗  | 祟        | 祚      | 祕     | 祓      | 祺        | 祿         |
| 516             | 嘴             | 嘶       | 嘲        | 嘸        | 噫          | 噤     | 嘯     | 噬   | 噪  | 噶                   | 594             | 枷   | 柯        | 枴                 | 柬            | 枳  | 柩        | 枸     |       | 柞             | 柝      | 672             | 禊          | 禝      | 禧  | 齋  | 禪        | 禮      | 穰     | 禹      | 禺        | 秉         |
| 517<br>518      | 嚀嚼            | 嚊囁      | 嚠囃       | 嚏轉       | 嚏蕨         | 嚥囎    | 嚮囑    | 嚶囓  | 嚴口 | 囂囮                  | 595<br>596      | 抵桀  | 柮桍       | 枹                 | 柎桎           | 拉梳 | 柧栫       | 檜桙    |       | 框桷            | 栩桿     | 673<br>674      | 批稟         | 秧賣     | 秬稱 | 秡稻 | 秣高       | 程规     |       | 棋穗     | 稙穉       | 稠穡        |
| 519             | 嚼囹            |         | 厢        | 唇        | 囈圉         | 内田    | 1990  | PEE |    | [LU]                | 597             | 栄梟  | 性<br>档   | 栲梭                | 性梔           |    |          |       |       | 桝梹            | 桴桴     | 675             | <b>未</b>   | 禀穩     | 機  | 梅  | 稟穹       | 稷穽     | 容窈    |        | 辉窕       | 恒窘        |
| 520             |               |         | 或        |          |            | 専     | 몶     | 嗇   | 寰  | 圦                   | 598             | 梵   | 梠        | 梺                 | 椏            | 梍  |          |       |       | 椈             | 棘      | 676             | 窖          | 窩      | 竈  |    | 窶        | 竅      | 竄     |        | 邃        | 竇         |
|                 |               |         |          |          |            |       |       |     |    |                     |                 | _   |          |                   |              |    |          |       |       |               |        |                 | _          |        | _  |    |          |        | _     |        |          | _         |

| Kuten         | Kuton digit 4                                                     | Kuten         | Kuten Kuten Kuten Kuten disit 4                       |
|---------------|-------------------------------------------------------------------|---------------|-------------------------------------------------------|
| digit         | Kuten digit 4                                                     | digit         | Kuten digit 4 digit Kuten digit 4                     |
| 1 to 3<br>677 | 0 1 2 3 4 5 6 7 8 9                                               | 1 to 3<br>755 | 0 1 2 3 4 5 6 7 8 9 1 to 3 0 1 2 3 4 5 6 7 8 9        |
| 678           | 竊 计 竏 竕 竓 站 竚 竝 竡 竢 竦 竭 竰 笂 笏 笊 笆 笳 笘 笙                           | 756           | 調                                                     |
| 679           | 答 笼 笨 笑 筐                                                         | 757           | 編 誤 謌 謇 溢 諡 謖 謐 謗 謠 835 麭 靡 黌 黎 黏 黐 黔 黜 點 點           |
| 680           | <b>筐</b> 笄 筍 笋 筌 筅 筵 筥 筴                                          | 758           | 謳 鞫 謦 謫 謾 謨 譁 譌 譏 譎 836 點 黥 黨 黯 黴 黶 黷 黹 黻 葡           |
| 681           | 筧 筰 筱 筬 筮 箝 箘 箟 箍 箜                                               | 759           | 證 潜 潜 譚 譜 837 黽 鼇 鼈 皷 鼕 鼡 鼬 鼾 齊 齒                     |
| 682           | <b>新 箋 箒 箏 箏 箙 篋 篁 篌 篏</b>                                        | 760<br>761    | 操 譬 譯 譴 譽 讀 讌 讎 讒 838 齔 齣 齟 齠 齡 齦 齧 齬 齪 齗             |
| 683<br>684    | 箴 篆 篝 篩 簑 簑 篦 篥 籠 簀<br>簇 簓 篳 篷 簗 簍 篶 簀 簧                          | 761<br>762    | 護 讖 灌 讃 谺 豁 谿 豈 豌 豎 839 齲 齶 龕 龜 龠                     |
| 685           | <b>藤 華 達 楽 妻 焉 員 夷 智</b><br><b>簟 簷 簫 簽 籌 籃 籔 簱 籀 籐</b>            | 763           | 理 貎 貔 豼 貘 戝 貭 貪 貽 貲                                   |
| 686           | 廉 籟 籤 籤 籥 離 籵 粃 <del>炉</del> 粤                                    | 764           | 貳 貮 貶 賈 賁 賤 賣 賚 賽 賺                                   |
| 687           | <b></b>                                                           | 765           | <b>賻</b> 贄 贄 賛 讀 贍 贐 齎 贓                              |
| 688           | 粽 糀 糅 糂 稼 糒 糜 糢 鬻 糯                                               | 766           | 脏 贔 贖 赧 赭 赱 赳 趁 趙 跂                                   |
| 689           | 糲糴糶糺 <i>紆</i>                                                     | 767           | 趾 趺 跏 跚 跖 跌 跛 跋 跪 跫                                   |
| 690<br>691    | 村 紜 紕 紊 絅 紘 紮 紲 紿 紵 絆 絳 絖 絎 絲 絨 絮 絏 絣                             | 768<br>769    | 跟 跣 跼 踈 踉 跬 踝 踞 踐 踟                                   |
| 692           | 經綉條綏絽綛綺綮綣綵                                                        | 770           | 塞 蹉 蹌 蹐 蹈 蹙 蹤 蹠 踪                                     |
| 693           | 緇綽綫總綢綯縣綸綟綰                                                        | 771           | 蹣 蹕 蹶 蹲 蹼 躁 躇 躅 躄 躋                                   |
| 694           | 緘 緝 緤 緞 緻 緲 緡 縅 縊 縣                                               | 772           | 躊 躓 躑 躔 躙 躏 躡 躬 躰 軆                                   |
| 695           | 縡縒縱縟縉縋縢繆繦縻                                                        | 773           | <b>躲 躾 軅 軈 軋 軛 軣 軼 軻 軫</b>                            |
| 696<br>697    | <b>縵 縹 繃 縷 縲 縺 繧 繝 繖 繞</b>                                        | 774<br>775    | 軾 軽 輅 輕 輒 輙 輓 輜 輟 輛                                   |
| 698           | 播 繚 繹 繪 繩 繼 繻 纃 緕 繽<br>辮 繿 纈 纉 續 纒 纐 纓 纔 纖                        | 776           | 輔 輦 輳 輻 輹 較 輾 轌 轉 轆 轎 轗 轜 轢 轣 轤 辜 辟 辣                 |
| 699           | 纖囊纜缸缺                                                             | 777           | 解 辯 辻 迚 迥 迢 迪 迯 邇 迴                                   |
| 700           | 罅 罌 罍 罎 罐 网 罕 罔 罘                                                 | 778           | 逅迹迺逑逕逡逍逞逖逋                                            |
| 701           | 苦 罠 罨 罩 罧 罸 羂 羆 羃 羈                                               | 779           | 道 逶 逹 迸                                               |
| 702           | 器 羌 羔 羞 羝 羚 羣 羯 羲 羹                                               | 780           | 遏遐遑遒逎遉逾遖遘                                             |
| 703<br>704    | 奏 羶 羸 譱 翅 翆 翊 翕 翔 翡<br>翦 翩 翳 翹 飜 耆 耄 耋 耒 耘                        | 781<br>782    | 透 遨 遜 遶 隨 遲 邂 遽 邁 邀                                   |
| 705           | 翦翩翳翹飜耆耄耋耒耘耙耜耡耨耿耻聊聆聒聘                                              | 783           | 邊邊邏邨邯邱邵郢郤扈 郛鄂鄒鄙鄲鄰酊酖酘酣                                 |
| 706           | 聚智聢聨聳聲聰聶聹聽                                                        | 784           | 酥酪 醋 醋 醉 醂 醢 醫 醯                                      |
| 707           | 聿肄肆肅肛肓肚肭胃肬                                                        | 785           | 醪 醵 醴 醺 醸 釁 釉 釋 釐 釖                                   |
| 708           | 胛胥胙胝胄胚胖脉膀胱                                                        | 786           | 釟 釜 釛 釼 釵 釶 鈞 釿 鈔 鈬                                   |
| 709<br>710    | 脛脩唇脯腋                                                             | 787<br>788    | 鈕 鈑 鉞 鉗 鉅 鉉 鉤 鉈 銕 鈿                                   |
| 711           | 隋 腆 脾 腓 腑 胼 腱 腮 腥 腦 腴 膃 膈 膊 膀 膂 膠 膕 膤                             | 789           | 鉋 銛 銜 銖 銓 銛 鉚 鋏 銹 銷 鋩 錏 鋺 鍄 錮                         |
| 712           | 膣 腟 膓 膩 膰 膵 膾 膸 膽 臀                                               | 790           | 錙 錢 錚 錣 錺 錵 錻 鍜 鍠                                     |
| 713           | 臂膺臉臍臑臙臘臈臚臟                                                        | 791           | 鍼 鍮 鍖 鎰 鎬 鎖 鎔 鎹 鑒 鏗                                   |
| 714           | 機 臧 臺 臻 臾 舁 舂 舅 與 舊                                               | 792           | 鏨 鏥 鏘 鏃 鏝 鏐 鏈 鏤 鐚 鐔                                   |
| 715           | 舍舐舖舩舫舸舳艀艙艘                                                        | 793           | 鐵鏡鑼鏡鐵鐵鐵鐵                                              |
| 716<br>717    | <ul><li>艝 艚 艟 艤 艢 艨 艪 艫 舮 艱</li><li>艶 艸 艾 芍 芒 芫 芟 芻 芬 苡</li></ul> | 794<br>795    | 鑒 鑄 鑛 鑠 鑢 鑞 鎚 鈩 鑰 鑵<br>鑷 鑚 鏡 鑼 鐢 钁 鐅 閂 閇 閊            |
| 718           | 苣苟苒苴苳苺萄范苻苹                                                        | 796           | 関 関 間 閨 閨 関 閲 閼 閻                                     |
| 719           | 苞茆苜茉荳                                                             | 797           | 超 闘 渇 関 闍 闌 閼 闔 闖                                     |
| 720           | 茵茴茖茲茱荀茹荐荅                                                         | 798           | 關闡闡阿阡阨阮阯陂陌                                            |
| 721           | 茯 茫 茗 茘 莅 莚 莪 莟 莢 莖                                               | 799           | 隋 陋 陷 陜 陞                                             |
| 722<br>723    | 莫莎 莇 莊 茶 莵 荳 荵 莠 莉 莨 菴 蕒 菫 菎 菽 萃 菘 萋 菁                            | 800<br>801    | 陝 陟 陦 陲 陬 隍 隘 隕 隗 險 隧 隱 隲 隰 隴 隶 隸 隹 睢                 |
| 724           | 莨 菴 萱 菫 菎 菽 萃 菘 萋 菁<br>蒂 萇 菠 菲 萍 萢 萠 莽 萸 蓤                        | 802           | 險 隧 隱 隲 隰 隴 隶 隸 佳 睢                                   |
| 725           | 菻 葭 萪 萼 蕚 蒄 葷 葫 蒭 葮                                               | 803           | 常 晃 妻 霑 罪 霖 霙 霤 湮 霰                                   |
| 726           | 蒂葩葆萬葯葹萵蓊葢蒹                                                        | 804           | 霹霽 霾 靄 靆 靈 靂 靉 靜 靠                                    |
| 727           | <b>高</b> 蒟 蓙 蓍 蒻 蓚 蓐 蓁 蓆 蓖                                        | 805           | ne 醌 靨 勒 靫 靱 靹 鞅 靼 鞁                                  |
| 728<br>729    | 蒡 蔡 蓿 蓴 蔗 蔘 蔬 蔟 蔕 蔔<br>蓼 蕀 蕣 蕘 蕈                                  | 806<br>807    | 靺 鞆 鞋 鞏 鞐 鞜 鞨 鞦 鞣 鞳                                   |
| 730           | 蓼 蕀 蕣 蕘 蕈 蕁 蘂 蕋 蕕 薀 薤 薈 薑 薊                                       | 808           | 鞴 韃 韆 韈 韋 韜 韭 齏 韲 竟                                   |
| 731           | 売 蕭 薔 薛 藪 薇 薜 蕷 蕾 薐                                               | 809           | 顔 顋 顫 顯 塑                                             |
| 732           | 藉薺藏臺藐藕藝藥藜藹                                                        | 810           | 顱顴顳虱蝇颱颶飄飃                                             |
| 733           | 蘊 蘓 蘋 藾 藺 蘆 龍 蘚 蘰 蘿                                               | 811           | 飆 飩 飫 餃 餉 餒 餔 餘 餡 餝                                   |
| 734           | 虎 馬 虔 號 虧 虱 蚓 蚣 蚩 蚪                                               | 812           | 錢 餤 餠 餬 餮 館 餾 饂 饉 饅                                   |
| 735<br>736    | 奶 蚌 蚶 蚯 蛄 蛆 蚰 蛉 蠣 蚫 蛔 蛞 蛩 蛬 蛟 蛛 蛯 蜒 蜆 蜈                           | 813<br>814    | 6   6   6   6   7   8   8   8   8   8   8   8   8   8 |
| 737           | 蜀蜃蜕蜑蜉蜍蛹蜊蜴蜿                                                        | 815           | 馮 馼 駟 駛 駝 駘 駑 駭 駮 駱<br>駲 駻 駸 騁 騏 騅 駢 騙 騫 騷            |
| 738           | 蜷 蜻 蜥 蝟 蜚 蝠 蝟 蝸 蝌 蝎                                               | 816           | 驅 驂 驀 驃 騾 驕 驍 驛 驗 驟                                   |
| 739           | 蝴蝗蝨蝮蝙                                                             | 817           | 驢 驥 驤 驩 驫 驪 骭 骰 骼 髀                                   |
| 740           | 蝓蝣蝪蠅螢螟螂螯蟋                                                         | 818           | 腰 髑 髓 體 髞 髟 髢 髣 髩 髯                                   |
| 741<br>742    | <u> </u>                                                          | 819<br>820    | 智 髮 髴 髱 髷                                             |
| 742           | 蟯蟲 蟠 蠏 蠍 蟾 蟶 蟷 蠎 蟒 蠑 蠖 蠕 蠢 蠡 蠱 蠶 蠹 蠹 蠻                            | 820<br>821    | 響 鬆 鬘 鬚 鬟 鬒 骶 鬥 鬧<br>鬨 閱 鬫 鬯 鬲 魄 魃 魏 魍                |
| 744           | 班 製                                                               | 822           | 題                                                     |
| 745           | 祖 衽 袵 衲 袂 袗 袒 袮 袙 袢                                               | 823           | 鮨 鮨 鮢 縣 鯊 鮹 鯆 鯏 鯑 鯒                                   |
| 746           | 袍 袤 袰 袿 袱 裃 裄 裔 裘 裙                                               | 824           | 鯣 鯢 鯤 鯔 鯡 鰺 鯱 鯱 鮟 鰕                                   |
| 747           | 装裹褂裼装裨裲褄褌編                                                        | 825           | 鰔蝗 魆 鰌 鰆 鰈 鰒 鰊 鰄 鰮                                    |
| 748<br>749    | 褓 襃 褞 褥 褪 褫 襁 襄 褻 褶<br>褸 襌 禅 襠 襞                                  | 826<br>827    | 編 鰥 鰤 鰡 鰰 糠 鰲 鱆 鰾 鱚<br>鱠 鱧 鱶 鱸 鳧 鳬 鳰 鴉 鴈 鳫            |
| 750           | 医                                                                 | 828           | 器 庭 縣 溫 死 元 傷 傷 傷<br>鴃 鴆 鴪 鴦 鶯 鴣 鴟 鵄 鴕 鴒              |
| 751           | 覈 覊 覓 覘 覡 覩 覦 覬 覯 覲                                               | 829           | · · · · · · · · · · · · · · · · · · ·                 |
| 752           | 覺 覽 覿 觀 觚 觜 觝 觧 觴 觸                                               | 830           | 鵝 鵞 鵤 鵐 鵙 鵲 鶉 鶇                                       |
| 753           | 計 訖 訐 訌 訛 訝 訥 訶 詁 詛                                               | 831           | 親 鵯 鵺 鶚 鶤 騖 鶲 鷄 鴣 鶻                                   |
| 754           | 治 詆 詈 詼 詭 詬 詢 誅 誂 誄                                               | 832           | 弱 鶺 鵙 鷂 鷙 鷓 鷸 鷦 鷭                                     |